# Software  $\frac{m}{M}$

Kleurenleer Een leven na<sub>/</sub>XP? **Analyse met Excel Onze Digitale Woning** CompUfair 8 februari 2014 Windows 8.1 zoals het bedoeld is

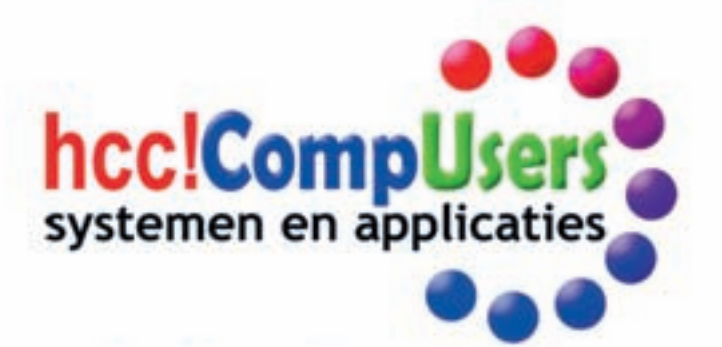

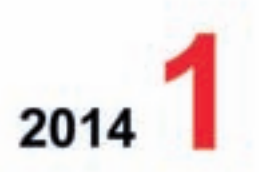

**wi日** 

Officieel orgaan van hcclCompUsers interessegroep

#### **Software**Bus

### 1 Voorpagina

- 2 Bij de voorplaat<br>2 Voorwoord Voorwoord
	- René Suiker
- 3 CompU*fair* op 8 februari Leen van Goeverden
- 5 Uitnodiging voor de ALV op 12 april Frans Dijkhoff

**Inhoud**

- 5 Colofon
- 6 Onze Digitale Woning Hans van Baalen
- 8 Kleurenleer iets voor een fotograaf? Isja Nederbragt
- 12 Windows 8.1 zoals het bedoeld is Rein de Jong
- 18 GigaHits 2014-1 Henk van Andel
- 20 Doodklap voor privacy: Windows 8.1
- 21 De Fototas
- Wessel Sijl
- 24 Analyse met Excel
- René Suiker 29 Heeft je pc een leven na XP?
- Ruud Uphoff Koffiedik kijken
- Ernst Roelofs
- 32 Boekbespreking Hein van Dijk

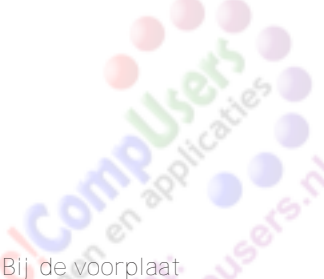

Abstract beeld, ontworpen door Isja Nederbragt (lid Platform DigiFoto), gemaakt met fototoestel en een foto‐ bewerkingsprogramma. Hoe ze dat doet? Daarover schrijft ze in het vol‐ gende nummer!

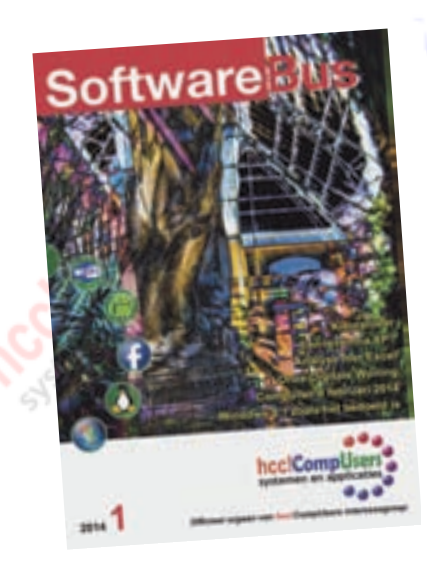

# **Voorwoord**

Het is eigenlijk te laat om u nog geen gelukkig Nieuwjaar te wensen, maar ik doe het lekker toch, namens de gehele redactie. De feestdagen zitten er weer op, het werk is weer begonnen en dat geldt ook voor de redactie. Het feit dat u dit leest betekent dat u uw ogen nog heeft, ik hoop voor u dat de andere lichaamsdelen ook ongeschonden door de jaarwisseling zijn gekomen en dat de eventuele vuurwerk‐ foto's van veilige afstand genomen zijn.

Misschien hebt u zich afgevraagd waarom we zo'n afwijkende voorplaat hebben? Wel, er staan wat veranderingen op stapel en dit is daar een eerste uiting van. We zijn bezig de redactie uit te breiden, nadat ik vorige keer al aankondigde dat onze free‐lance auteur Ernst Roelofs ook een rol in de coördinatie van de SoftwareBus wil gaan invullen, hebben we ook Isja Nederbragt bereid gevonden namens het Platform DigiFoto mee te denken in onze plannen. En meteen al levert zij een mooie foto aan, ter ondersteuning van haar artikel over kleurenleer, maar het is ook een prachtige 'eye catcher' op ons lijfblad.

De rubriek van de HCC hebben we laten vervallen, tenzij er iets heel dringends voorbij komt uiteraard. De HCC heeft nu weer een eigen blad, waardoor de spreek‐ buisfunctie van ons lijfblad overbodig werd. Overigens, er gingen hier en daar ge‐ ruchten dat de SoftwareBus zou verdwijnen met de komst van PC Active in de HCC‐ gelederen, maar daarvan is beslist geen sprake. De SoftwareBus is springlevend en heeft een eigen bestaansrecht.

Verder heeft een van onze abonnees, Hein van Dijk, onze oproep voor kopij ter harte genomen. Hein kwam met de suggestie om een nieuwe rubriek te openen, de boekbespreking. En hij kwam niet alleen met de suggestie, hij heeft er ook meteen invulling aan gegeven. Zo zien we dat natuurlijk graag! De redactie was dan ook gelijk enthousiast, en hopelijk bent u dat ook, zodat we Hein kunnen aanmoedigen er structureel mee door te gaan.

Zoals u weet is SoftwareBus het verenigingsblad van CompUsers en biedt het naast [inhoudelijke artikelen over de computerhobby ook een beeld van wat de vereniging](http://www.CompUsers.nl) allemaal te bieden heeft. In dat kader vindt u in dit nummer, naast de 'verplichte' convocatie voor onze Algemene LedenVergadering (ALV) in april, alvast een voor‐ uitblik op onze CompU*fair* van 8 februari aanstaande. In dit artikel kunt u lezen waarom u echt eens langs moet komen.

Onze voorzitter, Clemens Schellens, opperde het idee de column 'Van de voorzit‐ ter' te vervangen door de column 'Vanuit het bestuur' en de mede‐bestuursleden daardoor de kans te bieden ook eens hun zegje te doen, voor zover ze die behoefte hebben. Deze keer ben ik de gelukkige, dus ben ik eerste die de nieuwe column. die we nu 'Voorwoord' noemen, mag vullen.

Vanuit het bestuur komt de wens om de redactie uit te breiden met meer verte‐ genwoordiging vanuit de Platforms en meer planmatig te werken. Dat is precies wat de redactie ook wil en bezig is in gang te zetten. Dit valt mooi samen, dus we kunnen het kort houden. In dit nummer dus vooral de nadruk op inhoudelijke arti‐ kelen.

In de enquête kwam ook aan de orde dat de meeste mensen vooral de inhoudelijke artikelen waarderen en aangezien in dit nummer daaraan ruim 80% gewijd is, komt u behoorlijk aan uw trekken. Naast de bekende rubrieken hebben we deze keer een uitgebreid verhaal over domotica, daarnaast een artikel over hoe je met een wat oudere pc overstapt van XP op Linux, verder uitgebreide bijdragen over digi‐ tale fotografie en Windows 8.1, een nogal uitgebreid artikel over kantoortoepas‐ singen en nog veel meer. Voor elk wat wils, lijkt mij en … wederom geschreven door en voor onze leden.

Namens de redactie, veel leesplezier gewenst en tot ziens op 8 februari aanstaande. En kijk ook eens op onze vernieuwde website, www.CompUsers.nl.

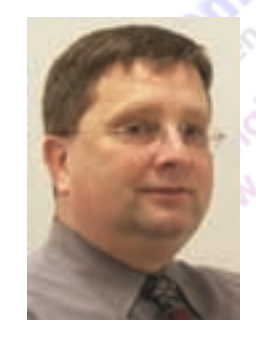

Je wilt ook wel eens iets schrijven in de SoftwareBus? Dat kan. Graag zelfs!

Neem contact op met: redactie@CompUsers.n<sup>l</sup>

Sluitingsdatum volgend nummer: <sup>13</sup> maart <sup>2014</sup>

*René Suiker Hoofdredacteur*

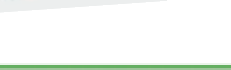

# **CompU***fair* **[8 februari 2014](http://www.CompUsers.nl)**

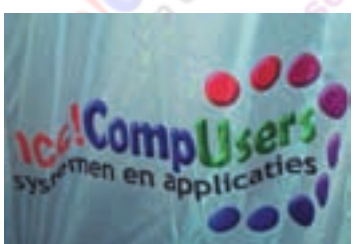

## Leen van Goeverden c.s.

De feestdagen zijn voorbij, een nieuw verenigingsjaar is alweer begonnen. Er staat dan ook weer een CompU*fair* gepland, en wel op zaterdag 8 februari a.s. van 10.00 tot 16.00 uur in het H.F.Witte Centrum te De Bilt.

**Inderdaad, in het H.F. Witte Centrum te De Bilt, de ver‐ trouwde locatie waar we al sinds jaar en dag onze evene‐ menten organiseren. We verwachten veel bezoekers op deze eerste CompU***fair* **van 2014. U komt toch ook!**

De routebeschrijving en ook de laatste details rondom het programma vindt u op onze website www.CompUsers.nl. Hier kunt u zich ook **aanmelden** als u een lezing of woorkshop wilt bijwonen.

Hierna volgen de details van het dagprogramma, voor zover nu bekend. Kijk altijd op de website voor de laatste stand van zaken, want op het laatste moment zijn er altijd wel veranderingen: **www.CompUsers.nl**

**Thema 'Onze Digitale Woning'**, *Hans van Baalen* In 2012 zijn we begonnen met het thema Digitale Woning. Dit artikel is bedoeld om inzicht te geven in dit thema. Elders in dit blad vindt u een volledig artikel dat gewijd is aan dit onderwerp.

Tijdens deze **CompU***fair* kunt u nog meer informatie verkrij‐ gen, onder meer 's morgens door het bijwonen van een lezing door Hans van Baalen over Domotica algemeen, waar‐ bij onder meer aan de orde komen:

- Wat verstaan wij onder Domotica.
- Stukje techniek (Systemen en protocollen)
- Voorbeelden
- Kleine demo

# Activiteiten van de platforms

**DigiVideo,** *Leen van Goeverden* ‐ *Hans van Kempen* Maken van promotievideo voor website of YouTube. De deelnemers van het platform gaan een promotievideo maken van dertig seconden. Zij gaan de foto en videobeel‐ den ter plekke opnemen met hun eigen camera en daarna bewerken met hun favoriete videobewerkingsprogramma. Aan het eind van de middag worden de video's beoordeeld door de deelnemers en de beste video zal terug te zien zijn op onze website: www.CompUsers.nl.

Natuurlijk zijn alle bekende bewerkingsprogramma's weer aanwezig en is er tussendoor tijd om vragen te stellen. Aan het eind van de middag geeft Hans van Kempen een lezing en laat hij u zien wat de mogelijkheden zijn van versie Cyberlink Power Director 12. Het is een eenvoudig te gebruiken programma. U beschikt over een groot aantal sporen voor beeld, muziek en titels. Het programma biedt een groot Het Nationaal Cyber Security Centrum van het Ministerie van aantal overgangen en effecten, maar ook mogelijkheden om het beeld recht te zetten of stabiliseren. Nieuw in deze versie is de mogelijkheid om opnames van vier camera's te monteren. Er zijn DVD's beschikbaar waarmee u het pro‐ gramma 30 dagen kunt proberen. Tot slot: ook de prijs is aantrekkelijk.

#### **Digifoto**

Het platform DigiFoto zal aanwezig zijn met de volgende ac‐ tiviteiten: lezingen en workshops over onderwerpen die de mensen écht interesseren!

**Lightzone,** *Isja Nederbragt*

Een workshop van Isja Nederbragt met Lightzone, een open‐

source fotobewerkingsprogramma, (dus gratis) en geschikt voor Linux, Windows en Mac.

*Lightzone* is heel anders dan de *Gimp*. Er wordt niet gewerkt met histogram, curven en noem maar op. Via een schuifpaneel kan je je foto aanpassen en je ziet meteen het resul‐ taat. Het programma onthoudt wat je hebt gedaan, dus je kunt altijd weer terug. Er is ook een mogelijkheid om filters toe te passen: met één klik is het effect daarvan zichtbaar. Lightzone is een goed programma, zowel onder Windows als onder Linux.

#### **Picasa,** *Rinus Alberti*

Een lezing door Rinus Alberti over het aloude, maar nog steeds populaire bewerkingsprogramma Picasa.

#### **Multi‐Media**

Vernieuwingen op het gebied van visuele multimedia!

In verband daarmee hebben we b Facebook een groep Plat‐ form DigiFoto geregistreerd, waarbij je je ook gratis kunt aanmelden. Ook laten we je een keur van aantrekkel ke en verrassende toepassingen aan onze DigiFoto Tafel zien en we demonstreren die en passant ook nog!

#### **Fine art printing,** *Wessel Sijl*

Wessel Sijl laat je het neusje van de zalm zien van fine‐art printing: hoe je bloedmooie foto's afdrukt op speciaal papier (je mag het zelf ook proberen ‐ neem je mooiste foto maar mee!)

Omdat natuurl ke kleuren in je foto zo belangr k z n, geeft *Isja Nederbragt* een heldere uitleg over kleurenleer in de fo‐ tografie ‐ een aanrader!

NIEUW: minilezingen over interessante onderwerpen: zonder reserveren gewoon aan de tafel van DigiFoto in de zaal. On‐ derwerpen: onder meer fine art printing, pinhole fotografie, foto applicaties op je smartphone en iPad, RAW‐fotografie voor beginners behoren tot de mogel kheden. Kom dat zien en laat je verrassen

**Platform Linux,** *Nicolaas A. Kraft van Ermel* ‐ *Cees Otte* Op 8 april 2014 trekt Microsoft definitief de stekker uit Windows XP. Gebruikers van Windows XP zullen na die datum geen beveiligingsupdates meer krijgen en zullen daardoor meer en meer blootstaan aan alle virus-, malware- en veilig heidsproblemen die na die datum opduiken.

Veiligheid en Justitie adviseert daarom: *'XP voor april 2014 te vervangen of te upgraden naar een besturingssysteem dat nog wel wordt ondersteund met updates. Nieuwere versies van Windows, zoals Vista en 7, worden nog wel ondersteund, evenals uiteraard 8/8.1. Hetzelfde geldt voor op Linux‐ge‐ baseerde besturingssystemen als Ubuntu en Red Hat. Ook Mac OS X wordt ondersteund. Omdat Mac OS X niet werkt op computers met Windows XP, zal voor een overstap naar Mac OS X de aanschaf van een nieuwe computer nodig z n.'*

U kunt dus kiezen uit drie smaken: upgraden naar een modernere versie van Windows, overstappen op Mac OS X of overstappen op een variant van Linux. Voor de eerste twee opties is een investering nodig: een nieuwe versie van

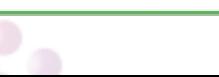

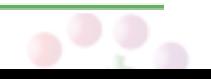

#### **SoftwareBus**

Windows loopt aardig in de papieren en de aanschaf van een nieuwe Mac is waarschijnlijk nog duurder. Of de oude com‐ puter geschikt is voor een nieuwere versie van Windows is ook nog maar de vraag. Met een variant van Linux is het echter mogelijk om uw oude computer te blijven gebruiken en veilig door te blijven werken. Er is bovendien keus genoeg: bent u wat avontuurlijker ingesteld dan kunt u de uit‐ daging aangaan en Ubuntu installeren en daarmee in het diepe springen. Wilt u wat dichter bij huis blijven, probeer dan een distributie als *ZorinOS*, die speciaal bedoeld is voor overstappers en die voor Windows‐gebruikers intuïtief moet aanvoelen. Op 8 februari staan de medewerkers van het platform Linux klaar om samen met u de juiste variant van Linux uit te zoeken en deze samen met u te installeren. Neem daarom wel uw eigen pc mee. Voor een monitor en toetsenbord hoeft u niet te zorgen, die staan klaar. Zorg er wel voor dat u eerst thuis backups maakt van uw gegevens. Om u helemaal van dienst te zijn zal Cees Otte, van het Platform Linux, in een lezing ingaan op het naderende einde van Windows XP en de mogelijkheden die er zijn om met een oude computer door te blijven werken in combinatie met Li‐ nux. Hij zal hierin diverse smaken van Linux belichten, en in het bijzonder ingaan op ZorinOS, zodat u ook met deze bijzondere Linux‐smaak bekend raakt.

Wilt u niet wachten tot 8 februari en wilt u aan de slag, lees dan het artikel van Ruud Uphoff in dit nummer, en begin met Koopjesmarkt het installeren van Thunderbird aan de hand van de aanwij‐ zingen van Ruud. Het is de eerste stap in een reeks om XP op te doeken en toch te blijven computeren en mail te ontvan‐ gen. Een aanrader! Wordt vervolgd in het maartnummer.

### **Platform Communicatie,** *John van der Laak*

Communicatie overal en altijd.

Het Platform Communicatie wil aan mensen die een mobiele telefoon met Wi‐Fi bij zich hebben laten zien hoe daarmee verbindingen te maken.

We gebruiken hierbij als voorbeeld de gratis app Fring, die voor alle besturingssystemen gratis verkrijgbaar is, en waarmee ook 'uitbellen' mogelijk is. Ook is er discussie mogelijk over andere apps en de ontwikkelingen die de communicatie tus‐ sen mensen kunnen verbeteren.

#### P**latform Muziek,** *Evert Vinkenborg*

Het einde van Windows XP 'naakt'. Dat geeft onrust, we zoeken een opvolger, een die zoveel mogelijk aansluit bij de huidige omgeving, of een die ons weer een langdurige stabiele omgeving biedt. En een die de mogelijkheid geeft onze vertrouwde programma's te blijven gebruiken. Het muziekplatform hoopt hierover op de komende CompU‐ *fair* informatie te kunnen geven, en hoort graag je opinie hierover. Misschien wil je je kennis hierover, en over het nut van computers voor muzikanten, delen met anderen? Bij het muziekplatform is dit mogelijk. Op de stand, via de website of de SoftwareBus kun je contact opnemen met andere muziekliefhebbers.

Kom naar de CompU*fair* om ervaringen uit te wisselen.

#### **Platform Windows**

Alle Windowsversies, van XP tot 8.1, zijn operationeel aan‐ wezig. Ook met Netwerkcomponenten.

### **Word (2013)** *Christ van Hezik* **(Tips en Trucs)**

U denkt misschien 'Ik werk er allang mee. Wat kan men mij [hierover nu nog vertellen?' Als u alles al weet, zou u dan niet](http://www.CompUsers.nl) uw kennis met anderen willen delen?

Ik heb diverse vragen over het pakket ontvangen en zal in de zaal er een antwoord op geven. Hebt u nog meer vragen kom gerust langs.

- Hier enkele van de gestelde vragen hoe kan ik dan:
- met twee schermen werken als ik maar een monitor heb?
- een alinea markeren?
- 3. een zin markeren?
- 4. automatisch inspringen?
- een foto in een document plaatsen?

#### 6. een foto in vorm aanpassen?

- 7. mijn werkblad vergroten?
	- 8. die vervelende balk weghalen?
	- 9. werken met tabellen?
- 10. van mijn document een PDF file maken?

11. rekenen in tabellen en waarom klopt de optelling niet? Misschien heeft u ook nog vragen? Kom langs en stel ze.

#### **Workshop e‐mailen,** *Frans Dijkhoff*

*'Overal mailen met uw eigen e‐mailadres'.* Voor de SoftwareBus heb ik een kleine beschrijving van deze workshop gemaakt, en n.a.v. mijn artikel in SoftwareBus 2013‐6 heb ik een aantal vragen gekregen.

In deze workshop wil ik een en ander verduidelijken en hier uitgebreider op in gaan en u de mogelijkheden laten zien. Ik ben me in dit onderwerp gaan verdiepen nadat een vriend me vroeg hoe hij zijn eigen mailadres met daarin zijn be‐ drijfsnaam overal kon gebruiken, zowel op zijn smartphone, tablet als laptop. Hij wilde namelijk niet via een onbekend of onpersoonlijk Gmail‐adres antwoorden.

Nu kan hij overal ter wereld zijn klanten bedienen met zijn e-mailadres verkoop@mijnbedrijf.nl, terwijl geen enkele provider zijn mail tegenhoudt, wat ze normaliter wel doen als je met een andere domeinnaam mail wilt verzenden.

4

Het is inmiddels al weer enkele jaren traditie dat er op onze eerste bijeenkomst in het nieuwe jaar een soort kofferbak‐ verkoop plaatsvindt, maar dan gewoon op tafels in de grote hal. Die traditie handhaven we en we bieden u dus weer de gelegenheid uw overbodige spullen van de hand te doen. Uiteraard voor eigen risico en wat u niet verkoopt, dat ruimt u zelf op. Om uw spullen aan te kunnen bieden gelden er wel een paar spelregels:

1. U moet lid zijn van CompUsers.

- U dient zich voor 30-01 aan te melden bij Evenementen@CompUsers.nl; wie het eerst komt, het eerst maalt, want we hebben niet ongelimiteerd plaats. 3. U ontvangt op 31‐01 bericht. U wordt dan ook wel geacht te komen en vóór 10:00 uw plaats te hebben ingenomen. We willen niet dat na het openen van de dag de stand nog
- opgebouwd moet worden, dat staat wat slordig
- 4. Om diezelfde reden breekt u ook pas af na 16:00 uur. 5. Meegebrachte en niet verhandelde artikelen neemt u zelf
- weer mee terug. 6. Bij defecte artikelen dient u dit duidelijk te vermelden.
- 7. CompUsers is niet verantwoordelijk voor uw 'handel'.

Het moge duidelijk zijn, dit is geen commerciële handel, ge‐ woon overbodige spullen een tweede leven gunnen, daar is het om te doen. Overigens neemt CompUsers geen verant‐ woordelijkheid voor de deugdelijkheid van de waren. Wel rekenen we nog op de aanwezigheid van de HCC Testbank. Daar kunt u de spullen natuurlijk laten testen.

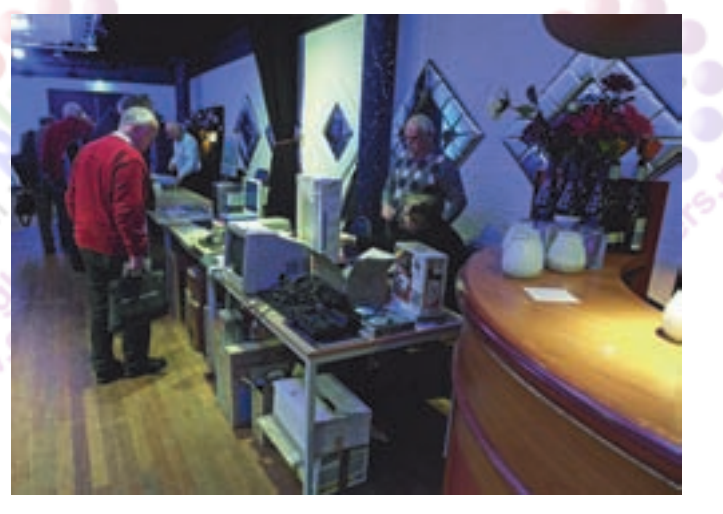

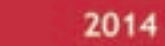

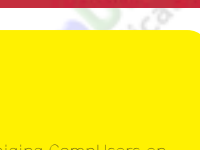

# **[Uitnodiging](http://www.CompUsers.nl)**

Het bestuur van de HCC!CompUsers Interessegroep nodigt alle leden uit tot het bijwonen van de

**ALGEMENE LEDENVERGADERING** die gehouden wordt op

#### **12 april 2014, aanvang 12.30 uur**

in het H.F. Witte Centrum, Henri Dunantplein 4 3731 CL De Bilt, tel. 030‐2203954.

### **A G E N D A**

- 1. Opening.
- 2. Vaststelling van de agenda. Leden kunnen aanvullende agendapunten, voorzien van een nadere toelichting, tot uiterlijk 8 april schriftelijk indienen bij de secretaris: secretaris@CompUsers.nl
- 3. Mededelingen/Ingekomen en Uitgegane stukken.
- 4. Verslag en vaststelling verslag ALV 20 april 2013.

Bespreking van het verslag zal geschieden op hoofdlijnen. Gelieve opmerkingen en vragen vooraf tot uiterlijk 8 april bij de secretaris in te dienen: secretaris@CompUsers.nl.

- 5. Algemeen Jaarverslag 2013.
- 6. Financiële Jaarstukken 2013 incl. ProgrammaTheek.
	- A. Financieel jaarverslag 2013 CompUsers en Programmatheek
	- B. Verslag van de kascommissie
	- C. Verlening decharge aan het bestuur
	- D. Vaststelling begroting 2014 / contributie
	- E. Benoeming nieuwe Kascommissie
- 7. Voortgang resultaten Ledenenquête.
- 8. Voorstel activiteiten 2014.
- 9. Ontwikkelingen HCC.
- 10. (Her)verkiezing bestuursleden.
- 11. Rondvraag.
- 12. Sluiting

De vergaderstukken zullen t.z.t. in het 'Ledenkatern' op **www.CompUsers.nl** worden geplaatst en tijdens de vergadering in een beperkte oplage in de zaal ge‐ reed liggen.

#### **U komt toch allen?! Uw aanwezigheid is belangrijk!**

# **Colofon**

De SoftwareBus is het officiële periodiek van de Vereniging CompUsers en verschijnt zes keer per jaar, steeds vergezeld van de GigaHits: een DVD‐ROM met geselecteerde software. Uitgever: ProgrammaTheek BV.

#### **Artikelen**

**Software**Bus

De SoftwareBus bevat veelal bijdragen van onze leden. Daarnaast werkt CompUsers samen met andere computerbladen. Auteurs die voor de Softwa‐ reBus schrijven geven impliciet toestemming om hun artikelen door te plaat‐ sen in deze bladen. Uiteraard gebeurt dit met vermelding van auteur en bron, en eventuele vergoedingen hiervoor komen ten goede aan de au‐ teur(s). Indien u als auteur bezwaar hebt tegen doorplaatsing, ontvangen we toch graag uw bijdragen voor de SoftwareBus. Uw standpunt in dezen wordt uiteraard gerespecteerd.

#### **Abonnementen**

Het jaarabonnement kost voor niet‐leden van CompUsers en HCC € 26,50, in‐ clusief verzendkosten binnen Nederland. Leden en donateurs van CompUse en leden van HCC krijgen € 9,00 korting. Bij betaling door middel van au‐ tomatische incasso wordt € 2,50 korting gegeven.

Verzendkosten: voor verzending buiten Nederland, maar binnen de EU: € 6,00 en buiten de EU: € 12,00. Wijzigingen van tarieven worden tenminste twee nummers tevoren in het colofon gemeld. Losse nummers: € 5,‐. Voor visueel gehandicapte abonnees is gratis een elektronische versie beschikbaar. **Aanvragen: redactie@CompUsers.nl**

#### **Abonneren en bestellen**: **www.CompUsers.nl/eshop**

Een abonnement wordt aangegaan voor een periode van één jaar, tenzij bij het aangaan expliciet een andere termijn is overeengekomen. Na afloop van deze periode wordt het abonnement verlengd voor onbepaalde tijd. Beëindiging van het lidmaatschap van de vereniging CompUsers of HCC be‐ tekent niet automatisch dat het abonnement wordt opgezegd.

Een abonnement kan op ieder moment worden beëindigd; daarbij geldt een opzegtermijn van drie maanden, tenzij de abonnee een langere termijn aan‐ geeft. Opzeggen kan uitsluitend via de abonnementenadministratie van Com‐ pUsers, dus niet via de HCC. De contactgegevens staan hieronder bij Adresmutaties. Na opzegging wordt het abonnementsgeld herrekend op

basis van het aantal verzonden nummers. Hierbij worden de ledenkorting en de verzendkosten wel berekend, maar niet de eventueel ontvangen korting voor automatische incasso. De abonnementenadministratie is niet telefonisch bereikbaar, maar is te bereiken via een contactformulier op de website **www.CompUsers.nl**, en per mail: **abonnementen@CompUsers.nl** en per post: CompUsersabonnementen, Postbus 23, 5100 AA Dongen, Nederland. Vermeld a.u.b. duidelijk uw naam en adres en, indien HCC‐lid, uw HCC‐lid‐ maatschapsnummer.

N.B.: De abonnementenadministratie is niet gekoppeld aan de HCC‐admini‐ stratie. Als de abonnee inmiddels geen HCC‐ of CompUserslid meer is, geldt voor de verlenging de niet‐ledenprijs.

#### **Betalingen**

Bij voorkeur via automatische incasso onder vermelding van de abonneenaam en het abonnementsnummer. Bij niet‐tijdige betaling wordt een aanmaning verzonden; hiervoor geldt een toeslag van € 2,50. Bij betaling anders dan via automatische incasso geldt een betaaltermijn van één maand na verzending van de factuur/acceptgirokaart. Bij overschrijding van de betalingstermijn wordt de toezending van de SoftwareBus onderbroken totdat de betaling bin‐ nen is. Niet verzonden nummers geven geen recht op restitutie in geld of an‐ derszins.

ING‐bankrekeningnr.: 206202 t.n.v. ProgrammaTheek BV IBAN: NL13 INGB 0000 206202 BIC: INGBNL2A

#### **Adresmutaties**

CompUsersleden: mailen naar **abonnementen@CompUsers.nl** HCC‐leden: ga naar **www.hcc.nl/contact** en volg de aanwijzingen. Voor overigen: mail naar **abonnementen@CompUsers.nl** het oude en het nieuwe adres.

**Advertenties**

Informeer bij de redactie: **redactie@CompUsers.nl**

#### **Redactie**

- René Suiker, hoofdredacteur Rob de Waal Malefijt, eindredacteur
- Ger Stok, grafisch coördinator Ernst Roelofs, auteur ‐ Isja Nederbragt, auteur
- **Opmaak**: DTP‐team CompUsers Henk van Andel, Henk Heslinga, Harry van Mosseveld, Ger Stok, Rob de Waal Malefijt
- **Druk**: Senefelder Misset, Doetinchem
- **Ontwerp opmaak**: Okker Reclame, Veenendaal
- **Ontwerp omslag**: FIR&E, Wagening

5

# **[Onze Digitale Woning](http://www.CompUsers.nl)**

Hans van Baalen

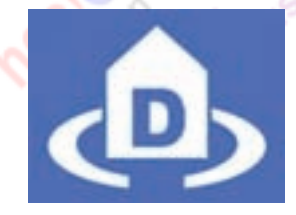

### In 2012 zijn we begonnen met het thema Digitale Woning. Dit artikel is bedoeld om inzicht te geven in wat dit thema inhoudt.

Meer en meer maken we in onze woningen gebruik van elek‐ tronisch gestuurde apparaten.

Via een breedbandaansluiting verbinden we ons huis met het internet. We hebben niet alleen meer een pc met internet‐ aansluiting, maar langzamerhand wordt alles gekoppeld. Laptop en telefoon zijn al normaal. Met de nieuwe generaties smart‐tv's en domotica‐producten gaan we steeds ver‐ der. Verwarming, verlichting en zelfs bloeddrukmeters en weegschalen worden ons nu door fabrikanten opgedrongen.

Hoe gaan we om met deze ontwikkelingen en wat moeten we doen om de techniek veilig te volgen? Door middel van een reeks lezingen en demonstraties willen we hierover duide‐ lijkheid gaan geven. Ook in onze andere lezingen zullen we proberen naar deze ontwikkelingen te wijzen.

Duidelijk is dat onze woning nu centraal staat en van daar gaan we kijken hoe we functionaliteiten goed op elkaar af kunnen stemmen.

We beginnen dus eigenlijk met de vraag 'Wat wil of moet ik doen? in plaats van 'Ik heb een apparaat en wat kan ik ermee?') Natuurlijk zijn er honderden oplossingen; we hebben echter wel een keuze moeten maken.

Na wat marktonderzoek hebben we geprobeerd betaalbare en zo universeel mogelijke oplossingen te vinden. Hiermee gaan we in het begin aan de slag. Op een later tijdstip kunnen we dan de keuzes bijstellen. De wereld blijft nu eenmaal draaien.

### Wat kunt U verwachten?

2014

Het thema wordt binnen CompUsers breed gedragen en u kunt dus van alle platforms activiteiten verwachten. Voor een aantal lezingen en demonstraties zoeken we ook contact met andere HCC‐groeperingen, die ons wellicht kun‐ nen helpen en u nog betere informatie en ideeën aan de hand kunnen doen.

Ook de redactie van de SoftwareBus zal hier de nodige aan‐ dacht aan geven door het plaatsen van beschikbare artike‐ len.

Zelf hebben we al een voorselectie gemaakt, maar ook úw inbreng is van harte welkom.

Hier volgt een aantal ideeën:

## Waar bewaar ik al mijn digitale gegevens?

- ‐ Doe ik dat in de CLOUD of schaf ik zelf een NAS aan (centrale opslag in een thuisnetwerk)
- ‐ Hoe breng ik een veilige scheiding aan?
- ‐ Hoe kan ik nu netjes mijn foto's, video's en muziek op‐ slaan en afspelen op de en tablet?
- Centraal beheer van b.v. contact- en agendagegevens

### Telefonie in huis

Bellen via VoIP en internet met de standaard telefoon. Onderling bellen in huis. Gebruik maken van de smartphone in huis. Handig is om in huis maar één contactpersonenbe‐ stand te hebben en vanuit dit bestand alle telefoons, pc's en tablets te vullen.

Videobellen zal zeker ook een plaats krijgen. Het is standaard al aanwezig in Windows 8 en iOS van Apple.

Domotica

In onze woning komt ook steeds meer elektronica diverse functies regelen.

Het is allang niet meer alleen een lamp die je op afstand aa en uit kan zetten.

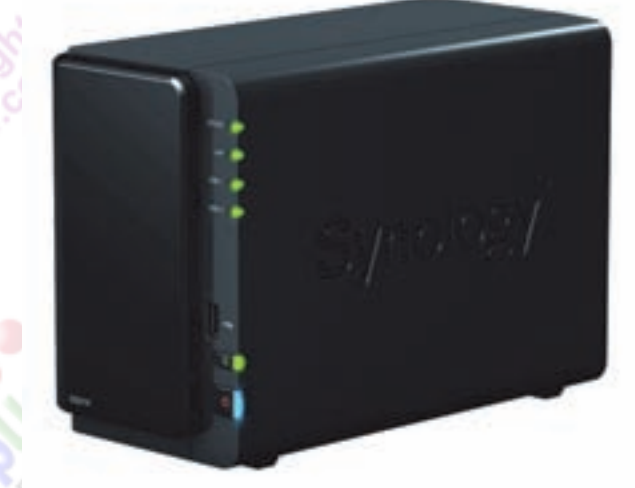

Hier willen we veel aandacht aan gaan geven. Zeker omdat dit straks ook een vereiste wordt als we langer in onze woningen moeten blijven wonen en onze verzorging d.m.v. domotica‐ en ITC‐middelen ondersteund zal worden.

Voor dit onderwerp hebben we al een plan gemaakt met ac‐ tiviteiten.

- **1. Domotica d.m.v. Commercial off the shelf (COTS) apparatuur.**
	- a. Algemene lezingen 'Onze Digitale Woning' waarin we alle technische mogelijkheden bespreken.
	- b. Domotica‐lezingen. Hier bespreken we de mogelijkhe‐ den van een domotica‐systeem.
	- We hebben gekozen voor de firma BENEXT. Deze lever voor een redelijke prijs.
	- We zijn in onderhandeling om met een aantal leden bij Benext langs te komen in de showroom en dan met een leensysteem de mogelijkheden zelf thuis te proberen. (U hoort hier nog over).
	- Demo's met domotica d.m.v. off the shelf (COTS) spul (loopt bijna allemaal via webservers van leveranciers) De NAS als centrale en domotica-server.
	- Een interessante oplossing! We zoeken nog wat experts die ons kunnen helpen. Energie beheren in onze woning. Elektriciteitsmeter,
	- watermeter, gasmeter en warmtemeters uitlezen. Slimme thermostaten, etc.
	- Bewaking van de woning.

- We proberen meer leveranciers uit te nodigen voor een demo/lezing op een van de (Mega)CompU*fairs*.
	- Domotica als ondersteuning in de gezondheidszorg.

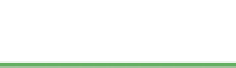

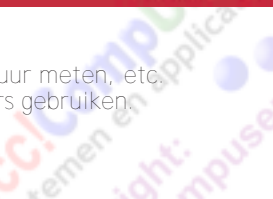

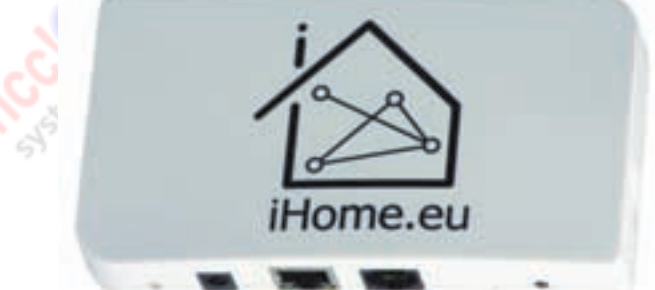

### **SoftwareBus**

### 2014

- Energiemeter uitlezen.
- Lampen aansturen / temperatuur meten, etc.
- Z-wave sensoren en schakelaars gebruiken.
- Ras. Pi als mediaserver. m. Ras.Pi als beveiligingscentrale.
- n. Etc., etc.

We kunnen voor dit onderwerp nog een aantal leden gebrui‐ ken met wat basiskennis van de Raspberry Pi en of domotica.

### **Conclusie**

U ziet dat 'Onze Digitale Woning' een boeiend onderwerp is en dit zal de komende jaren als een rode draad door onze activiteiten lopen (herkenbaar aan het logo).

We willen ernaar streven eenmaal per jaar op een Mega-CompU*fair* dit platform als basis te gebruiken voor alle lezingen en demo's. Ondersteund door leveranciers, specia‐ listen en HCC‐centraal en de andere groeperingen. Onze SoftwareBus zal een belangrijk communicatiemiddel zijn.

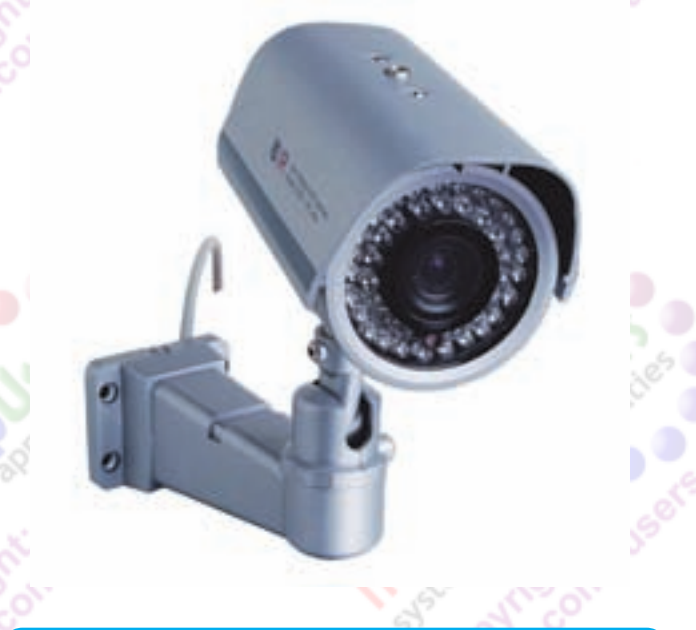

### *Oproep*

7

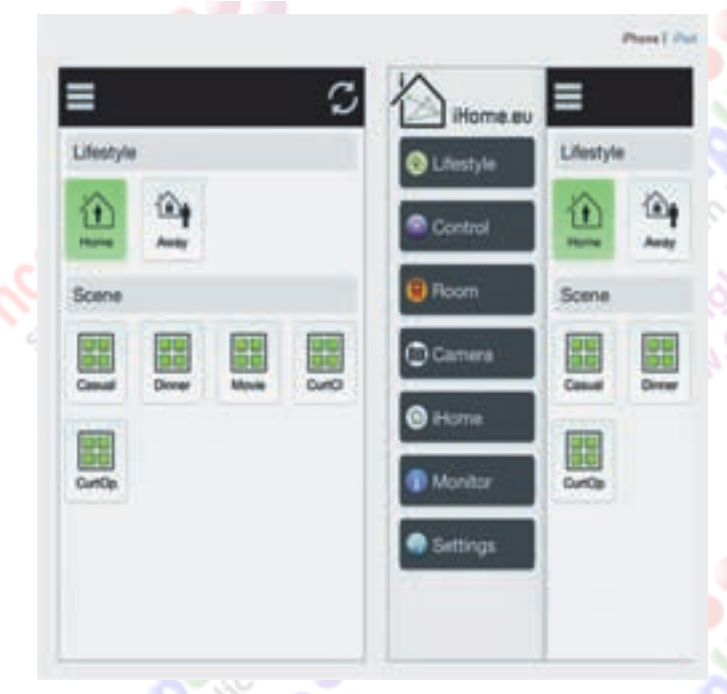

- **2. Domotica met de Raspberry Pi en Open source software**
	- Dit deel is al een stukje opgestart.
	- Zeker voor de echte hobbyisten onder ons een leuk en zinvol onderwerp.
- Met de Raspberry Pi (mini computer) is bijna alles mogelijk.

De bedoeling is dat we met een aantal vaste kernleden een compleet systeem gaan maken (evt. met bestaande software) Alle andere leden die dit een leuk onderwerp vinden, kunnen meedoen en thuis nabouwen of in gebruik nemen.

Software voor de minicomputer is eenvoudig via een SD‐ kaartje uit te wisselen.

Enkele functies waar we aan denken:

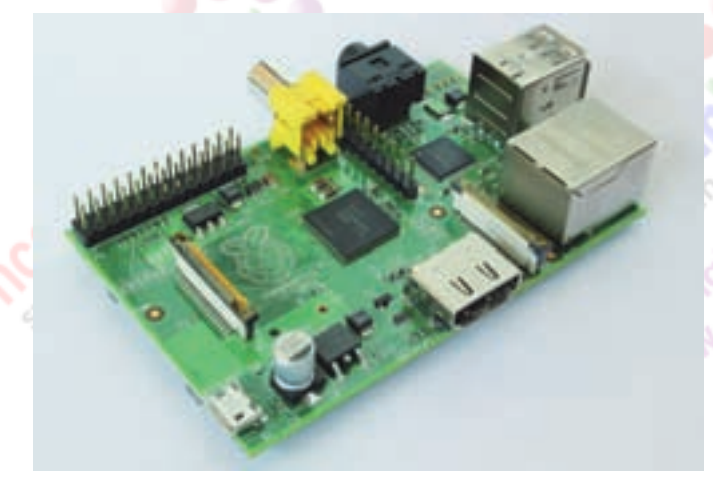

# **[Kleurenleer, iets voor een fotograaf?](http://www.CompUsers.nl)**

Isja Nederbragt

De titel van dit artikel suggereert het al. Kleur is natuurlijk van wezenlijk belang voor fotografen, maar een duidelijk uitleg kan een handreiking zijn voor iedereen die met kleuren aan de slag gaat.

### Kleur is allesomvattend\*

Overal om ons heen is kleur. In de natuur overheersen de kleuren groen en bruin. Felle kleuren zie je vooral bij bloemen. Al zolang als de mens bestaat probeert hij in afbeeldingen deze kleuren weer te geven. Tot ongeveer 1850 werden kleuren gemaakt van natuurlijke materialen. De hoeveelheid aan kleuren is daardoor beperkt. Goudkleur en purperrood was aan de rijken voorbehouden, want die kleurstoffen wa‐ ren duur. Daarna komen er door ontwikkeling van de chemie steeds meer kunstmatig gemaakte kleuren. In onze tijd zijn er duizenden kleuren. Ze krijgen een nummer, omdat er geen namen meer voor te bedenken zijn.

In de door de mens gemaakte omgeving worden steeds meer felle kleuren gebruikt. Felgekleurde huizen, knalrode muren, paars houtwerk, roze meisjeskamer. En vergeet de mode niet met zijn snel wisselende modekleuren.

Mensen zoals kunstenaars, kleurdeskundigen en mode‐ontwer‐ pers proberen grip te krijgen op het verschijnsel kleur. Al in de klassieke tijd werden er theorieën ontwikkeld over kleur, over primaire en secundaire kleuren, geschikte kleurcombi‐ naties. Newton ontdekt dat wit licht door een prisma wordt gescheiden in de kleuren van de regenboog. Dat geeft aan‐ leiding tot het ontwikkelen van kleurencirkels. In het begin van de 20<sup>e</sup> eeuw ontwikkelt Johannes Itten een theorie die hij uiteenzet in zijn 'Kunst der Farbe' (in het Nederlands vertaald met 'Kleurenleer') en hij onderwijst deze theorie op het Bauhaus in Duitsland. Vele leerlingen brengen het ge‐ leerde in de praktijk. Er volgt zelfs een discussie over de vraag of kleur kan bestaan zonder vorm.

#### *afb.1: kleuren van de regenboog*

In de tweede helft van de 20<sup>e</sup> eeuw worden de theorieën en het erbij behorende eindeloze oefenen steeds meer verla‐ ten. Kleur is een fenomeen, kleur moet ervaren worden. Daar wordt steeds meer nadruk op gelegd. Joseph Albers be‐ schrijft dit in zijn boek 'Interaction of Color'. Dat boek is 'vertaald' in een gelijknamige app (alleen voor iPad en in het Engels); interessant en instructief.

Was tot nog niet zolang geleden kleur gelijk aan verf (schil‐ derijen, drukwerk), met de komst van de beeldschermen wordt kleur ook weergegeven via licht (video, films, computer of smartphone). Tussen beide technieken bestaan verschillen.

### Kleurenleer is iets anders dan kleurbeheer

Kleurenleer gaat over het *wezen* van kleur, zoals contrast, primaire kleur, secundaire en tertiaire kleur, hoe kleuren elkaar beïnvloeden. Dat wordt later in dit artikel verder be‐ schreven. Kleurbeheer (kleurmanagement) gaat erover hoe een kleur juist wordt weergegeven. Voor schilderen is dit

*\* de genoemde voorbeelden zijn via de zoekfunctie op internet te vinden.*

o.a. het mengen van kleur, voor de fotograaf spelen zake als calibratie, kleurruimte, curves, histogram en contrast.

### Hoe zien we kleur?

Wij als mens zien de kleuren van de regenboog en vele meng vormen daarvan. Niet alle levende wezens zien kleur, of ze zien andere kleuren.

Kleur is een eigenschap van licht. Licht bestaat uit elektro‐ magnetische golven. Mensen nemen licht waar bij een golf‐ lengte tussen 750 en 400 nanometer (nm). Wit licht is een samenvoeging van al die golflengtes. Zwart is afwezigheid van licht.

#### *afb.2: breking door prisma*

8

Valt wit licht op een prisma, dan worden de lichtgolven uit elkaar gehaald (afb. 2) en zien we het lichtspectrum, de regenboog'. Kleur wordt bepaald door de golflengte van het licht. Rood heeft een golflengte van ongeveer 700 nm, blauw van 450 nm. De golflengte van infrarood ligt bij 800 nm.

De lichtstralen komen direct vanuit een stralingsbron (lamp, zon) of ze worden via een voorwerp weerkaatst. In ons oog valt het licht op het netvlies. Het netvlies bevat staafjes en kegeltjes. De kegeltjes liggen voornamelijk in het centrum van het netvlies. Ze zijn gevoelig voor rood, groen en blauw, of liever, voor de golflengten die daarbij horen. Het netvlies is te vergelijken met de sensor van een digitaal fototoestel, die neemt ook rood, groen en blauw waar.

De kegeltjes geven scherpe beelden. De staafjes liggen meer buiten het centrum en zijn gevoelig voor licht en donker. Ze geven minder scherpe beelden. Als er weinig licht is reage‐ ren de kegeltjes niet, de lichtdrempel is te laag. De staafjes reage‐ren nog wel. Zo zie je in het donker geen kleur en het beeld is niet scherp. De staafjes en kegeltjes geven hun signalen via de oogzenuw door aan de hersenen. Daar worden die signalen omgezet in een kleurervaring (afb. 3).

Wij zien dus kleur omdat we ogen en hersenen hebben. Omdat we kleur waarnemen via onze ogen en onze hersenen, is het zien van kleur een individuele ervaring. Je weet niet of iemand anders een kleur op dezelfde manier ziet. Sommige mensen zien met het ene oog een kleur anders dan met het andere oog. Ook hebben mensen een slecht geheugen voor kleur. Wie heeft niet ooit een bus verf gekocht, om thuis te merken dat de kleur helemaal niet klopt?

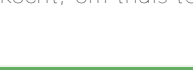

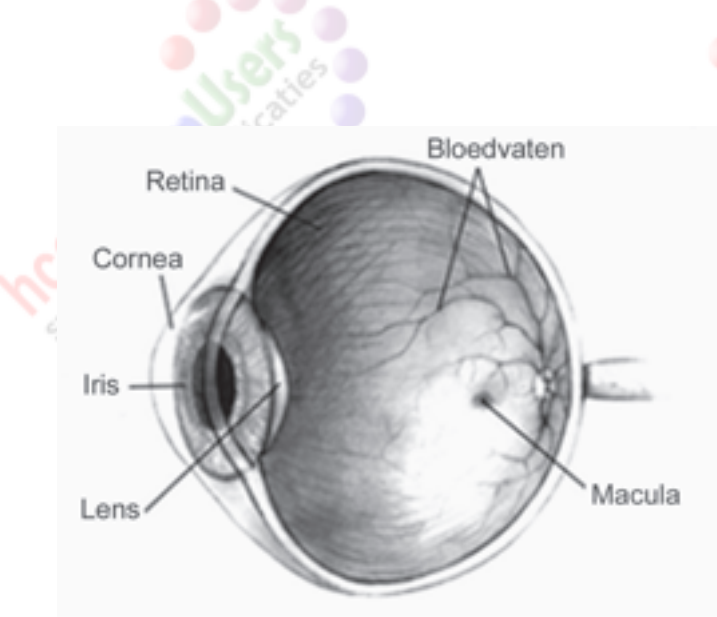

*afb.3: het menselijk oog*

Wel zijn we als mens heel goed in het onderscheiden van kleuren, al kan de één dat wat beter dan de ander. Bij kleurenblindheid worden kleuren anders waargenomen. Nabeelden ontstaan als je lang naar een gekleurde vlek of felle lichtbron kijkt. Ze hebben een complementaire kleur; kijk je lang naar een rode vlek en meteen erna naar een witte achtergrond dan zie je een groene vlek (zie afb. 4).

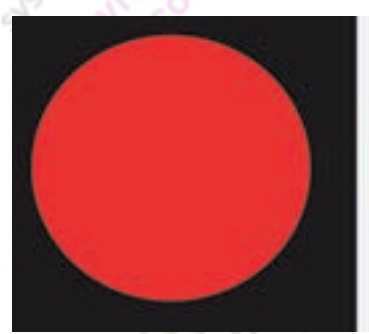

*afb.4: rechts het nabeeld*

Chemische middelen of vergiftigingen kunnen onze kleurwaar‐ neming beïnvloeden. Denk daarbij aan de blauwe verkleuring bij het zien, als bijwerking van Viagra.

### [De kleur van licht en van voorwerpen](http://www.CompUsers.nl)

Een lichtbron is alles wat zichtbaar licht uitzendt, zoals de zon, een lamp, de sterren. De golflengte van dat licht bepaalt welke kleur dat licht heeft. Zonlicht overdag is wit, de ondergaande zon is rood. Een tl‐buis heeft een andere kleur dan een gloeilamp. Onze ogen wennen aan de kleur van het licht, zodat je die kleur niet meer ervaart. Een fototoestel went er niet aan en registreert de echte kleur van het licht. Dat kan je verhelpen door de kleurbalans in te stellen, in je fototoestel of fotobewerkingsprogramma.

Een voorwerp heeft een kleur. Het is de kleur van de stralen die het voorwerp weerkaatst als het licht opvangt. De ande‐ re stralen worden door het voorwerp opgenomen, geresor beerd. Welke kleur het voorwerp heeft hangt o.a. af van de oppervlakte, de verf of coating en de hoek waaronder het licht op het voorwerp valt. Bij een onregelmatig oppervlak kunnen er verschillende kleuren gezien worden bij dezelfde kleur verf.

Bij licht zijn de primaire kleuren rood, groen en blauw (RGB). Menging van die kleuren geeft wit licht. Dit wordt additieve kleuren genoemd (additie is toevoeging). Zwart ontstaat door afwezigheid van licht. Als een voorwerp de lichtkleuren rood, groen of blauw opneemt, dan ontstaan de kleuren cy‐ aan, magenta of geel (CMYK). De primaire kleuren bij verf zijn rood, geel en blauw. Menging van die kleuren (denk maar

### **SoftwareBus**

aan het mengen van verf) geeft zwart. Dit worden subtractieve kleuren genoemd (subtractie staat voor onttrekking).

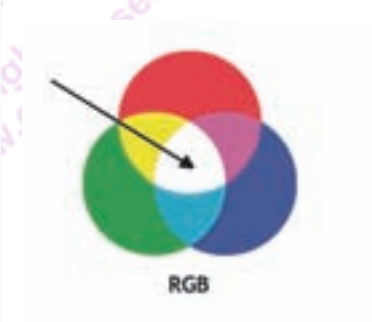

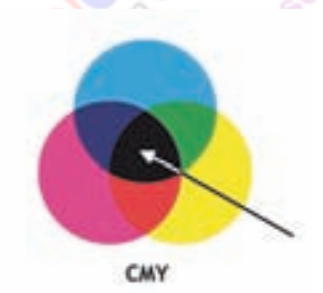

*afb.5: additie en substractie*

Licht is geen verf. Dat weten fotografen wel, het beeld op het scherm ziet er anders uit dan datzelfde beeld op de foto.

### Kleur als emotie

KPN is helder groen, KLM blauw, ING oranje. Zwart is de kleur van de rouw en wit van de onschuld. Lichtblauw geeft ont‐ spanning, een lichtblauwe slaaptablet werkt daarom goed. Rood maakt onrustig en past bij boosheid, woede. Lichtgroen geeft rust. De kleuren aan de blauwe kant van het zichtbare spectrum worden als koud ervaren, aan de rode kant als warm.

Wij reageren als mens op de kleur om ons heen. In een blauwe omgeving hebben we het eerder koud dan in een rode om‐ geving. Kleuren hebben ook een emotionele betekenis of krijgen een betekenis als beeldmerk. Die betekenis is cul‐ tuurgebonden. Is in onze tijd roze voor meisjes en lichtblauw voor jongens, vroeger was dat andersom. In Azië is wit de kleur van de rouw. Overal zie je dat kleur wordt gebruikt om emoties op te roepen. Niet alleen in de schilderkunst, maar ook in de reclame en in de architectuur.

### Contrasten

Een kleur staat nooit op zichzelf. Er zijn voorwerpen in de omgeving die andere kleuren hebben. Deze hebben hun in‐ vloed op de oorspronkelijke kleur, ze kunnen elkaar ver‐ sterken of juist naar de achtergrond dringen, aandacht vra‐ gen, gevoel van afstand of diepte creëren.

Johannes Itten is een van de mensen die daarover een theo‐ rie heeft ontwikkeld, niet alleen voor kleur, maar ook voor vorm. Hij benoemde zeven contrasten als belangrijke manier om de werking van een kleur te vergroten of te verkleinen. Kleuren vormen elkaars contrast als er tussen de kleuren duidelijke verschillen kunnen worden waargenomen.

De zeven contrasten zijn: kleur‐tegen‐kleur, licht‐donker, koud‐warm, complementair, simultaan, kwaliteit en tot slot kwantiteit.

*afb.6: kleur‐tegen‐kleurcontrast*

Het **kleur‐tegen‐kleurcontrast** (afb. 6) komt het sterkst tot uiting bij de kleuren helder geel, helder blauw en helder rood. Zwarte lijnen tussen de kleuren versterken de kleur, terwijl wit de kleur dempt.

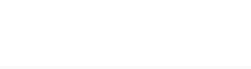

#### 2014 1 **SoftwareBus**

Schilders als Malevich, Kandinsky en Mondriaan maken uitgebreid gebruik van dit kleur‐tegen‐kleurcontrast. Het maakt de afbeelding indringend, vrolijk.

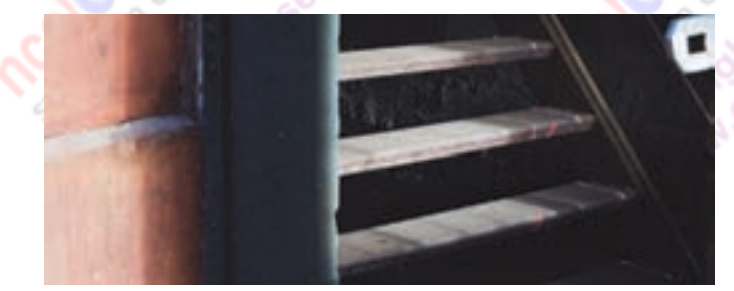

*afb.7: licht‐donkercontrast*

Het **licht‐donkercontrast** (afb. 7) is het sterkst in de kleuren zwart en wit. Daartussen liggen vele grijstrappen, zoals die ons bekend zijn uit de zwart‐witfotografie. Het licht‐donker‐ contrast kan ook bereikt worden met kleuren. De helderheids‐ waarden van de kleuren spelen hierin een belangrijke rol.

Rood en groen hebben eenzelfde helderheidswaarde en zul‐ len daarom dezelfde grijstint krijgen na omzetting in zwart‐ wit. Rembrandt was een meester in het gebruik van het licht‐donker contrast.

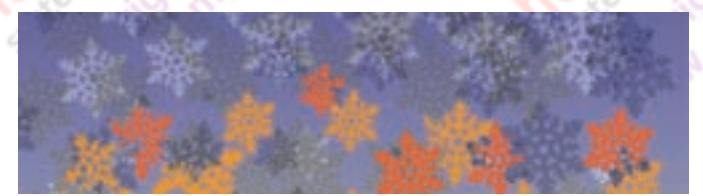

*afb.8: koud‐warmcontrast*

Het **koud‐warm contrast** (afb. 8) ontstaat als er warme en koude kleuren naast elkaar worden gebruikt. Blauw wordt als koud ervaren, rood als warm. Het gebruik van het koud‐ warmcontrast kan een onwerkelijk effect oproepen en on‐ derdelen van de afbeelding benadrukken.

'Appels en sinaas‐appels' van Paul Cézanne laat zien hoe sterk dit effect kan zijn.

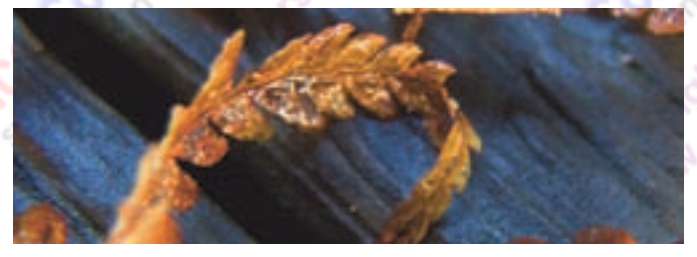

*afb.9: complementair contrast*

**Complementaire kleuren** (afb. 9) zijn kleuren die, als men ze mengt, neutraal grijs geven: rood en groen, blauw en geel (of geel en oranje). De kleuren zijn tegengesteld en verster‐ ken elkaar: een rode roos in groene omgeving valt des te meer op, een wandelaar met een rood regenpak is in de ber gen op kilometers afstand te zien.

Vincent van Gogh gebruikt in zijn 'Bedroom at Arles' oranje en blauw als complementaire kleur.

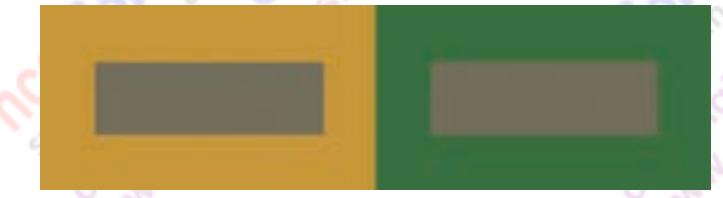

*afb.10: simultaancontrast: drie kleuren, je ziet er vier*

Het **simultaancontrast** (afb. 10) ontstaat doordat ons oog bij het (langer) zien van een bepaalde kleur minder gevoelig

#### wordt voor die kleur.

De complementaire kleur krijgt hierdoor meer de overhand, zie afbeelding 4. Of we zien vlekken als we in een felle lamp hebben gekeken. Het simultaancontrast maakt ook dat een kleur onder invloed van een omgevende kleur anders wordt waargenomen. In de app 'Interaction of Color' van Joseph Albers worden hiervan treffende voorbeelden gegeven. Het simultaancontrast verklaart ook waarom de trui die ik breide met drie verschillende kleuren, vier te onderscheiden strepen kreeg.

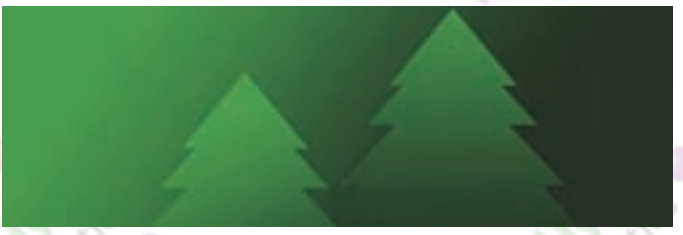

*afb.11: kwaliteitscontrast*

Tot slot hebben het **kwaliteitscontrast** (afb. 11) en het **kwantiteitscontrast** (afb. 12) te maken met het meer of minder verzadigd zijn van een kleur en met de verhouding in grootte tussen de kleuren.

Barnet Newman paste het kwantiteitscontrast in het extreme toe in zijn 'Who's Afraid of Red, Yellow and Blue'?

*afb.12: kwantiteitscontrast*

### [Wat betekent dit voor de fotograaf?](http://www.CompUsers.nl)

Wat moet ik als fotograaf met dit verhaal?', zal je denken, 'kleurenleer is voor schilders, kleurbeheer voor fotografen. De schilder moet kleur maken en daar een afbeelding mee creëren. De fotograaf legt vast wat er al is, hij hoeft geen kleur te maken en aan te brengen. Althans, als je geen foto‐ graaf bent zoals Edwin Olaf, die eerst in scène zet wat hij daarna fotografeert, met uitgekiende kleuren. Voor een fotograaf is het erg belangrijk dat de afbeelding van zijn foto eruit ziet zoals hij (=de fotograaf) bedoelt. Daar heeft de fotograaf kleurbeheer (kleurmanagement) voor nodig. Kleurruimte, histogram, curve, verzadiging en cali‐ bratie komen daarbij allemaal aan de orde, en leveren, bij deskundig gebruik, de gewenste kleur aan de foto. Maar: een fotograaf is ook iemand die kijkt en daardoor ziet, niet alleen de compositie, maar ook het licht, de kleur en contrasten. Daar kan ook de fotograaf mee oefenen en spe‐ len. Een fotograaf wil niet alleen een afbeelding maken, hij wil daarin ook iets meegeven aan de kijker. Daarin zal hij beter in slagen als hij zich ervan bewust is wat kleur is en wat kleur doet, welke emotie kleur oproept, waar contrasten te zien zijn en hoe hij daarmee accenten kan leggen.

### Oefening baart kunst

De leerlingen van Johannes Itten, maar ook die van Joseph Albers, moesten eindeloos oefenen met kleur om het gebruik daarvan goed in de vingers te krijgen, om hun intuïtie in kleur te ontwikkelen.

Een fotograaf kan dat natuurlijk ook doen. Niet alleen oefe‐ nen met het fotograferen in de voetsporen van een beroem‐ de andere fotograaf, maar ook oefenen met bijvoorbeeld de

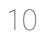

#### **Software**Bus

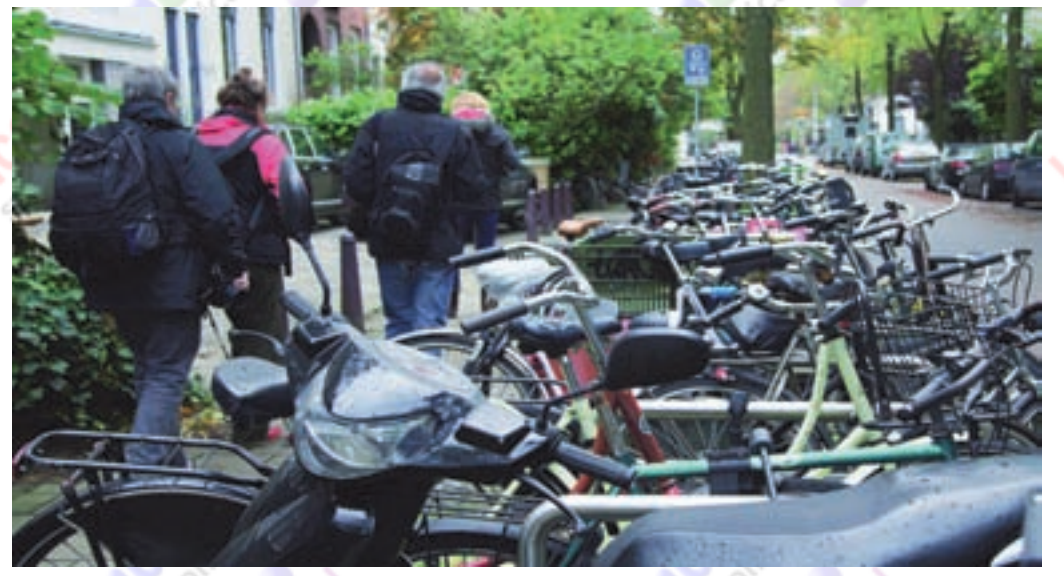

*afb.13: Fietsen met kleur ernaast*

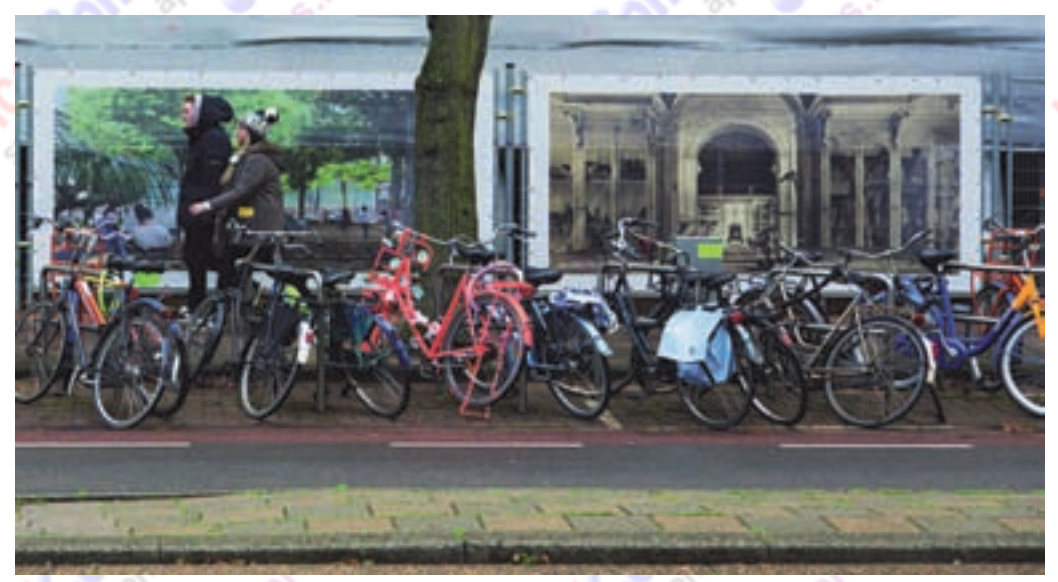

*afb.14: kleur in de fietsen*

kleurcontrasten van Johannes Itten. En dan al oefenend ervaren wat dat oplevert. Ook een fotograaf kan intuïtie ontwikkelen voor het gebruik van kleur, van contrast, van licht, en dat via het fototoestel in foto‐afbeeldingen laten uitkomen. Die foto moet dan wel perfect afgedrukt worden. Mijn eigen ervaring kan een voorbeeld zijn van wat oefening kan opleveren.

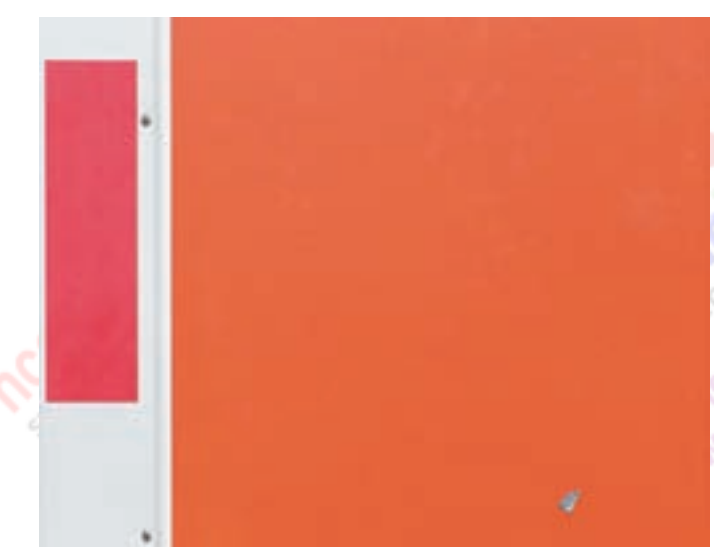

*afb.15: oranjerode moderne kunst*

Mij werd het **kleur‐tegen‐ kleurcontrast** toebedeeld als opdracht. Het eerste wat je dan merkt is, dat er, zeker in de wintermaanden, in de natuur geen felle kleuren zijn. Voor felle kleuren moet je in de stad zijn. Daar vond ik felle kleuren op verkeersborden, uithangborden, grafitti en auto's, maar ik vond er ook felgekleurde gebouwen in een nieuwe wijk in mijn woonplaats en gekleurde details in de oude binnen‐ stad. Als je erop let, dan zie je overal kleur in de stad.

Maar een felle kleur op de foto zegt niet alles. Als de kleur niet in het hoofdon‐ derwerp van de foto zit, maar ergens anders, dan trekt de aandacht naar die kleur en dat leidt af van het hoofdonderwerp. Dat is te zien in de foto met de fietsen op de voorgrond (afb. 13), waarbij de rode kleur van de kleding van de persoon links als eerste opvalt, en niet de fietsen.

Op de tweede foto (afb. 14) gaat de blik meteen naar de kleur, dus naar de fietsen. Terwijl er veel meer op de foto te zien is, vallen de fietsen als eerste op. En dat was mijn bedoeling.

[En als je naar kleur loopt te zoeken, zeker nu in de winter de](http://www.CompUsers.nl) wereld er nogal grauw uitziet, dan valt je van alles op, ook in het kleine. Het is uitproberen wat je ermee kunt, je moet er ook naar toe lopen om dichtbij te fotograferen.

En zo maakte ik kunst met mijn fototoestel (afb. 15). De foto is niet alleen een poging om in kleur‐tegen‐kleurcontrast te fotograferen, maar ook om een foto te maken in de stijl van Mark Rothko.

#### Jij ook?

Wie doet me na? De stad in: op zoek naar het 'kleur-tegenkleurcontrast'. Of kleur in de stijl van Mark Rothko. Bewer‐ ken van de foto is toegestaan. Of misschien vind je het beeld in je eigen huis?

#### Literatuur

*Wikipedia.nl,* diverse pagina's *Johannes Itten:* Kleurenleer *Joseph Albers:* Interaction of Color, app voor de iPad *John Gaga:* Colour in Art / Color and Culture

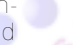

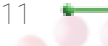

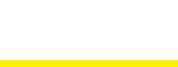

**SoftwareBus** 

# **[Windows 8.1 zoals het bedoeld is](http://www.CompUsers.nl)**

# Rein de Jong

Windows 8.1 toont bij de eerste opstart een interface die gekenmerkt wordt door tegeltjes, heel veel tegeltjes. Tegel‐ tjes die informatie tonen. Tegeltjes die, wanneer je erop klikt, nog meer informatie laten zien. Meestal schermvul‐ lend, maar het kan ook op een deel van het scherm. Leuk in Windows 8.1 is, dat je kunt kiezen hoe het te gebrui‐ ken. Klassiek op het Bureaublad en, zoals het in de toekomst zal gaan, via de nieuwe gebruikers interface: het Startscherm. In een vorig artikel schreef ik hoe dit Startscherm te vermij‐ den is, opdat je een soort van super Windows 7 krijgt. Nu, in dit artikel, focus ik op de mogelijkheden die deze nieuwe in‐

terface biedt. Ik zie vaak mensen die de pc louter functioneel gebruiken, heel tevreden zijn met de nieuwe interface. Zij zijn blij ver‐ rast door de simpelheid van het gebruik. Dit vind ik een be‐ tere ontwikkeling dan ik als power user eerst wilde inzien. Vooral omdat we deze nieuwe interface niet kunnen tegen‐ houden. Microsoft zet door op de ingeslagen weg. De vraag is niet óf de nieuwe tegelinterface zal doorzetten, maar wan néér.

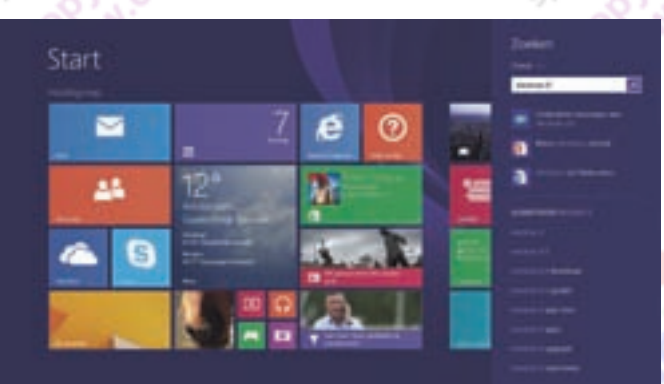

In de rest van het artikel gebruik ik, in plaats van de term *Moderne User Interface* het woord *Startscherm* of *Startmenu* en voor het *klassieke bureaublad* de term *Bureaublad*. Met *app* bedoel ik een programma dat via de Tegelinterface draait.

### 1 MIicrosoft account

Wil je volledig gebruik maken van het startmenu, dan ontkom je niet aan het gebruik van een Microsoft‐account (MS‐ account). Een Microsoft‐account bestaat uit een e‐mailadres en het wachtwoord dat je gebruikt om je aan te melden bij Windows 8.1. Mogelijk heb je al een Hotmail, of (X‐box) Li‐ ve‐account dat je kunt gebruiken. Ook zou je ervoor kunnen kiezen om een nieuw e‐mailadres aan te maken op outlook.com. Zonder Microsoft‐account moet je steeds weer opnieuw in‐ loggen om apps te installeren en/of bij te werken. Ook kun je niet volledig gebruik maken van de Bing‐diensten zoals de Muziekdienst Xbox live, Skype en Skydrive. Bij het opnieuw installeren van Windows 8.1 worden instellingen die opgesla‐ gen zijn onder het MS‐account teruggezet. Denk hierbij aan je favorieten, wachtwoorden, vormgeving, e-mail, etc Tevens gebruik je het MS‐account om je gegevens te syn‐ chroniseren tussen je pc's, smartphones en tablets. Zelfs op de Apple‐ en Android‐telefoons en tablets voor wat betreft Mail, Contacten en Agenda. Op Windows‐phones en tablets is de synchronisatie verder doorgevoerd. Wanneer je het MS‐ account koppelt aan Social Media, worden contactpersonen en hun profielen meegenomen, en zo zie je in de Personen‐ app de profielfoto's opgenomen worden.

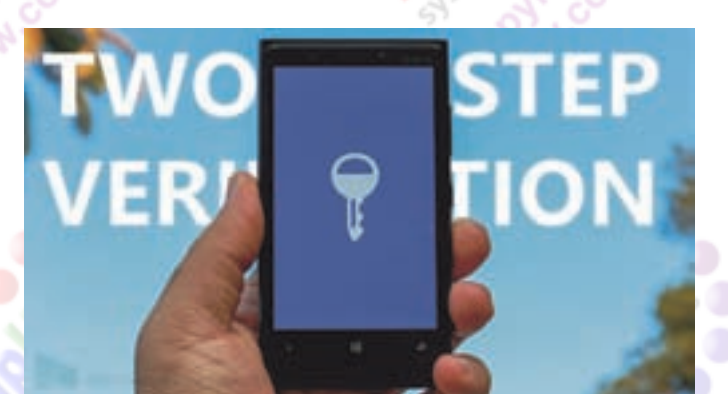

Het MS‐account bevat heel veel gegevens van je. Bovendien staat waarschijnlijk al je mail, met daarin inloggegevens, etc., onder het MS‐account en in je Skydrive! Beveilig het daarom met een sterk wachtwoord (min. 12 tekens). Sla dit wachtwoord niet op in de browser cache! Wachtwoorden in de browser zijn eenvoudig door malware te oogsten. Beter nog is om beveiliging in twee stappen in te stellen. Wens je in een vertrouwde omgeving een eenvoudiger wachtwoord, dan kan dat door op vertrouwde systemen een pincode of beter nog een afbeeldingswachtwoord te gebruiken. Dit stel je in bij: Charms > Instellingen > Pc‐instellingen wijzigen > Accounts > Aanmeldingsopties.

### 2 De eerste start

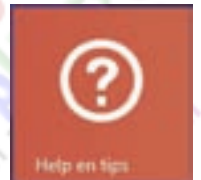

Je komt na de installatie direct in het Startmenu (zie de eerste afbeelding), het hart van de pc‐bediening. Bij een frisse start staan hier al verschillende basis‐ apps, waaronder het e‐

mailprogramma, contactpersonen en Internet Explorer als browser. In Windows 8 stonden hier nog alle apps. In 8.1 gelukkig alleen de door jou gewenste apps. Alle apps zijn 'ver‐ dwenen' naar het 'onderwaterscherm'. Nieuw geïnstalleerde apps vind je alleen in dat overzicht. Daar vind je alle apps in één over‐ zicht met Bureaubladprogramma's. Dit app‐ overzicht bereik je door óf omhoog te vegen op een aanraakscherm óf met de muis te klikken op de pijl**©** in de linker benedenhoek. Veel van de tegels zijn zgn. Live‐tegels. Hier‐ op zie je in één oogopslag alle wijzigingen. Nieuwe mail, maar ook het laatste nieuws, het weer en verder alles wat je mogelijk in‐ teresseert. Veel apps hoef je niet te openen om je informatie te vergaren. Wil je meer in‐ formatie, dan open je de app. Wil je nog meer, dan installeer je nieuwe apps vanuit de Windows Store.

**Is Windows 8.1 nieuw voor je?** Start dan met de lessen die je vindt in de app *Help en Tips*.

*Om het meeste uit Windows te kunnen halen wil je toegang tot het internet. Test eerst of je dat hebt. Geen internet? Open dan Charms (zie afb. rechts) door vanaf de rechterrand te vegen of door met de muis een rechterhoek aan te wijzen (niet klikken!) of met de snel‐*

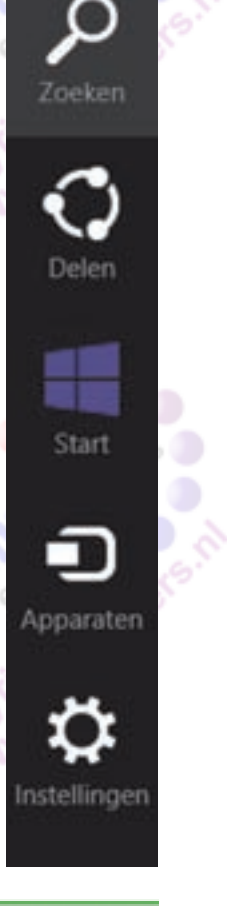

*toets Win: +C. Klik vervolgens op het tandwiel (Eigen‐ schappen) en in het dan verschijnende scherm op het net‐* werkpictogram ( $\Box$ of  $\Box$ ). Klik nu op de naam van het *netwerk waarmee je contact wenst te maken en klik op 'Verbinden'. Wordt een wachtwoord gevraagd, dan vind je dat vaak achter ‐of onder op het modem of vraag het na bij degene die bij jou voor het netwerk verantwoordelijk is*.

In het bovenstaande vinden we een belangrijk pictogram: de toets met het Windows‐logo of de Start‐toets. Deze vind je op het toetsenbord, in de Charms en in de linkerbeneden‐ hoek van je scherm. Deze toets brengt je terug naar het Startscherm. Zit je echter in het Startscherm, dan brengt het je naar de toepassing waar je was voordat je op het Startscherm kwam.

Je kunt het Startscherm uitbreiden met favoriete sites, je beste vrienden en meest gebruikte mappen. Zo wordt het Startscherm een dashboard voor efficiënt werken. Niet alles kan standaard worden vastgemaakt aan het Startscherm. Wil je bestanden vastpinnen, dan moet er een registeraanpassing plaatsvinden. De link daarvoor staat onderaan het artikel. Extra programmaatjes zijn hier niet voor nodig.

Apps en programma's die je nieuw installeert, verschijnen alleen in het apps‐overzicht. Wil je ze op het Startscherm, dan sorteer je eerst de apps 'op installatiedatum' door op het afrolpijltje naast 'Apps ...v' te klikken en dan de gewens te sorteerwijze te kiezen.

### 3 Navigeren in Windows 8.1

Hiervoor heb ik al iets gezegd over het navigeren. Er is veel meer over te vertellen. Windows 8.1 kun je bedienen met de muis, met het toetsenbord, met een touch screen en met een touch pad dat het touch screen simuleert. Om makkelij‐ [ker te navigeren binnen Windows 8.1, is het fijn om de basis‐](http://www.CompUsers.nl) functies te kennen. Beheers je die, dan kun je met een minimale inspanning datgene doen wat je wenst, of je nu tikt, klikt of veegt. Er zijn meer commando's en handelingen. Zie daarvoor de tabel 'Bedieningsalternatieven' onder‐ aan de pagina.

Een klik op brengt je terug op het Startscherm.

In de Charms vind je vijf iconen die gekoppeld zijn aan veel gebruikte handelingen. Van boven naar beneden: • **Zoeken**

Ik ben erg gecharmeerd van de nieuwe Windows 8.1 zoek‐ mogelijkheid. Voor het zoeken wordt Bing gebruikt. Een slim algoritme zoekt daarbij binnen je pc, Skydrive, een

### **SoftwareBus**

2014

aantal apps, de Windows Store en het web. Al die locaties worden met één zoekopdracht doorzocht (zie paragraaf 7: Zoeken). Overigens, op het Starscherm zelf hoef je de niet te gebruiken, gewoon beginnen te typen is voldoende. • **Delen**

Deze Charm laat je snel informatie zoals foto's en bestanden delen met bekenden via mail of social media, of iets opslaan. Een optie die ik veel gebruik is, om interessante artikelen waar ik even geen tijd voor heb, op te slaan in de app Leeslijst voor later gebruik. Wil je via het Bureau‐ blad delen, dan kan dat alleen via de omweg van Skydrive of e‐mail. • **Start**

- Een alternatief voor de startknop.
- **Apparaten**

Hiermee kun je informatie naar apparaten sturen die met je pc zijn verbonden. De meest gebruikte zullen waar‐ schijnlijk de printer en je smartphone zijn. Maar denk hierbij ook aan een streaming client (Xbox, Apple‐tv), te‐ levisie of een projector. De mogelijkheden zijn afhankelijk van de gebruikte app en van de aangesloten apparaten.

• I**nstellingen**

Het tandwiel zie je overal verschijnen wanneer het over instellingen gaat. Daarmee pas je de instellingen van een app aan. Voor alle apps vind je ze op deze plek. Omdat niet alle apps gelijk zijn, vind je per app verschillende opties om aan te passen. Bovenaan vind je altijd de app‐ specifieke instellingen en onderaan staan opties voor een aantal standaardinstellingen voor de pc. Helemaal onder‐ aan vind je de mogelijkheid om de pc‐instellingen te wijzigen. Het Startscherm en het Bureaublad zelf zijn ook apps; daarom vind je daar ook mogelijkheden om, sys‐ teembreed, instellingen aan te passen.

**Wisselen naar een vorige app** doe je op een aanraakscherm heel simpel door van links naar rechts te vegen. Met de muis ga je naar de linkerbo‐ venhoek van het scherm en dan klik je met links zodra een miniatuur van dat scherm verschijnt. Uiteraard kan dit ook via het toetsenbord ( $\blacksquare$ +Tab). **Een overzicht van alle geopende apps** krijg je door op een aanraakscherm ongeveer 2 cm van links naar rechts te vegen en dan zonder loslaten weer terug te vegen. Met de muis ga je naar de linkerbovenhoek en dan ga je met de muis langs de rand naar beneden.

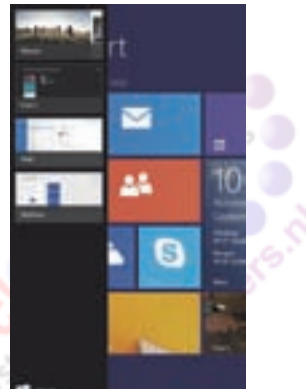

Via het toetsenbord en de Tab herhaald indrukken. Laat los wanneer de gewenste app is bereikt.

**Apps afsluiten**. In Windows 8.1 wordt een app niet direct

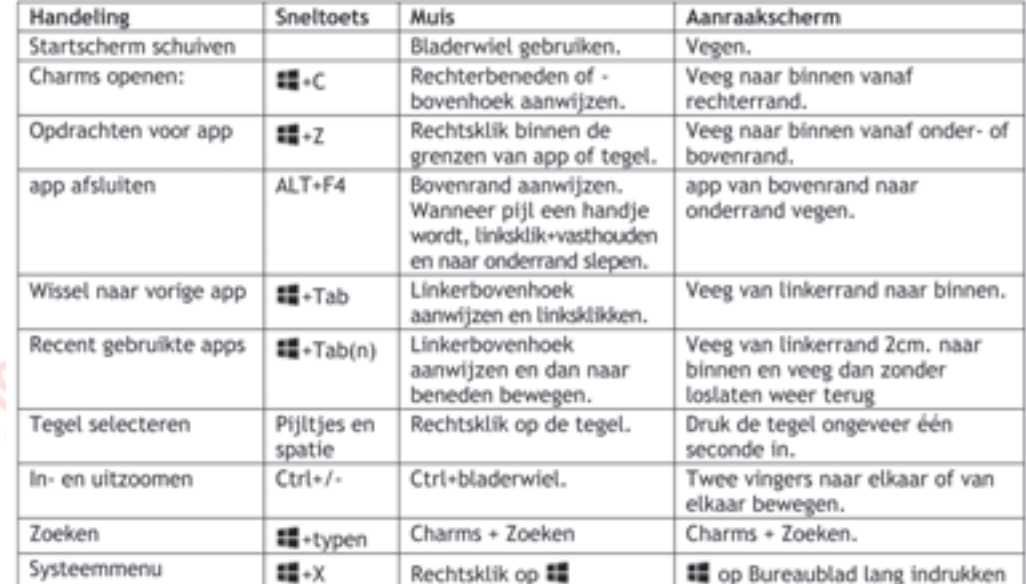

gesloten, maar blijft die eni‐ ge tijd in een sluimerstand wachten voor als je hem no‐ dig mocht hebben. Wil je een app echt sluiten, sleep hem dan naar de onderrand van het scherm en wacht dan totdat hij zich omdraait. Het staat er vreemd, maar wan‐ neer je het ziet weet je wat ik bedoel.

**De pc afsluiten**. Vooral in Windows 8 was deze functionaliteit voor veel mensen lastig te vinden. Wanneer je onthoudt dat Alt‐F4 afsluiten is, dan kom je door het her‐ haald gebruiken van Alt‐F4, na het afsluiten van alle pro‐ gramma's, vanzelf zover dat op een bepaald moment wordt gevraagd of je pc wilt afsluiten. Andere opties zijn:

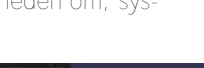

### **Software Bus**

Rechtsklik op de startknop (of toets  $\blacksquare$ +X) en kies Afsluiten of Dprogramma's worden uitgevoerd binnen de app Bureaublad. Afmelden > Afsluiten. De snelste manier is echter het in‐ drukken van de aan/uit‐knop van je pc of laptop. De pc zal, afhankelijk van de ingestelde opdracht voor de aan/uit‐ knop, de pc afsluiten of in slaapstand brengen.

### 4 Apps naast elkaar

Binnen het Startscherm kun je, afhankelijk van de schermre‐ solutie, tot vier apps naast elkaar plaatsen. Zo is het moge‐ lijk naast de e‐mail een pdf te openen of een route te plannen. Lekker simpel multi‐tasken.

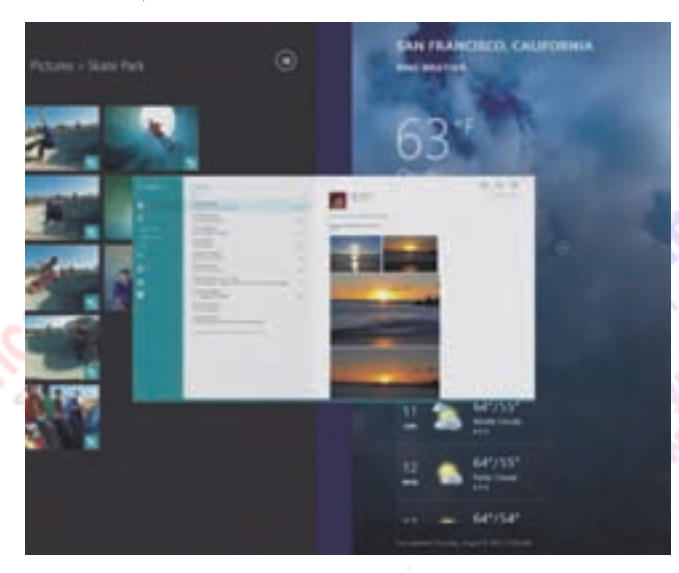

Dat doe je door de geopende app iets naar beneden te slepen of te vegen totdat hij 'los'komt. Sleep nu de app naar rechts of naar links totdat je een verticale lijn ziet verschijnen. Laat de app nu los. Open nu een tweede app op het Startscherm of selecteer een al geopende app en sleep die naar de ontstane ruimte. Een derde of vierde app sleep je boven de scheidslijn en daar laat je hem los. In dit verhaal is het Bureaublad ook een app. Niet de verschillende vensters op het Bureau‐ blad. Je zou het Bureaublad eigenlijk Bureaublad‐app moeten noemen. Een app in een venster kan vervangen worden door een andere app door deze erop te laten vallen. De app die je verving, blijft gewoon op de achter‐ grond draaien. De focus wordt nu ver‐ legd naar de nieuwe, ingevoegde app.

De grootte van het venster is te wijzigen door de verticale scheidingslijn bij de drie puntjes te pakken en dan te verplaatsen. Zo kun je ook een app weer schermvullend maken. Bij het gebruik van de Mail‐app wordt het scherm automa‐ tisch gedeeld wanneer je een bijgevoegde foto, pdf of ander document opent d.m.v. een app. Helaas gaat die vlieger niet (meer) op wanneer je het bijgevoegde bestandtype aan een Bureaubladprogramma koppelt.

## 5 Het Bureaublad

Het Bureaublad is er nog steeds. Hoewel dit artikel bedoeld is om je daar ver van te houden, kan niet vermeden worden dat je er af en toe toch moet zijn. Nog niet alles is in een tegel gegoten. Je kunt het Bureaublad op twee manieren bereiken. Door op de Bureaublad‐tegel te klikken of door de toetscombinatie +D te gebruiken.

**Let op!** Het Bureaublad zelf is een app. De daarop draaiende

Vandaar ook dat je ze niet ziet in het overzicht van geopende apps. Wil je bladeren tussen de bureaubladprogramma's, dan werken de oude vertrouwde sneltoetsen: Alt+Tab en Alt‐Esc. Saillant detail is dat Alt+Tab je ook de geopende apps toont.

### 6 Personaliseer je Startscherm

Veel instellingen zijn aan je persoonlijke voorkeuren aan te passen, zoals de achtergrond van het Startscherm, de kleur, maar ook of je meer tegels wenst te zien dan de standaard weergave. Bo‐ vendien kun je de tegels groot of klein weergeven (vier formaten) en aangeven of je al dan niet live‐informatie op de tegel wenst te zien.

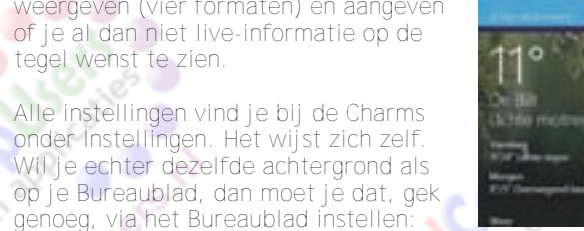

(?

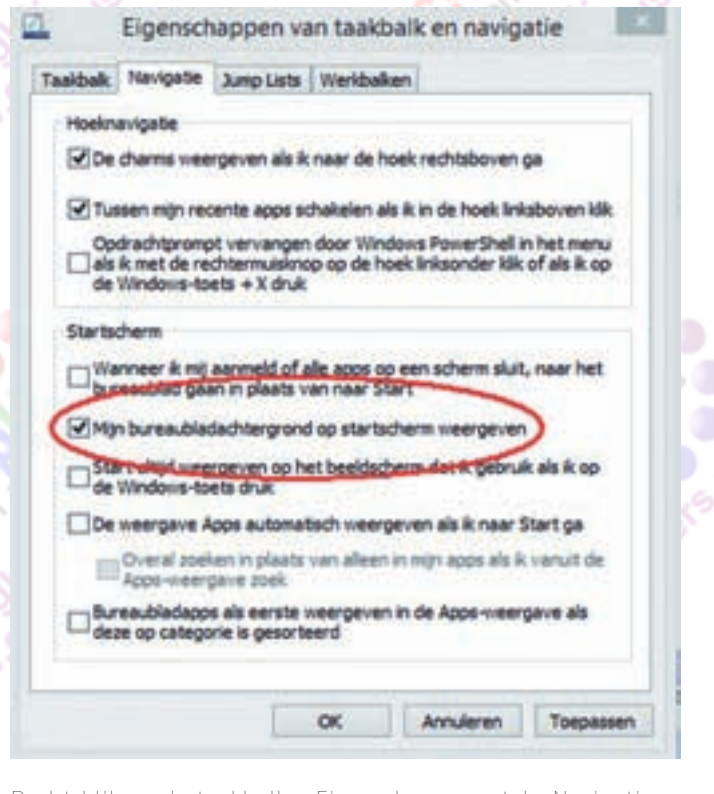

*Rechtsklik op de taakbalk > Eigenschappen > tab: Navigatie > Vinkje plaatsen bij: 'Mijn bureaubladachtergrond op Start‐ scherm weergeven*'.

Omdat op het app‐overzicht alle programma's staan, wil je op het Startscherm zelf alleen de apps die je gebruikt. Begin eerst de apps te verwijderen die je weinig tot niet zult ge bruiken of verklein deze. Selecteer je de app ‐ *door er met rechts op te klikken of met de vinger iets langer in te drukken* dan verschijnt een onderbalk met daarin verschillende mogelijkheden: Losmaken van start (app verdwijnt naar het app‐overzicht), Installatie ongedaan maken (app fysiek ver‐ [wijderen van je pc\) en Formaat wijzigen. Via de laatste optie](http://www.CompUsers.nl) kun je de afmetingen van de tegel aanpassen. Tevens kun je op de onderbalk ook nog de live‐informatie op een tegel aan‐ of uitzetten.

Vervolgens 'daal' je af naar het app‐overzicht door naar bo‐ ven te vegen of op **C** te klikken. Je selecteert dan de gewenste apps en kiest dan op de onderbalk 'Vastmaken aan Start'. Om de apps te vinden kun je verschillende sorteer‐ mogelijkheden gebruiken. Heb je een app net geïnstalleerd, dan is de sorteervolgorde 'Op installatiedatum' een heel handige.

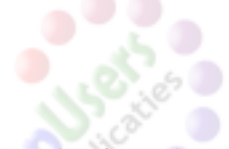

Nu heb je op het Startscherm al de gewenste apps staan, al‐ leen niet gegroepeerd naar gebruik. Alle tegels zijn te groe‐ peren. Hoe? Dat laat ik aan je eigen smaak over. Ik adviseer wel om, uiterst links, een hoofdgroep te maken met de apps die je dagelijks gebruikt. Een nieuwe groep vorm je door een app in een lege ruimte tussen of achter een groep bewegen, dan verschijnt een doorzichtige balk waarop je de app kunt loslaten. En zie … een nieuwe groep! Apps die je incidenteel gebruikt zou ik niet opnemen. Zoek je die? Type dan op het Startscherm gewoon de naam in. De

zoekfunctie toont je direct de mogelijke kandidaten. Weet je de naam niet? Tja, dan ontkom je er niet aan om in het app‐overzicht te zoeken.

### 7 Zoeken

De zoekfunctie van Windows 8.1 is een genot. Die kan op elke gewenste plek worden aangeroepen Charms (Win+C of nog sneller **en** dan gewoon beginnen te typen)

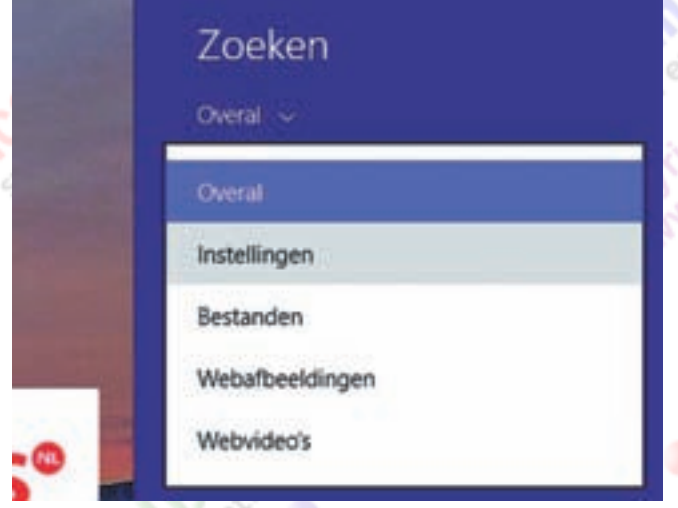

Standaard wordt 'Overal' gezocht. Wat met 'Overal' wordt bedoeld, staat in punt 3 bij de uitleg van de Charms. Boven het zoekscherm zie je een afrolmenu waarmee je het te doorzoeken gebied kunt beperken. Ik gebruik dat eigenlijk alleen wanneer ik direct in de instellingen van de pc wil zoeken. Het standaard zoekmechanisme geeft een combinatie van gevonden programma's, instellingen en bestanden, te onderscheiden op basis van hun icoon.

Deze weergave is het werk van de Applications Experiences (AppEx), een team binnen Microsoft dat ook verantwoordelijk is voor Bing. Het team legt zich steeds meer toe op het bou‐ wen van eigen apps, die de gebruikerservaring van Windows 8 [ten goede moeten komen. AppEx was onder meer verantwoor‐](http://www.CompUsers.nl) delijk voor de ingebouwde Reis‐app. Daardoor geïnspireerd is het nieuwe zoekscherm van Windows 8.1 ontstaan.

Zoek eens op 'Guus Meeuwis'. Mocht je muziek of video's van hem op je pc hebben, dan zie je dat onder het zoekvenster verschijnen. Ook verschijnt de brief waarin je aan Guus Meeuwis refereerde. We vinden echter nog niet wat we

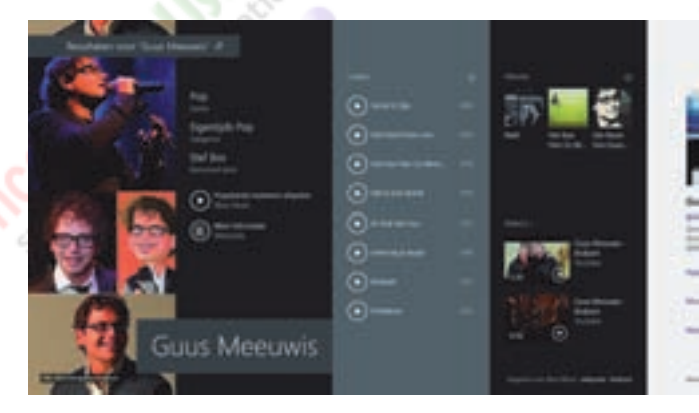

#### **SoftwareBus**

2014

zoeken. Om meer te krijgen drukken we op <Enter>. Er verschijnt een venster met allerlei zoekresultaten over Guus Meeuwis. Een hele mooie toevoeging die 'Search Hero' wordt genoemd. Deze combineert resultaten van je lokale pc met die van internet. Je ziet afbeeldingen, video's, etc. Op deze pagina kun je rechtstreeks muziek afspelen en video kijken via de 'widget' van de Xbox Music‐app. Dit vind ik bijzonder handig, omdat er geen speciale app gestart hoeft te worden om muziek af te spelen.

SkyDrive~

### 8 De Verkenner?

De Verkenner? Die werkt alleen op het Bureaublad. Wil je op het Startscherm blijven, dan kun je be‐ standshandelingen uitvoeren met Skydrive. Schakelen tussen je pc en

SkyDrive doe je door op het afrolpijltje te klikken

#### achter 'SkyDrive'. Acties uitvoeren op de geselecteerde items doe je met behulp van de rechter muisknop.

Handelingen zijn beperkt tot: Verwijderen • Knippen • Naam wijzigen

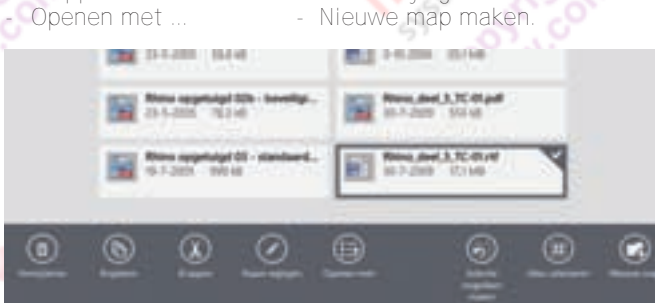

Skydrive kan .ISO- en .VHD- (Virtuele Harde Schijf) bestanden koppelen. Gek genoeg vind ik geen mogelijkheid voor uitwerpen. Dat dient via 'Deze pc' te gebeuren. Uitwerpen/ ontkoppelen van USB‐sticks kan wel: via Charms > Instellin‐ gen > Pc‐instellingen > Pc en Apparaten > Apparaten > Klik op de Stick en kies Verwijderen.

Een beter alternatief vind ik Metro Commander (MC), dat via de App‐store kan worden verkregen in gratis en betaalde uit‐ voeringen. Het heeft, net als Total Commander, twee schermen en kan goed met een aanraakscherm worden bediend. Overi‐ gens kan MC zeer veel bestandsformaten tonen en is daarmee een goede viewer. Wel eigent Metro Commander zich veel be‐ standstypes toe. Bij het openen van een bestand even oplet‐ ten dat het met het juiste programma wordt geopend. Je wil niet bij elk bestandstype de tussenkomst van MC. Herstellen kan via: 'uw standaardprogramma's instellen'.

## 9 Veel gebruikte apps

#### **E‐mail**

De app Mail is veel beter dan de versie van Windows 8. Ik merk dat veel mensen voldoende hebben aan deze app. Een veel gehoorde klacht is dat je geen pop‐accounts kunt koppelen. Op zich is dat juist. Echter, omdat je zonder een MS‐account de app niet kunt gebruiken, is het MS‐account al geconfigureerd voor mail en heb je een al e‐mailadres, b.v. compusers@live.com.

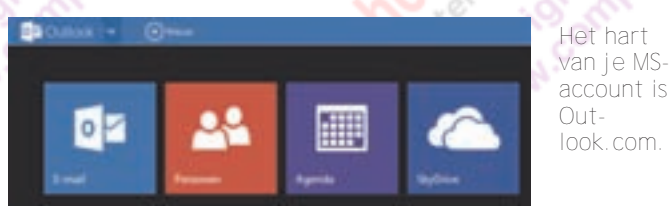

### **Software Bus**

Daar, online ingelogd op Outlook.com met je MS‐account, kun **Agenda** je wel pop-accounts toevoegen. Outlook.com haalt dan voor jou de pop‐mail op en plaatst die desgewenst in een speciale map. Doe het dan ook daar. Nog beter is, mits je pop‐account doorsturen toestaat, dat je al je andere adressen op doorstu‐ ren zet naar je MS‐account. Doorsturen verdient de voorkeur omdat dan je mail zonder vertraging in je app Mail verschijnt. Wanneer je al je andere accounts, pop, IMAP, Exchange, of whatever koppelt via Outlook.com, dan kun je overal via de browser, en op elke pc, tablet of smartphone je mail lezen via Exchange Active Sync. Dat protocol wordt door alle apparaten ondersteund. Tevens heb je dan de beschikking over één plek voor je agenda en contactpersonen.

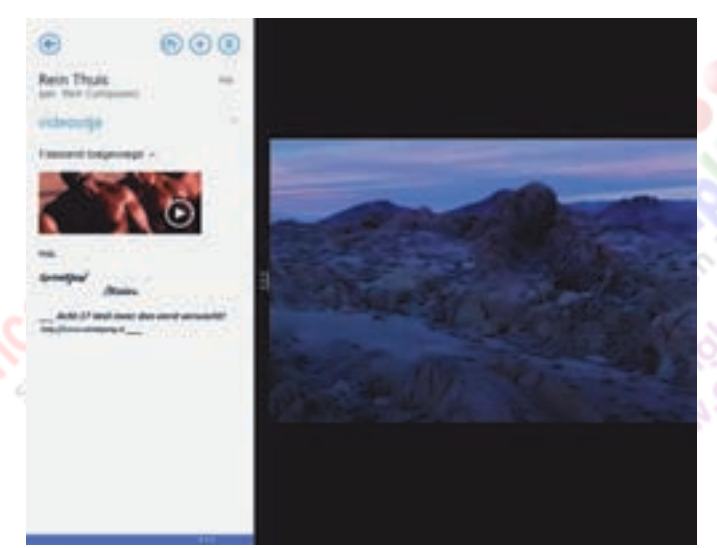

De mail‐app maakt erg goed gebruik van de mogelijkheid om het scherm op te delen. Open je een bijlage, dan wordt Mail verkleind en de bijlage rechts daarvan geopend. Zo houd je overzicht over waar je bent in je mail en kun je de inhoud van de bijlage inzien. Dit werkt niet met Bureaubladpro‐ gramma's. Een erg handige optie van Mail is het kunnen markeren van e‐mails, zodat je eenvoudig kunt zien welke mail opvolging verdient. Deze staan in Mail bij het vlaggetje. Wanneer je een afzender hebt toegevoegd als favoriet, wordt mail van mensen die belangrijk voor je zijn in een aparte map geplaatst.

#### *Alternatief voor Mail:*

De app Yahoo Mail. Hiervoor moet je wel een Yahoo‐account hebben of aanmaken.

#### **Personen**

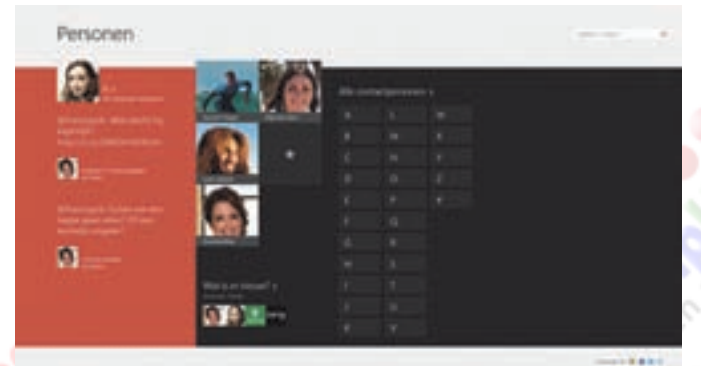

Naast je contactpersonen kan deze app ook de contacten met de Social Media onderhouden. Statuswijzigingen van je vrienden zie je vanzelf langskomen. De gegevens kun je zo eenvoudig laten aanvullen, zonder er veel moeite voor te hoeven doen. Wel leuk al die smoelen in je boek. Als alternatief kun je gebruik maken van de Facebook ‐app. Zeker wanneer je daar erg actief bent is dit een aanrader

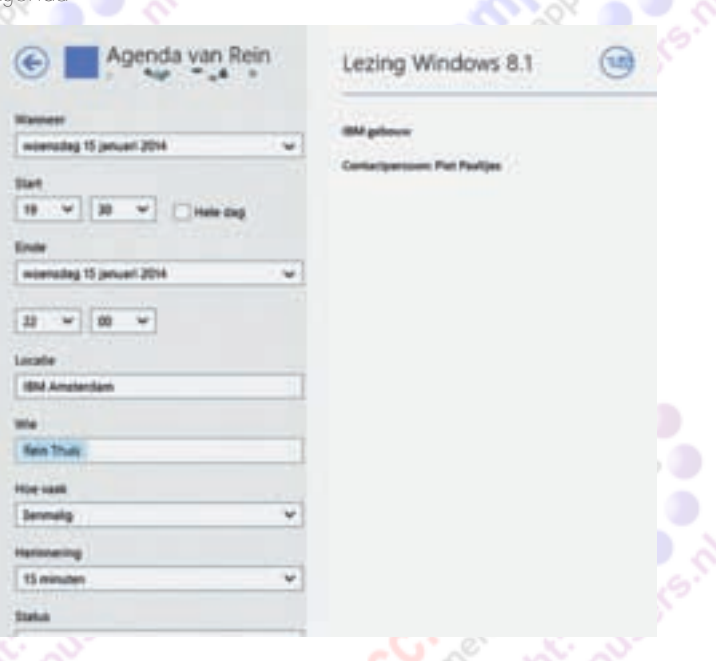

Gewoon zoals je thuis een agenda wenst. Zelfs voor zakelijk gebruik zal het voor velen toereikend zijn. Ik ben nog niets tegengekomen wat ik mis.

Afspraken maken, herinneringen toevoegen, herhaal‐ afspraken maken en mensen uitnodigen. Simpel en eenvoudig in het gebruik. De afbeelding hiernaast toont het maken van een nieuwe afspraak.

Weergave kun je naar wens instellen op: dag, (werk)week, maand en 'wat volgt'. Dat laatste is een kaartjesweergave van komende gebeurtenissen.

[Leuk detail is dat je geen verjaardag meer hoeft te vergeten,](http://www.CompUsers.nl) omdat de verjaardagen van je bekenden uit je eigen Social Media kunnen worden 'geoogst'.

#### **Foto's**

Wie heeft ze niet? De app Foto's biedt je de mogelijkheid om fo‐ to's en films te importeren van camera of stick en geeft een overzicht van de map afbeeldin‐ gen. Foto's kun je vervolgens: o Groot tonen

- o Als diavoorstelling weergeven
- o Delen via Mail
- o Streamen naar een streaming cliënt
- o Eenvoudige bewerken zoals draaien, bijsnijden, be‐
- **lichting, retoucheren en ef**fecten.

Wanneer je aan de Foto‐app niet voldoende hebt, dan zijn er meer dan genoeg alternatieven. Aanraders zijn: SuperPhoto , KVADPhoto+ en Adobe Photoshop Express.

#### **Video**

16

Afhankelijk van waar je het afspelen initieert, wordt óf de Foto‐app gebruikt óf de app Video, die van de Xbox komt. Een volwaardig programma voor het bekijken van je eigen opgeslagen films, tv‐programma's, maar ook nieuwe video's, die je vanuit de app kunt huren of kopen. Met de app Came‐ ra of de app Videomomenten kun je video's maken en be‐ werken met behulp van een ingebouwde en aangesloten camera.

*Alternatief:* Pressplay video.

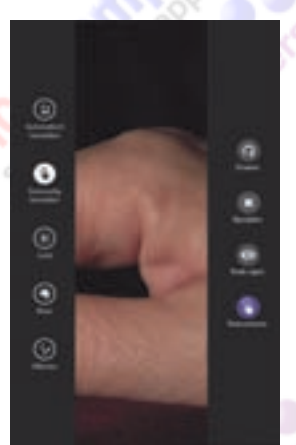

#### **Internet Explorer**

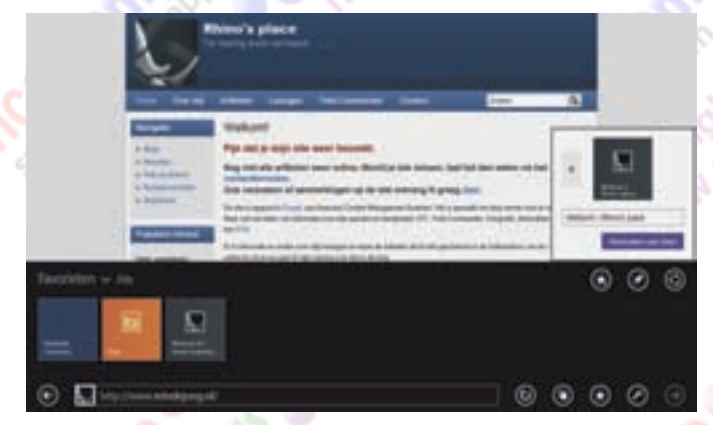

IE kan zowel op het Bureaublad als in het Startscherm star‐ ten. Het ontwerp van de tegelversie is mooi en ziet er snel en eenvoudig uit. Websites openen standaard in volledig scherm. De favorieten open je met een rechtsklik, waarna een balk aan de onderkant verschijnt. Daar kun je, naast het aanmaken van favorieten, de geopende tabbladen zien. Ook biedt het je de mogelijkheid om dagelijks gebruikte sites aan het Startscherm vast te maken. Het bevreemdt mij echter dat ik geen mogelijkheid zie om de startpagina vanuit het Startscherm aan te passen. Dat moet je doen in Bureau‐ bladversie. Overigens kun je ook geen Java uitvoeren. Is voor een site Java vereist, dan wordt voorgesteld om de Bureaubladuitvoering van IE te starten.

*Alternatieven:* Google en Mozilla beschikken ook over een tegelbrowser. Wil je Chrome op het Startscherm gebruiken? Installeer dan eerst Google Chrome (de Bureaubladapplica‐ tie), en vervolgens de app: Google Search.

#### **PDF bestanden lezen**

Adobe Reader Touch.

De app Lezer wordt gebruikt voor het weergeven van PDF‐, XPS‐ en TIFF‐bestan‐ den. Als alternatief is er voor PDF's de app

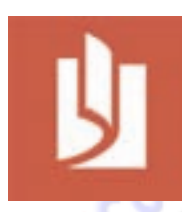

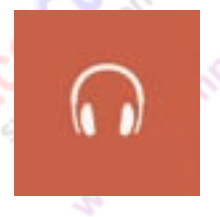

#### **Muziek beluisteren.**

De hiervoor gebruikte app is Xbox Music. De app doet het goed, verzamelt al je muziek, maar laat je ook de muziek van de Xbox Musicdienst beluisteren en aan‐ schaffen. Het streamt gratis miljoenen nummers.

*Alternatieven:* Nokia Mixradio, Shazam en Deezer. Daarnaast zijn er in de Store veel apps te vinden die wat met muziek kunnen, zoals Radio luisteren en allerlei streams en informa‐ tie over muziek van internet halen.

Wanneer om de een of andere reden een bestand niet in het gewenste programma opent, dan is dat aan te passen via: Configuratiescherm > Standaardprogramma's > Uw stan‐

#### **SoftwareBus**

2014

daardprogramma's instellen. Kies daar je voorkeursprogram‐ ma en klik dan op: 'Dit programma als standaard instellen. Een andere mogelijkheid is een rechtsklik op het te openen bestand in Skydrive of Metro Commander en dan 'Openen met' kiezen. Vink daar de optie 'Standaardprogramma se‐ lecteren' aan en kies het gewenste programma.

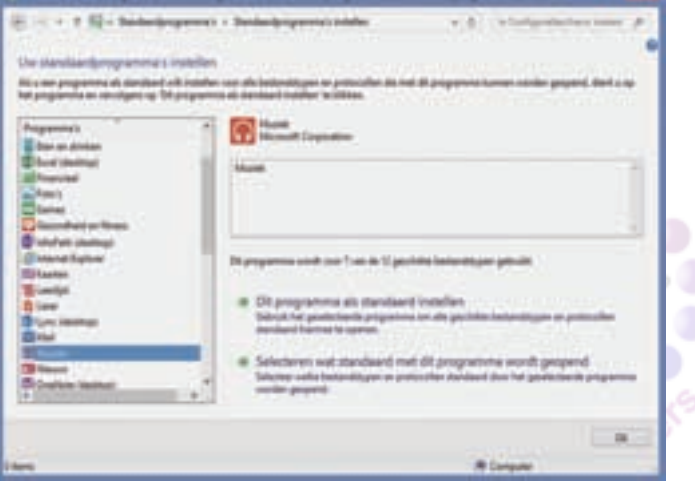

10 Nawoord

Ik denk dat het jammer is dat Microsoft pas een jaar na de lancering van Windows 8 is gaan inzien dat het aan de ge‐ bruikers is hoe Windows gebruikt wordt. Dat was de aanlei‐ ding voor Windows 8.1. Er zijn zelfs geruchten dat in Windows 8.2 nog meer van Windows 7, zoals het oude start‐ menu, zal terugkomen. Misschien was de acceptatie van Windows 8.x dan beter geweest.

*Volgens de bekende technologieblogger Paul Thurrott zal het komend jaar cruciaal zijn voor Microsoft. Zij hebben met het vlaggenschip Windows nog nooit tegenslag gehad. Nu wel! De reden is minder helder dan we denken. Die is niet dat we Windows 8 niet 'moeten', maar meer dat we onverschillig staan ten opzichte van het Operating System dat ons de ge‐ wenste toepassingen biedt. Of wij nu door Google, Apple of Microsoft worden bediend? Who cares?*

Ik ben me er van bewust dat vooral de power‐users kritiek uiten. Die kritiek wordt gehoord door de 'gewone' gebruiker, die daardoor huiverig is om de overstap naar Windows 8 of 8.1 te maken.

Ik hoop echter dat dit artikel en het artikel: 'Windows 8.1, anders bekeken' uit het vorige nummer van de SoftwareBus, jullie meer plezier en voldoening geven bij het gebruik van Windows 8.1 en de mensen die aarzelen over de streep trek‐ ken. Windows 8.1 is veel meer dan Windows 7 ooit was.

Verificatie in twee stappen Muis en toetsenbord in Win 8 http://bit.ly/1dnKodg POP in outlook.com http://bit.ly/1iNosiX Paul Thurrott's column http://bit.ly/1ar3Apt<br>Mijn eigen site http://www.reindejong.nl

http://bit.ly/1eHNZol<br>http://bit.ly/1eHNZol<br>http://bit.ly/1dnKodg<br>http://bit.ly/1cuJu0Z en http://bit.ly/1jCHwj0<br>http://bit.ly/1aGY00M<br>http://bit.ly/1aGY00M

**Software**Bus

**GigaHits 2014-1** 

Probleem nummer één bij deze Giga-Hits was een keuze maken. We hadden in totaal 16 gigabyte, maar er kan 'slechts' 8,5 GB op een dual layer DVD‐ ROM. Het probleem is, dat de program‐ ma's steeds groter worden. Ook de af‐ beeldingen die we bij de Previews plaatsen, worden steeds groter.

Het is gelukt, zonder de inhoud te veel geweld aan te doen. De 'schade' is be‐ perkt gebleven tot een aantal heel gro‐ te CAD‐programma's, grote spellen en een heel mooie Linux distro (Tails) waarmee je veilig kunt surfen op basis van TOR. Nou ja, bijna veilig, want de NSA schijnt ook al mogelijkheden te hebben om te penetreren in het TOR‐ netwerk.

Op GigaHits 2014‐1 konden we met wat passen en meten ongeveer 420 nieuwe programma's aanbieden. Hieronder lichten we enkele rubrieken toe.

#### Search Engine

Even een toelichting op de 'search engine' die op elke Giga‐ Hits staat. Klik maar

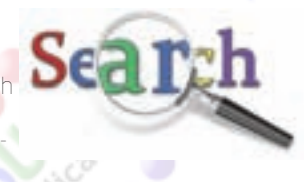

eens op het loepsymbool bovenaan. Voor een search engine wordt gebruik gemaakt van een database en is een programma nodig. Dat was door slimme mensen opgelost door het gebruik van ActiveX voor Windows Explorer en anders door Javascript.

De ActiveX‐versie werkt nog steeds, mits je de GigaHits op een Windowssys‐ teem (automatisch of handmatig) op‐ start met het programma Autostart.exe. Als de GigaHits wordt

Henk van Andel

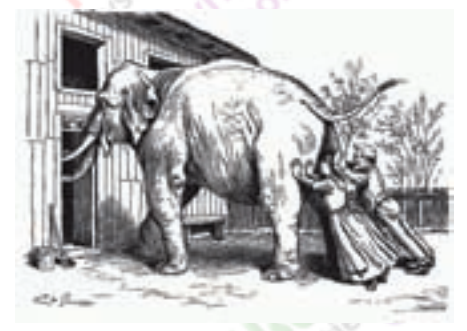

opgestart met Start.html, dan zou de Javascriptversie in actie moeten komen. Maar nagenoeg alle browsers blokkeren in verband met de veiligheid tegenwoor‐ dig Javascript, inclusief de Internet Explorer.

We gaan proberen dit op te lossen door de search engine op een server te plaat‐ sen. Maar dat is geen standaard oplos‐ sing en vergt enig ontwikkelwerk.

### Puppy Linux

Een bootable besturingssysteem wordt altijd zeer op prijs gesteld. In verband met de beperkte ruimte is deze keer gezocht naar een piepkleine maar toch volledige Linux distro.

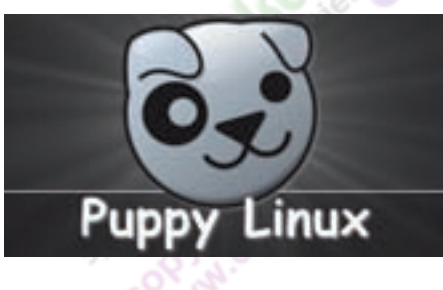

Dat is Puppy Linux geworden, voor som‐ migen misschien nog bekend van de CompUsers PCtoGO USB‐stick. Deze dis‐ tro is slechts 130 MB groot en paste nog nét op de GigaHits.

Start de pc maar eens van deze disc op, of start een virtuele machine van deze disc op In heel korte tijd staat dan het bureaublad van Puppy Linux 5.6 voor je neus.

Er zijn verschillende 'smaken' van Pup‐ py Linux. Slacko is gebaseerd op de Slackware 'grote broer'. Lucid is ge‐ baseerd op Ubuntu. We kozen voor Slacko omdat die wat recenter is en omdat het ook wel eens wat anders dan Ubuntu mag zijn.

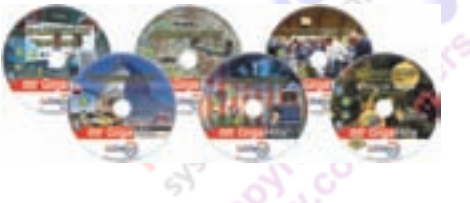

### Jaargang 2013

De traditie is, dat op de eerste GigaHits van het nieuwe jaar de gehele jaargang GigaHits en SoftwareBus van het voor‐ gaande jaar wordt geplaatst.

Handig als naslagwerk. Maar ook die wor‐ den elk jaar groter, voor de jaargang 2013 was 900 MB nodig.

Van de GigaHits staan alleen de Previews erop. Voor de programma's is uiteraard geen plaats. En de SoftwareBus staat er in PDF op. Maar ook een versie waarbij je de pagina's kunt ombladeren en een versie om de pagina's te 'swipen', vooral bedoeld voor mobieltjes.

### eReaders

E‐books winnen nog steeds aan popula‐ riteit. Ook in SoftwareBus 2014‐1 staat een artikel over 'digitaal lezen'. Maar niet iedereen schaft meteen een

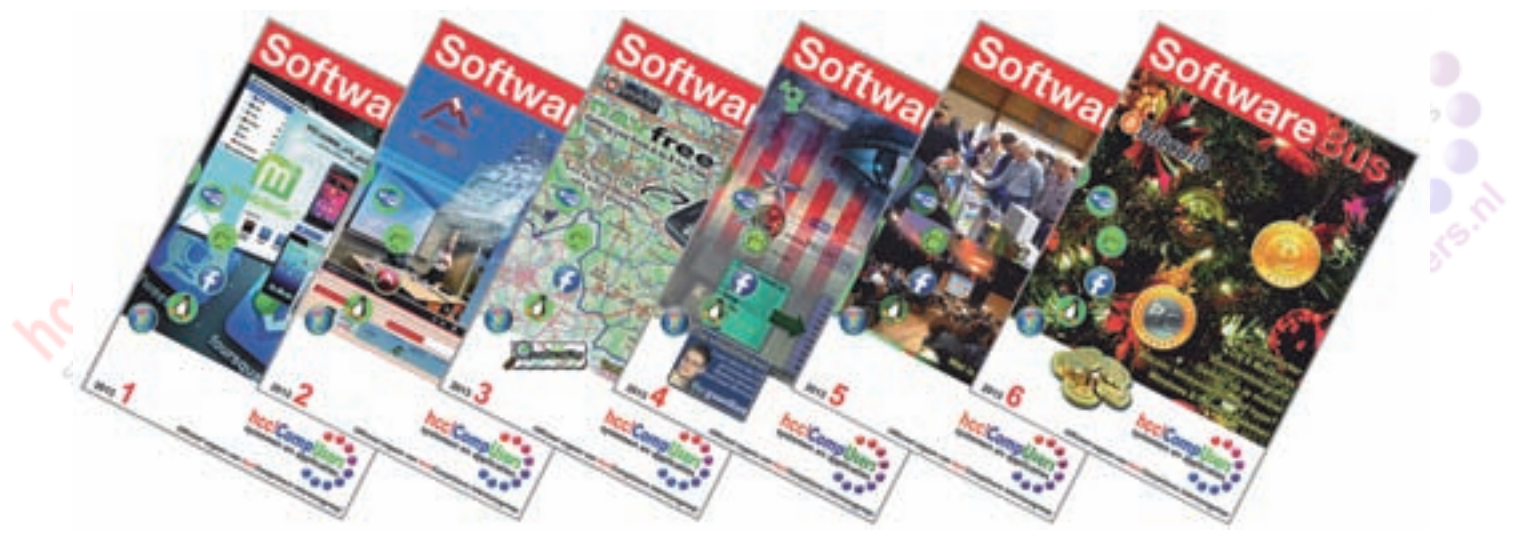

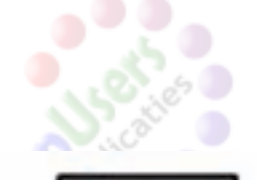

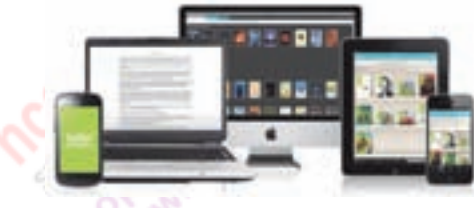

speciale e-reader aan. We hebben daarom een aantal programma's op deze GigaHits geplaatst voor het lezen van e‐books.

#### SSD

Ook de SSD's (Solid State Disks) zijn niet in hun opmars te stuiten. Deze hebben geen bewegende delen, vragen minder energie en zijn sneller dan har‐ de schijven. Gelukkig worden ze steeds voordeliger en wordt de capaciteit gro‐ ter.

Maar de toepassing en het beheer van SSD's is toch wat anders dan dat van een harde schijf en vergt daarom speciale programmatuur. Op deze Giga-Hits staan twaalf programma's die hierbij goed van pas komen.

### Bestandsbeheer

Als je een pc hebt, kom je niet aan bestands‐ beheer voorbij. Ook al worden de harde schijven nog zo groot, vroeg of laat past niet alles er meer op.

Op deze GigaHits staan daarom zeventig programma's voor bestandsbeheer. Daaronder een groot aantal 'File Managers', alterna‐ tieven voor de standaard Windows Verkenner.

Ze hebben allemaal iets speciaals, maar bijna allemaal hebben ze significant meer in hun mars dan de Verkenner die standaard **SoftwareBus** 

bij Windows geleverd wordt. Onbegrij‐ pelijk dat een groot concern als Microsoft er nog nooit toe gekomen is een betere Verkenner mee te leveren.

Ook hebben we een groot aantal back‐ up‐programma's op de GigaHits gezet. Backups maken is iets wat velen te weinig doen en vroeg of laat krijg je

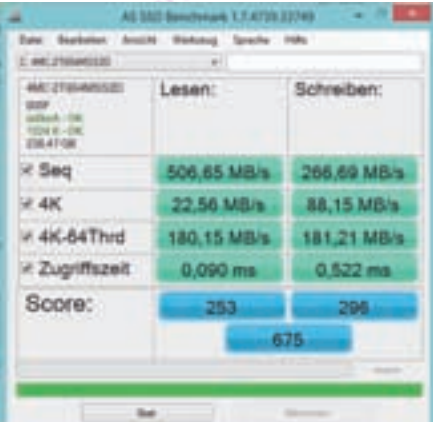

eRead **SSD Tools** Puppy Linux (bootable) GigaHits jaargang 2013 SoftwareBus jaargang 2013 ... en ca. 420 programma's

> hcc!CompUsers systemen en applicaties

Support: DiscWare@CompUsers.nl

 $O.2$ 

19

daar spijt van. Je hebt nu de keus uit ongeveer vijftien programma's. Plus nog een aantal om images te maken, dat zijn kopieën van een hele schijf of partitie.

Tevens is het handig om de kwaliteit van je harde schijf goed in het oog te houden. Ook daarvoor bestaan pro‐ gramma's, die de gegevens van de hardware kunnen uitlezen. Samen met nog een aantal onderwerpen voor het beheer zijn deze goed voor circa twin‐ tig programma's.

Verder tref je onder andere program‐ ma's aan om verloren bestanden te herstellen, te 'renamen' en te synchroniseren. Maar ook een programma om bestanden die hardnekkig niet gewist kunnen worden zonder een herstart van je systeem, toch te wissen.

### **Windows**

Als we over Windows spreken, dan bedoelen we zeker niet alleen Windows 8 of 8.1. Want wereldwijd is nog slechts zo'n 10% van de gebruikers op dit nieu‐ we Windowssysteem overgestapt. De rest gebruikt nog voornamelijk Windows XP of 7.

> Windows XP moet je trouwens snel aan de kant zetten, want in april stopt Microsoft met de beveiligingsupdates en dan ben je verder vogelvrij voor malware.

In totaal hebben we 55 programma's opgenomen om het gebruik van Windows te verbeteren. Geen 'applicaties' dus, maar echt programma's die wat toevoegen aan het besturingssysteem.

Een belangrijk aantal ervan heeft betrekking op het instal‐ leren of juist het verwijderen van geïnstalleerde programma's. De rubriek 'Clipboard' (klembord) is ook goed gevuld. Ook zijn er de nodige programma's om het register aan te passen en programma's die beweren het register op te schonen. Dat doen ze in de regel ook echt, maar verwacht daarvan geen significante versnelling van je systeem.

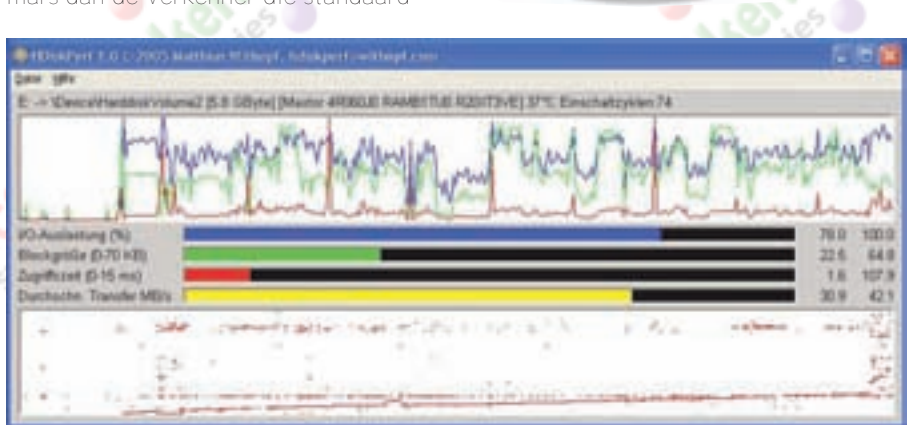

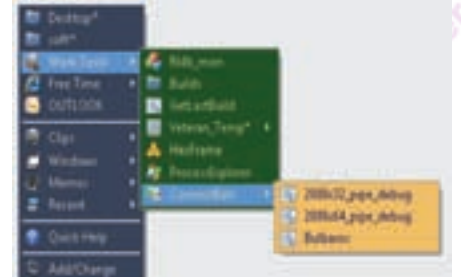

# **[Doodklap voor privacy:Windows 8.1](http://www.CompUsers.nl)**

*Mensen, jij en ik dus, zijn vreemde we‐ zens. Zo was daar een meneer Snowden, beroemd geworden door met een enor‐ me knal een open deur in te trappen. Zuster Angela en neef Mark hadden hun lief dagboek open op tafel liggen en die boze Uncle Sam had de gore moed om niet bescheiden de andere kant op te kijken. Hoe haalt de snoodaard het in zijn hersens!*

Nu staan de activiteiten van NSA, net als onze nationale AIVD, nog altijd on‐ der toezicht van westerse regeringen en parlementen. Laten we niet doen alsof het criminele organisaties zijn. Maar ik verbaas me dan wel over de enorme dociliteit waarmee we toestaan dat commerciële organisaties hele dossiers over ons aanleggen. En Windows 8.1 is de totale vervolmaking voor de marke‐ tingmaffia. Ik zou haast verzuchten: 'Ach, werkte Snowden maar bij Google of Microsoft.

**Permanent met Microsoft verbonden** Windows 8.1 is permanent met Micro‐ soft verbonden. Daar wordt jouw toe‐ stemming niet voor gevraagd. Ook wordt regelmatig een verbinding gemaakt met andere dataleveranciers, zoals Akamai. De noodzaak daartoe ontgaat me volle‐ dig. We kennen natuurlijk Windows Update en dat maakt ook verbinding met Microsoft, maar er is wel een zeer es‐ sentieel verschil. De beslissing om dat toe te staan ligt bij de gebruiker. Als jij het wilt uitschakelen zal dat best enorm stom zijn, maar toch is de beslissing aan jou. In Windows 8.1 echter, hangt de verkenner zelf, permanent via een vercijferde verbinding aan een server van Microsoft. En je hebt geen enkele controle over hetgeen daar gebeurt. Er is niets op tegen om als mailprovider gebruik te maken van Outlook.com of Gmail. Als je daarvoor kiest ,dan is dat jou zaak. Je kunt er ook bewust voor kiezen dat je geen gebruik wenst te maken van servers die niet uitsluitend onder Nederlandse jurisdictie vallen. Maar het lijkt erop dat Windows 8.1 op‐ zettelijk probeert je onder controle van de commerciële inlichtingendienst te houden.

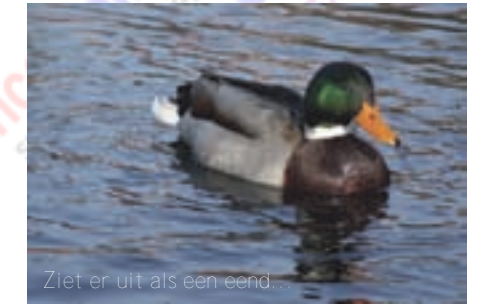

# Ruud Uphoff

**De mail‐app en iets over een eend** Geen 2CV‐test, maar de eendentest. Dat is een bepaalde manier van redene‐ ren die meestal tot het juiste resultaat leidt. Het gaat ongeveer zo: 'Als iets er uitziet als een eend, vliegt als een eend en kwaakt als een eend, dan is het zeer waarschijnlijk ook eend.' En ook: 'Als je met 160 km/u door een woonwijk scheurt, moet je niet gaan vertellen dat het niet je intentie was dodelijke onge‐ lukken te veroorzaken.' Kortom, iets is gewoon zoals het zich de facto manifesteert, en anders is het niet.

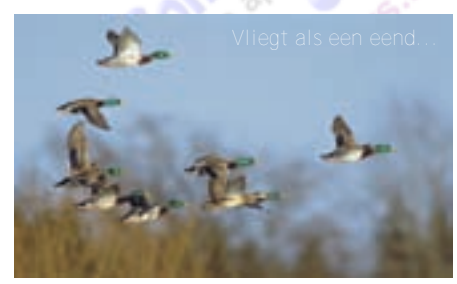

Bij het lezen en verzenden van mail door gebruik te maken vann die mail‐app in Windows 8.1, heb je geen enkele mogelijkheid je privacy te waarborgen. De doorsnee gebruiker kan alleen gebruik maken van faciliteiten die onder contro‐ le staan van de grote machtige heersers. De mogelijkheden staan elders in dit nummer, beschreven door Rein de Jong. Volgens de 'eendentest' is dus aan‐ nemelijk dat hier sprake is van kwade opzet van de zijde van Microsoft. Leg mij maar eens uit wat de technische noodzaak is om eerst een Microsoft‐ac‐ count te hebben voordat ik mail mag ontvangen. Er is geen enkele RFC waar‐ in ik iets over die noodzaak lees en in‐ ternet is niet het eigendom van Microsoft *(RFC, voluit Request for Com‐ ments – zijn documenten die de proto‐ collen en andere aspecten van het inter‐ net beschrijven; zie ook Wikipedia; red.)*.

De meeste ISP's ondersteunen alleen het pop3‐protocol. Nu doet zich de kos‐ mische idioterie voor dat Microsoft dit meest gebruikte protocol bewust niet ondersteunt. In feite is dit gewoon een poging het mailverkeer te beheersen en gewone ISP's hier buitenspel te zetten.

Niet roepen dat hier geen kwade bedoe‐ ling achter zit, want het effect is zoals het is. Het wordt wel ondersteund wan‐ neer je jouw pop3‐verkeer via hun ser‐ vers (outlook.com) laat lopen. Zie daar‐ voor, en voor andere gebruiksmogelijk‐ heden, het artikel van Rein de Jong el‐ ders in dit blad. Je levert er echter wel privacy voor in als je die mogelijkheid benut.

**Wat kun je eraan doen?** Op de klassieke PC kun je beter een nieuw systeem kopen met Windows 7. Moet het tegen wil en dank toch Windows 8 worden en eis je privacy, installeer dan Classic Shell en wis alle apps die gewist kunnen worden. Maak in Windows firewall een regel aan die de Verkenner verbiedt het internet op te gaan. Op een tablet is dat uiteraard geen op‐ tie, want je zult daar leuke dingen uit de store willen halen, maar ook daar hoef je die mail‐app niet te gebruiken. Thunderbird is prima in te richten om op een tablet te gebruiken want wat velen niet weten, je kunt 'm instellen voor permanent gebruik van grotere letters en andere lettertypen. Alleen moet je daarvoor even diep in het in‐ wendige van Thunderbird duiken. En voor de volledigheid, we hebben het over Windows 8.1 en niet over het bureaubladloze Windows RT. *Remedie: zie apart tekstblok.*

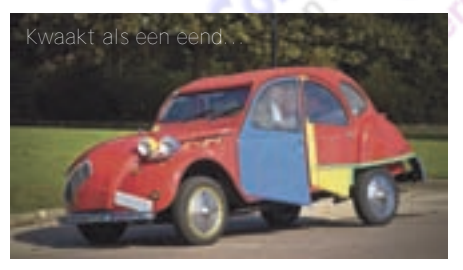

**Tot slot**

Het voorgaande gaat over de minach‐ ting die de commercie, in dit geval Mi‐ crosoft, toont voor onze privacy. Het zou de HCC sieren hier in een groter verband stelling tegen te nemen. De gebruiksmogelijkheden van Windows 8.1 zijn een totaal andere zaak. Lees daarover elders in dit nummer meer, uit de pen van Rein de Jong.

*Vanuit start, type en open het bestand profiles.ini met het kladblok. Daar staat de naam van de directory waarin Thunderbird alle data opslaat. Normaliter is dat een submap* van de map Profiles die naast thunderbird.ini staat. Maak daarin, indien *nog niet aanwezig, een nieuwe map en plaats daarin een tekstbestandje* met de naam UserChrome.css waarin je deze regel zet:  $*$  { font-size:  $18px$ ; font-family: Arial } *En dan uiteraard met de gewenste lettergrootte en lettertype.* <sup>Z</sup>*iet er uit als een eend...*

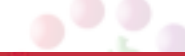

# **De fototas**

### [Luxeproduct of onvermijdelijke investering?](http://www.CompUsers.nl)

Wessel Sijl

*Menig zichzelf respecterende fotograaf heeft meer dan alleen maar een came‐ ra bij zich. Naast de gebruikelijke body(*'*s), lenzen, flitser, geheugen‐ kaartjes en andere accessoires, wordt tegenwoordig ook steeds vaker ruimte gereserveerd voor een laptop of tablet. De markt heeft hier gretig op inge‐ speeld, en behalve vele soorten tassen zijn er ook enorm veel producenten. Per saldo is er een gigantisch aanbod, met voor elk wat wils. Of voor elk doeleinde. Ook het modebeeld speelt een niet onbelangrijke rol bij de ont‐ werpen, want naast functionaliteit wordt ook rekening gehouden met een doelgroep die niet ongevoelig is voor stijl. Kortom, tijd om een deel van het grote marktaanbod eens op een rijtje te zetten.*

Maar eerst een persoonlijke bekentenis. Dit onderwerp snijd ik mede aan omdat ik een behoorlijke fototassen'freak' ben (misschien is fetisjist een nog bete‐ re benaming). Zoals sommige mensen in vervoering kunnen raken van fraaie schoenen van een spraakmakend Itali‐ aans merk, zo heb ik 'hebzucht' als het gaat om fototassen ... © Dat is ooit begonnen eind jaren '80, toen ik op de Photokina een fantasti‐ sche, functionele en zeer degelijke serie schoudertassen zag, gemaakt van cordura, mooi afgezet met leren appli‐ qués en een ergonomisch voorgevormde schouderriem. Van het (volgens mij niet meer bestaande) merk Fotima. Heel duur en daarmee destijds een brug te ver … totdat mijn vrouw me onverwacht het gewenste model schonk voor mijn verjaardag. Op dat moment is mijn tas‐ sen'fetisjisme' ongeneeslijk geworden. Inmiddels ben ik een paar generaties tassen verder, maar die fraaie Fotima heb ik nog steeds; hij huisvest mijn al‐ oude analoge foto‐uitrusting, waar ik om nostalgische redenen geen afscheid van kan nemen.

Tot ongeveer 1980, de digitale camera was nog maar net uitgevonden en nog lang niet rijp voor de markt, was het aanbod aan fototassen beperkt en vrij saai. De paraattas – het jasje om de camera, veelal van leer en met draag‐ riempje – voerde toen nog de boven‐ toon. Voor de pro en de actieve amateur was er de zogenaamde combitas, veelal van hard leer en/of kunststof, spartaans ingericht met ruimte voor wat meer zaken dan alleen de camera. En voor een beperkte doelgroep van geëngageerde fotografen bestond de aluminium fotokoffer, met een vulling

van schuimrubber waarin passende vak‐ jes voor de camera('s) en andere zaken konden worden uitgesneden. Van enig draagcomfort, ergonomie of praktische indeling voor de inhoud was

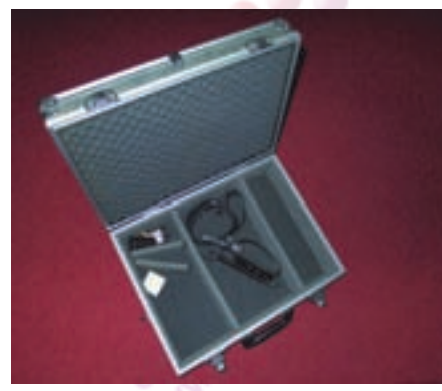

*(Vakjes)koffer*

in die dagen nauwelijks sprake. Het draagmiddel was eerder een noodzake‐ lijk kwaad voor het beschermen van je dure spullen en nodigde bepaald niet uit om er langdurig mee op pad te gaan.

Enkele jaren later, begin jaren '80 van de vorige eeuw, komt daarin verande‐ ring. Er ontstaat een nieuwe ontwikke‐ ling, met dank aan fabrikanten die hun sporen eerder hebben verdiend met buitensportrugzakken, en die hun erva‐ ring met moderne materialen en nieuw‐ ste inzichten voor draag‐ en gebruiks‐ comfort gaan gebruiken voor het ont‐ wikkelen van fototassen. Ik noem onder andere Lowepro, die al flink wat erva‐ ring heeft als fabrikant van de betere rugzak. Maar ook andere merken heb‐ ben interessante bijdragen geleverd. Dat is het begin van een ontwikkeling die tot op de dag van vandaag voortgaat, namelijk fototassen gemaakt van lichte, zachte, maar toch behoorlijk robuuste kunststof materialen (zoals cordura, neopreen, en verwante materialen), met veel aandacht voor prettig en ver‐ stelbaar draagcomfort en een goede bescherming van de inhoud, met aan te passen indeling. Het is vooral, behou‐ dens enkele uitzonderingen voor speci‐ fieke doeleinden, een definitief afscheid van de oncomfortabele spartaanse com‐ bitas.

Zoals gezegd: de ontwikkelingen staan niet stil. Zo worden de speciale opberg‐ vakken voor filmrolletjes op enig mo‐ ment vervangen door voorzieningen voor geheugenkaartjes, wordt het op‐ bergvak voor de camera vrijer verstel‐ baar voor de vele nieuwe cameravor‐ men (vooral in het digitale tijdperk ont‐

21

staan), en wordt rekening gehouden met een mee te nemen laptop of tablet. Ook de ergonomische inzichten staan bepaald niet stil; het draagcom‐ fort is belangrijker dan ooit. En niet in de laatste plaats wil het oog (chique, modieuze of stoere tassen) of het ge‐ weten (tassen van groene resp. natuur lijke materialen) ook wat. De vele fabrikanten, uit alle hoeken van de wereld, hebben dat goed begrepen. En zoals begin jaren '80 de buiten‐ sportproducenten een belangrijke bij‐ drage leveren aan de ontwikkeling, zo zie je nu ook initiatieven uit hele andere – en soms onverwachte – hoeken. Als voor‐beeld noem ik Samsonite, bekend van luxe aktetassen, attachékoffers, e.d., dat inmiddels ook interessante foto‐ tassen in de markt heeft gezet met – in de lijn van de uitstraling van het merk – naast functionaliteit ook aandacht voor een chique product. En wat te denken van het Israëlische merk Kata, dat zijn sporen heeft verdiend met o.a. kogelvrije vesten en ver‐ gelijkbare zaken, en dat de expertise van sterke materialen heeft ingezet voor fototassen. En om nog een voorbeeld te noemen: ik noem‐de al de laptop, en momenteel zie je fabrikanten van computertassen die ook fototassen zijn gaan produceren. Welhaast een aanpak in omgekeerde rich‐ting. Kortom, er zijn veel en bui‐ tengewoon interessante ontwik‐ kelingen.

*Wat kan er zoal worden aangeschaft?* Een greep uit het grote assortiment:

#### **Paraattassen**

Uit mijn inleiding zou het idee kunnen ontstaan dat paraattassen niet meer van deze tijd zouden zijn, maar dat is zeker niet het geval. Ze zijn altijd in de markt gebleven, en dan vooral aangeboden door de camerafabrikanten zelf, speciaal ontworpen voor een bepaald merk en type camera. Later zijn ook camera-onafhankelijke merken erin ge doken, vooral met modellen bedoeld voor spiegelreflexcamera's met een lange(re) standaardzoomlens. En de klassieke paraattas, zoals we die uit een grijs verleden kennen van bij‐ voorbeeld de meetzoekercamera's, heeft zowaar een revival gekregen toen er nieuwe retro look compactcamera's en spiegelloze systeemcamera's op de markt verschenen. Juist bij dat soort camera's is de wens van de gebruiker om de uitrusting compact en/of onop‐ vallend te houden, en dan is de aloude paraattas weer nuttig.

### **Software**Bus

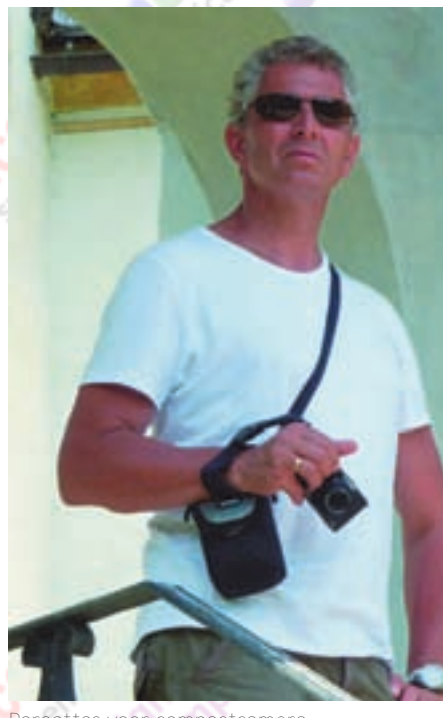

*Paraattas voor compactcamera*

#### **Schoudertassen**

[Dat is een van mijn zwaktes. Zoals hier‐](http://www.CompUsers.nl) voor gemeld, was het vooral de schou‐ dertas waarmee de nieuwe ontwikke‐ ling werd ingezet vanaf begin jaren '80. En tot op de dag van vandaag kent de schoudertas een grote schare gebrui‐ kers. De ontwikkeling van dit model staat nog steeds niet stil; een van de nieuwste trends is bijvoorbeeld een ge‐ heel uitneembaar binnenvak. De tassen

een bodem die goed beschermt tegen vocht en scherpe ondergrond. Tegen‐ woordig wordt ook vaak een heup‐/sta‐ bilisatieriempje bijgeleverd om te voor‐ komen dat de tas te veel beweegt tij‐ dens het lopen (en fietsen!). De schou‐ dertas is ook een evergreen onder de fotojournalisten. Die prefereren vaak een relatief zacht en met het lichaam mee vormend model. De laatste jaren zijn ook tassen van natuurlijk materiaal (sterk canvas) geliefd. Daarbij moet ui‐ teraard worden meegewogen of het af‐ doende waterafstotend is indien dat belangrijk is bij het beoogde gebruik.

#### **Snuittassen**

Deze tas bestaat ook al weer een groot aantal jaren, en doet het nog steeds goed. Het is min of meer een betere/ uitgebreide variant op de paraattas voor spiegelreflexcamera's. Terwijl de paraattas voor de spiegelreflexcamera geen riem heeft (daarbij wordt de camerariem zelf gebruikt), beschikt de moderne snuittas over een comforta‐ bele ergonomische riem. Het draagcom‐ fort is ook beter, omdat de camera met de lens naar beneden in de tas hangt. Veelal zijn er ook enkele kleine in– en uitwendige opbergvakjes aangebracht, b.v. voor geheugenkaartjes. De snuittas is verkrijgbaar in verschillende lengtes (van de 'snuit'), afhankelijk van de lengte van de mee te voeren lens. De kleinste snuittassen zijn in de regel ge‐ schikt voor een camera met standaard‐ zoomlens. Ook bij de snuittassen pro‐ beren de fabrikanten zich te onderscheiden met specifieke details.

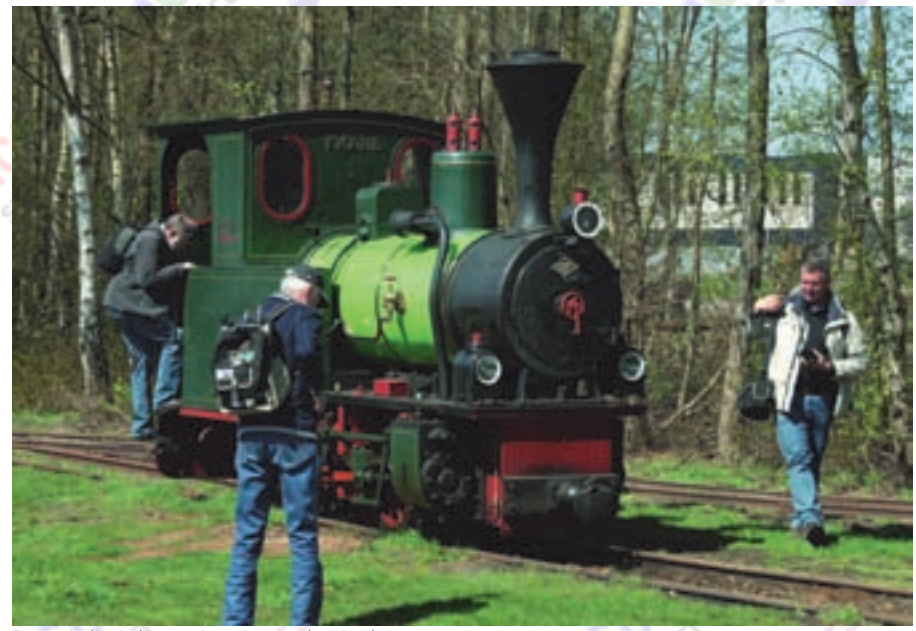

*Rugzak (links) en schoudertas (rechts)*

zijn in vele vormen en afmetingen verkrijgbaar, en vooral geschikt voor de spiegelreflexcamera‐uitrusting. En de kleinere modellen tassen zijn geliefd voor de spiegelloze systeemcamera. De eerste herkenning, na de aloude combitas, waren (en zijn vaak nog steeds) de uitwendig pockets, alsmede

Zo heb ik eens een snuittas gehad van CaseLogic, waar de camera in een ve‐ rende houder van neopreen hing, een soort van wiegje dat als een soort schokdemper fungeerde. Bijvoorbeeld om het uiteinde van de lens, dan wel zonnekap extra te be‐ schermen.

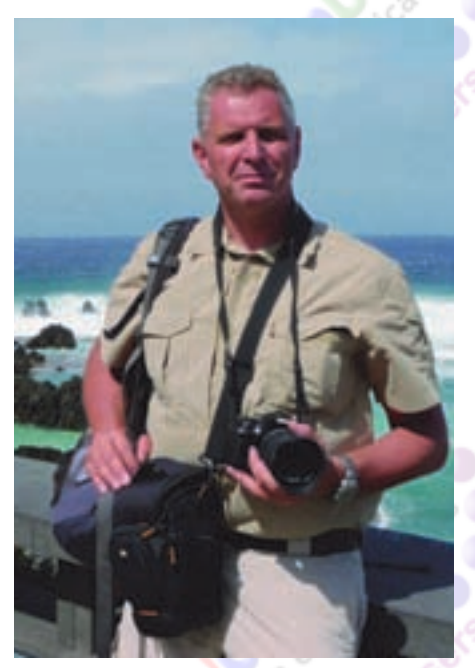

*Snuittas*

#### **Heuptassen**

Dit type tas is er ook al een tijd, maar ook die mag zich verheugen in een structurele belangstelling. Een van de doelgroepen is de lange afstandswan‐ delaar die liever schouders en handen vrijhoudt. De ruimte kent uiteraard zijn beperkingen, om te voorkomen dat het loopcomfort in het gedrang komt. Aar‐ dig is ook om te melden dat de ontwik‐ keling gelijke tred houdt met de heup‐ tasjes die wel door hardlopers worden gebruikt (met water en makkelijk te nemen voedsel voor onderweg). Som‐ mige fabrikanten leveren modellen voor beide doelgroepen, runners en fotografen. Compacte modellen laten zich ook combineren met (niet te grote) rugzakken, zoals ik wel eens zag bij een bergsporter die tevens fanatiek foto‐ graaf was.

#### **Fotorugzakken**

De fotorugzak mag uiteraard niet onvermeld blijven. En bij de ontwikke‐ ling hiervan hebben (wederom) de bui‐ tensportproducenten een belangrijke bijdrage geleverd. Eigenlijk staat de betere bergsportrugzak model, inclusief de betere verstelbare gepolsterde schouder‐, heup en borstriemen, maar waarbij de inhoud volledig is afgestemd op fotomateriaal. Ook de rugzakken zijn, afhankelijk van de grootte van de uitrusting, in vele maten verkrijgbaar. De relatie met de bergsport hoeft uiter‐ aard helemaal niet te betekenen dat ze alleen voor buitensporters geschikt zou‐ den zijn. Integendeel zelfs, ze worden vrij breed ingezet. Bijvoorbeeld ook bij urban photography. En ook de prof die naar een locatie moet en onderweg lie‐ ver de handen vrij heeft, is een gewaardeerd gebruiker. Er is een – zeker niet onbelangrijke – subvariant, nl. de rugzak die deels is ontworpen voor foto‐ uitrusting en deels ruimte biedt voor persoonlijke zaken zoals eten, drinken

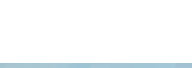

(regen)kleding, geld, papieren. Dit soort gecombineerde rugzakken is geliefd bij reizigers.

#### **Slingbags**

Een redelijk nieuwe variant (alhoewel, toch al weer een aantal jaren op de markt) op de rugzak is de slingbag. Ik vind het een bijzondere verschijning; de een vindt het functioneel en de an‐ der vindt het niets. Maar de ontwikke‐ ling is uniek. De slingbag hangt op één brede en comfortabele riem over een schouder (er zijn modellen voor linkse en rechtse dragers), maar zit verder mooi recht gepositioneerd op de rug. Het zit als het ware tussen een schou‐ dertas en rugzak in. Het bijzondere is dat je hem in één beweging voor je

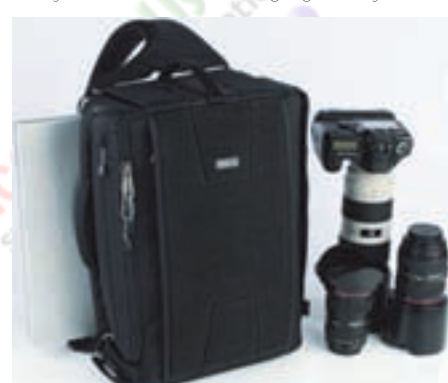

*Slingbag. Eén schouderband (on)handig?*

buik kunt draaien (vandaar die ene riem, en niet twee) en de zijkant waar je vervolgens tegenaan kijkt, (ook) een opening kent voor het benaderen van je fotospullen. Het handige is dus dat je de zak nooit hoeft af te doen om bij je spullen te komen. Het kan onder meer van nut zijn bij actiefotografie in druk‐ ke omstandigheden (waarbij je de tas liever niet op de grond zet). Ik zag on‐ langs een slingbag in gebruik bij een vogelaar die tussen het riet met laar‐ zen aan in het water stond te fotograferen en zijn lens wisselde. In die om‐ standigheden is een slingbag zeer handig. Om de mensen tegemoet te komen die twijfelen aan die ene riem, zie je nu dat steeds meer een stabilisatieriem wordt bijgeleverd.

#### **Koffers**

Zoals hiervoor gemeld, bestaan de foto‐ koffers al lang. Lange tijd werden ze van aluminium gemaakt. Dat zie je nog steeds, maar vaker worden ook moder‐ ne kunststoffen toegepast. De koffers zijn vooral bedoeld voor de zeer omvangrijke uitrusting. Mede daarom zijn ze vaak, ook vanwege het forse totaal‐ gewicht van de lading, van hulpwieltjes voorzien. Veelal zijn ze dermate sterk, en is de inhoud zo goed tegen schokken beschermd, dat ze als vliegtuigbagage kunnen worden vervoerd. (Ik zou er niet aan moeten denken om mijn fotospul‐ len in te checken als bagage, maar dat terzijde.) De binnenkant bestaat daar‐ om vaak niet uit vakjes, maar op maat aan te brengen openingen van schuim‐

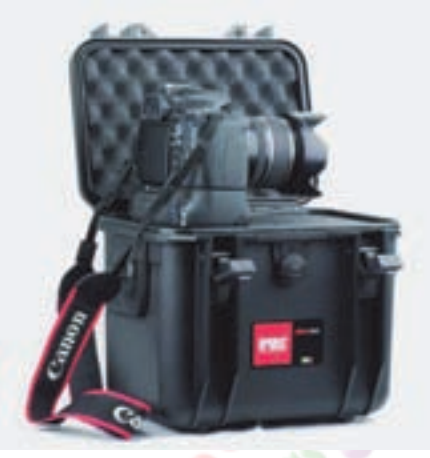

*Kunststof fotokoffer*

materiaal. Sommige koffers kunnen zelfs drukdicht worden afgesloten, of met behulp van een ventiel onder over‐ of onderdruk worden gezet. Uiteraard vooral bedoeld voor de pro die met veel materiaal op pad moet. Maar ik heb het ook eens in gebruik gezien bij een ama‐ teur die gespecialiseerd was in model‐ lenfotografie op locatie, en in de koffer zijn camera's en grote flitsinstallatie had opgeborgen.

#### **Trolleys**

De trolley zit grofweg in het verlengde van de fotokoffer. Vaak iets kleiner, en zodanig ontworpen dat ze, waar nodig, ook nog relatief makkelijk met de hand zijn op te pakken. In tegenstelling tot de koffer zie je bij de trolley wat vaker dat ze (deels) van zachtere materialen zijn gemaakt. Bijvoorbeeld cordura. De doelgroep is ongeveer hetzelfde als bij de fotokoffer. Ook bij de grotere trol‐ [leys, die bij vluchten niet als handbaga‐](http://www.CompUsers.nl) ge kunnen worden meegenomen, wordt aandacht besteed aan duurzaamheid onder meer voor het kunnen stuwen in laadruimtes.

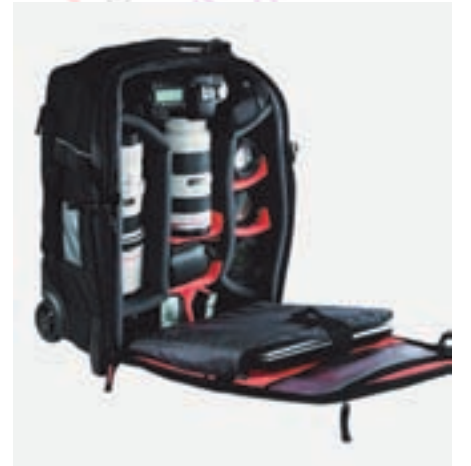

*Trolley (het loopt op rolletjes)*

#### **Cameravest**

Een laatste en wat aparte eend in de bijt, is het cameravest. Het is een soort bodywarmer van sterk materiaal, met een hele serie grote en kleine en vaak

23

**Software**Bus

voorgevormde zakken. Zodanig dat camera's en lenzen er in kunnen wor‐ den opgeborgen. Ik zie ze wel eens bij reporters, maar ik ben nog geen amateur met zo'n vest tegengekomen (maar die zullen er ongetwijfeld zijn). Het kan handig zijn, en dan vooral als je je heel vrij moet kunnen bewegen (liever geen tassen om of aan je lijf) en de handen vrij moeten blijven. Er is ook een vari‐ ant: een soort 'harnas' van ergonomisch gevormde banden, die een opengewerk‐ te bodywarmer vormen, en waaraan je losse vakken kunt bevestigen. Dan wordt het als het ware een maatpak. Die har‐ nassen zijn vaak geënt op de riemen van een rugzak, en kunnen dus een prettig draagcomfort bieden.

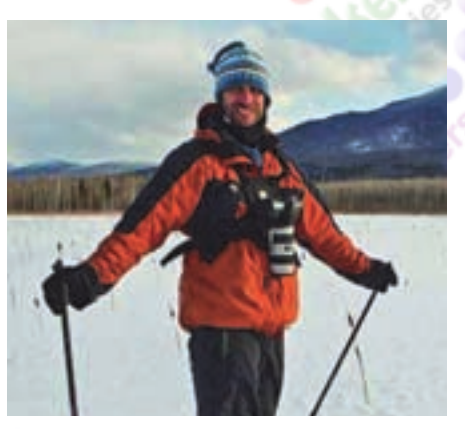

*Cameravest in de vorm van een harnas*

Tot zover dit globale overzicht van fo‐ totassen. Er zijn nog veel meer model‐ len; dit overzicht omvat lang niet alles, maar in ieder geval de meest populaire soorten.

Het kopen is een zaak van beleid. Qua draagcomfort vergelijk ik het vaak met het kopen en passen van een paar schoenen; ze moeten niet alleen naar je smaak zijn, maar ook lekker zitten. En uiteraard moet het matchen met de omvang van je foto‐uitrusting. En wel‐ licht wil je daarbij bij nog wat extra ruimte voor toekomstige uitbreiding re‐ serveren. Let ook op de omstandigheden waarin je gaat fotograferen (natte of ruige omstandigheden, of is dat juist niet aan de orde), en stem daar de de‐ gelijkheid op af. Ook bij het op reis gaan worden er specifieke eisen gesteld, b.v. vakjes voor reispapieren en leeftocht. En daarnaast is er nog een keur aan heel persoonlijke en subjectieve eisen. Het modebeeld is daarom ook al flink door‐ gedrongen tot de fototassen.

Zoals eerder gemeld zijn er enorm veel fabrikanten. Een greep (naast de tassen van de bekende camerafabrikanten): B&W, Billingham, Bilora, Case Logic, Crumpler, Cullmann, Domke, Dörr, Gecko, Golla, Hama, Kalahari, Kata, Lowepro, National Geographic, Ortlieb, Pelicase, Samsonite, Tamrac, Think Tank,Tenba, Vanguard.

Inspiratie voor een verjaardags‐ of feestdagencadeau ...?

**Software Bus** 

# **[Analyse met Excel](http://www.CompUsers.nl)**

René Suiker

Een van de conclusies van de enquête van januari 2013, een conclusie die op eerdere kaderdagen ook al aan de orde was gekomen, is: 'Menigeen maakt thuis gebruik van kantoortoepassingen, en veel mensen zouden daar graag ondersteuning bij willen hebben.'

**Nu heb ik daar wel al verschillende oproepen voor gedaan, deels zichtbaar en deels voor de massa onzichtbaar, maar geschikte auteurs hebben zich helaas nog niet aangemeld.**

Nu ben ik zelf wel een beetje bekwaam met Excel, dus hope‐ lijk kan ik met deze verhandeling anderen ook interesseren om eens een boeiend betoog over een kantoortoepassing te schrijven. Deze keer gaat het dus over Excel, maar ik denk dat met de calculatievarianten van Open Office of Libre Of‐ fice vergelijkbare resultanten geboekt kunnen worden op een min of meer gelijkwaardige wijze. Misschien dat iemand uit die hoek opstaat om dit te logenstraffen. Hij/zij is bij deze uitgenodigd.

Mocht u zich aangesproken voelen en inderdaad een bepaald aspect van een Office‐kantoortoepassing wel eens willen zien toegelicht of uitgediept, stuur uw vraag dan per e‐mail naar redactie@CompUsers.nl en zet er bij om welke toepassing het u gaat en in welk pakket, dus Open Office (of Libre Offi‐ ce) of Microsoft Office en of het gaat om tekstverwerking, spreadsheet, of iets anders. Wij hebben de kennis en delen die graag met u.

Wat we gaan we doen is wat analyses loslaten op een verza‐ meling gegevens. Dat doen we deze keer op een fictieve (en sterk vereenvoudigde) verzameling gegevens van een helpdesk die gedurende een bepaalde periode in november ver‐ zameld zijn. Deze verzameling mogen jullie uiteraard in diverse varianten overtypen, maar voor de luiere lezers is ook een tweetal exemplaren op de GigaHits geplaatst, daar‐ mee nog eens de relatie tussen de producten van CompUsers bestendigend: zie *Analyse met Excel\Voorbeeld.xlsx*

Wat staat er in dat bestand en waarom twee versies? Wel, de een is gewoon een moderne Excelvariant en de andere een oudere Excelvariant. In beide bestanden staat hetzelfde, maar het formaat is net iets anders. Ik werk met het nieuwe formaat, maar weet niet zeker of de andere pakketten dit formaat al hebben opgenomen in hun repertoire, vandaar. En zoals gezegd, het betreft een fictieve verzameling met zo'n vierhonderd records, elk met informatie over acht kolommen. En op basis van deze verzameling willen we een aantal vragen beantwoorden. Hiertoe gaan we Excel dus als analysegereedschap gebruiken, waarbij diverse handelingen in Excel uitgelegd worden vanuit een hopelijk herkenbare context. Gemakshalve even de opbouw van de records:

We hebben een *incidentnummer*. Dit is gewoon een doorlo‐

pend nummer, zodat we de diverse incidenten van elkaar kunnen onderscheiden. Dan hebben we een *typeaanduiding*. In dit geval heel eenvoudig gehouden, we hebben een vraag, een defect en een wijziging.

Dan hebben we drie datumvelden, te weten:

- Datum opgetreden
- Datum gemeld
- Datum opgelost

Vervolgens hebben we een *status*, met als mogelijke waar‐ den 'open' en 'gesloten'. Dan nog wat velden die aangeven hoe kritisch de incidenten zijn. Daarbij maken we onder‐

scheid tussen ernst en urgentie. Voor beide kennen we de mogelijke waarden 'laag', 'middel' en 'hoog'. **Daarnaast hebben we nog vanuit welk domein het incident is** aangemeld (Inkoop, Verkoop, Productie, Magazijn en Finan‐ ciën) en vanuit welk land (Nederland, België, Frankrijk, Duitsland en Spanje). Tot slot hebben we nog toegevoegd wie er als analist aan heeft gewerkt.

Een screenshot van een deel van de collectie:

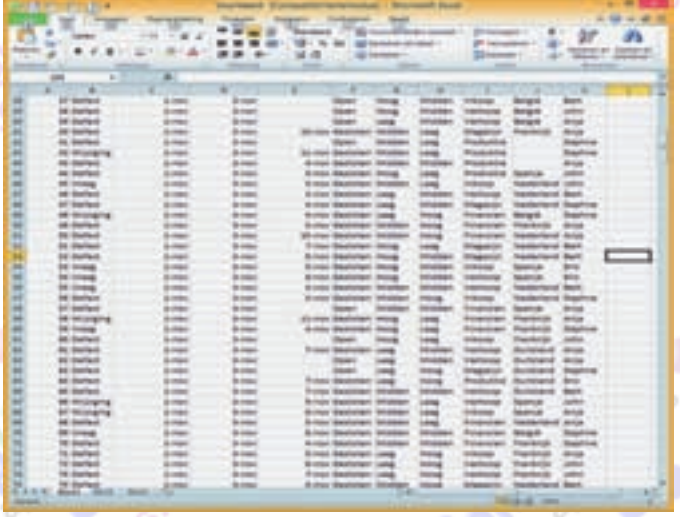

Hopelijk ziet u al dat we in dit overzicht een aantal zaken willen wijzigen. Allereerst is het leuk, al deze kolommen, maar wat is nu wat? Enfin, in dit simpele voorbeeld kunt u dat vast wel onthouden, maar als de verzameling complexer en omvangrijker wordt, dan is het toch makkelijk om de titels gewoon bovenin vast te zetten, zodat u door de ver‐ zameling kunt scrollen, maar toch kunt zien wat u aan het bekijken bent. Dat is dus stap één in dit geheel, we gaan de titels zichtbaar maken.

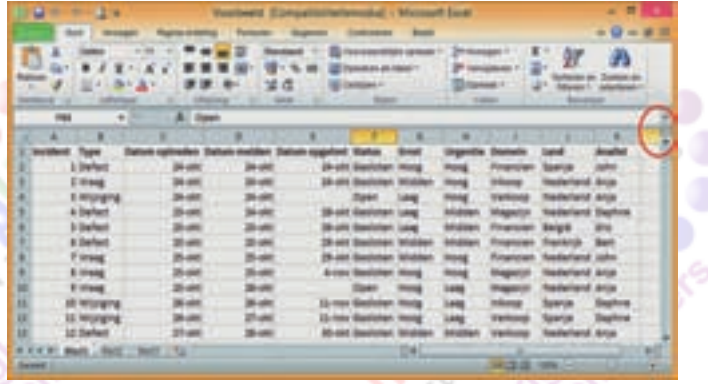

Daartoe zetten we de cursor op het balkje hierboven in de cirkel en sleuren dat naar beneden, net onder de titel. Het ziet er daarna als volgt uit: u ziet de bovenste rij twee keer: één keer in het bovenste 'venster' en één keer in het onderste. Nu gaan we de titel blokkeren. We zouden dit ook nog kunnen doen met het vertikale balkje, door rechts on‐

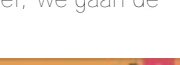

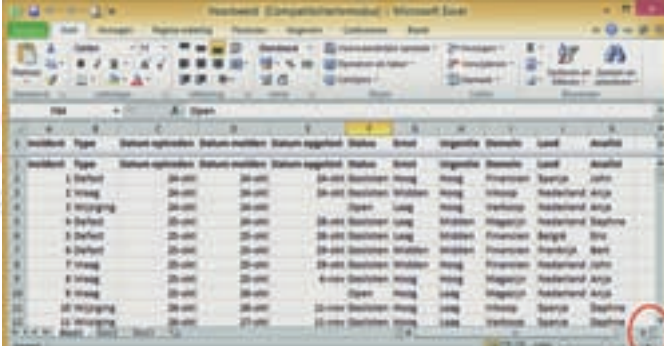

derin de balk te verslepen, maar ik heb nu een simpel be‐ stand, dat in elk geval qua breedte op één scherm past (af‐ hankelijk van het schermtype; op een smartphone wordt het mogelijk wat lastiger). Om dit nu als titel te blokkeren, moeten we in Excel het juiste commando geven. Daartoe kiezen we op het lint het tabblad 'Beeld' en daar‐ binnen 'Blokkeren' via het driehoekje 'Titels blokkeren'. Vanaf dat moment zijn de titels geblokkeerd en kunt u door het document scrollen, maar blijven de titels van de kolom‐ men zichtbaar. Een deel van de vragen die we straks willen beantwoorden is vrij eenvoudig, recht toe recht aan. Een deel van de vragen is wat ingewikkelder. Laat ik eerst maar

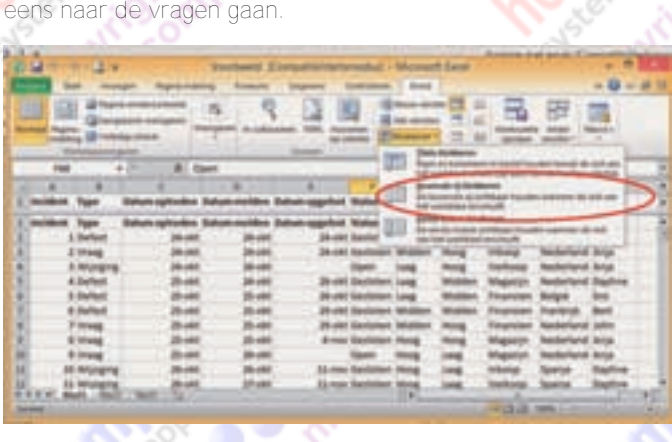

Even een algemene waarschuwing vooraf: we gaan dus wat statistische zaken bespreken. Hoewel het allemaal fictief is, zijn dit wel vragen en soorten gegevens die in de praktijk gebruikt worden en er worden soms conclusies aan verbon‐ den die niet helemaal correct zijn. Bijvoorbeeld, we gaan straks kijken welke analist de meeste defects heeft opgelost. Dat valt op basis van dit bestand wel te zeggen. Zelfs ook wie de meeste belangrijke defects heeft opgelost. Maar we weten niet wie de moeilijkste defects heeft opgelost. We weten dus op basis van dit feit niet, wie de beste analist is. Maar dit terzijde. We gaan analyseren. De volgende vragen worden gesteld:

- Welk land dient de meeste wijzigingen in?
- 2. Welke analist doet het meest voor Spanje?
- 3. Welk land krijgt het snelst oplossingen?
- 4. Welk land de meeste urgente vragen in?
- 5. Welk land heeft de meeste ernstige defects?

We kunnen op basis van de gegevens gaan tellen, en dan kunnen we deze vragen eenvoudig beantwoorden. Een vel‐ letje kladpapier erbij en iedereen kan deze vragen beant‐ woorden. Maar, we zijn natuurlijk een computerclub én we hebben toevallig een van de krachtigste analysegereed‐ schappen ter beschikking, dus gaan we Excel gebruiken om deze vragen te beantwoorden.

Een van de vragen die we niet direct kunnen beantwoorden zonder het betere rekenwerk, is vraag 3. Waarom is dat? Welnu, vraag 3 gaat over 'snelste' oplossingen, dat kunnen we wel afleiden uit de gegevens, maar niet direct lezen. Wel, toevallig is het nu heel eenvoudig, omdat alles met een paar dagen verschil is opgezet, maar in de praktijk ligt het iets complexer. Daarom gaan we onze database eerst uit‐ breiden, voor we ons op de vragen gaan storten.

#### **SoftwareBus**

2014

De uitbreiding is heel simpel, we voegen een kolom toe met als titel 'tijdsduur'. Deze is gelijk aan de datum opgelost – datum gemeld. Uiteraard kan je ook de datum opgetreden gebruiken, dan zie je hoe lang men last heeft gehad, maar meet je niet de tijd dat je er zelf iets aan hebt kunnen doen.

Dus, we gaan naar de Excelfile en zetten de cursor in vak L1. Daar typen we 'Tijdsduur'. Omdat de hele rij geselecteerd was, toen ik daar 'Vet' aanzette, wordt deze tekst ook gelijk vet weergegeven, zodat duidelijk is dat dit een titel is en niet een van de records.

Vervolgens moeten we de formule in cel L2 zetten en deze naar beneden doorkopiëren, tot aan de bodem. Wat ik meestal doe, als ik veel formules van boven tot onder moet kopiëren, is even op de onderste rij in de lege vakjes een ' zetten. Waarom? Doe maar, dan kom je er zometeen achter. Naar de onderste rij? Ga eerst naar kolom A, want daarvan weten we dat alle rijen gevuld zijn. We staan op L1, dus naar kolom A doen we het snelst door op de knop 'Home' te drukken.

Als je de tekst in L1 hebt gezet en met Enter hebt afgesloter en op Home hebt gedrukt, sta je nu dus in cel A2. Zo niet, geen probleem, je kunt met Ctrl-G ook naar cel A2 toe. Vervolgens houd je de Ctrl toets ingedrukt en druk je op pijl naar beneden. Je komt dan in cel A430, de laatste cel die gevuld is. Vervolgens ga je met Ctrl en pijl naar rechts naar cel L430, denk je. Maar dat is niet waar, want 'toevallig' is cel E430 leeg. Er is namelijk nog geen 'Datum opgelost' want de status is nog 'Open'. Je moet dus nog een keer op Ctrl‐ rechterpijl drukken en dan nog een keer. Want met Ctrl‐ en pijltoetsen stap je over sets van gevulde en sets van lege cellen heen. Overigens, die cellen moeten wel echt leeg zijn. Cellen die een waarde bevatten die niet getoond wordt zijn wel gevuld en worden daarom als een gevulde cel be‐ schouwd. Dan kom je dus op K430, nog één naar rechts en je staat op L430. Je had natuurlijk ook gelijk via Ctrl‐G naar L430 kunnen springen, maar we wisten even niet zeker of 430 de laatste rij was. Zodoende.

[We zetten hier een x en gaan met Ctrl‐pijl omhoog weer naar](http://www.CompUsers.nl) L1 en daarna met pijl omlaag naar L2. Daar typen we onze formule in: =E2‐D2. Vervolgens drukken we op Ctrl‐C om deze formule te kopiëren. En vervolgens houden we Shift en Ctrl ingedrukt en drukken we op de pijl omlaag. De cursor springt nu naar cel L430 en onderwijl wordt het hele stuk tussen L2 en L430 geselecteerd. Druk dan vervolgens op Enter en de formule wordt gekopieerd. En wat zien we dan? Wat opvalt is dat we een paar kleine getallen zien en een heleboel keren ‐41586. Hoe komt dat? Wel, we trekken twee data van elkaar af en Excel berekent het verschil tussen die dagen. Wat intussen, hopelijk, ook is opgevallen, is dat met het kopiëren van de formule de formule wel is aangepast. Op rij 2 stond er =E2‐D2. Op rij 67 staat er =E67‐D67. Als we de formule in cel L2 naar N2 hadden gekopieerd, dan was in N2 de formule veranderd in =G2‐F2. Excel gaat uit van relatieve verwijzingen bij het kopiëren van formules. Als je dat niet wilt, omdat je met een absolute verwijzing wilt werken, dan kan je de referentie aanpassen door er een \$ bij te gebruiken. Dus bijvoorbeeld =\$E\$2‐\$D\$2. Als je deze for‐ mule kopieert komt hij exact net zo in de andere cellen te staan. Met uiteraard exact dezelfde uitkomst. Niet zo handig dus, maar soms wil je een deel van de formule een vaste referentie geven en een deel relatief. Je kunt bijvoorbeeld zeggen =\$E2‐D2. In dat geval kan je dus kopiëren en wordt er altijd vanaf kolom E gerekend, maar wel per rij en het twee‐ de deel wordt wel aangepast als naar rechts of links gekopi‐ eerd wordt.

Als je overigens altijd één vaste cel wilt gebruiken voor een bereking, bijvoor-beeld om een BTW-percentage vast te leggen, dan kan je altijd absoluut verwijzen, maar duidelijker is het om die betreffende cel een naam te geven en naar die naam te verwijzen. De naam geef je door linksboven, waar de geselecteerd cel benoemd wordt, een naam in te vullen in plaats van de celaanduiding. Je kunt ook een groep cellen een naam geven. Niet nuttig om ze in een berekening te ge‐

クト

#### **Software**Bus

bruiken maar wel nuttig om ze in een validatie te gebruiken. Daarover later meer.

Goed, dan die rare waarde van ‐41586. Die komt telkens voor een filterknop gekregen. als we een datum van niets willen aftrekken. Niet exact ‐41586, maar wel een relatief groot negatief getal. Toch las‐ tig, die vreemde getallen, ze vertroebelen het beeld. Laten we toch maar de formule aanpassen. Ga weer naar cel L2 Druk dan op het knopje links van de formulebalk bovenin beeld. Excel komt dan met de functie‐invoerpop‐up: Ik heb hier de Nederlandstalige versie. Ik kies de functie 'Als', in het Engels is dat 'If'. Druk dan op OK. Als deze func‐ tie niet getoond wordt, kunt u zoeken door te scrollen via de scrollbar rechts. U kunt ook de selectie wat beperken door bij categorie 'Logisch' te kiezen. Na de selectie van de func‐ tie komt de volgende pop‐up in beeld:

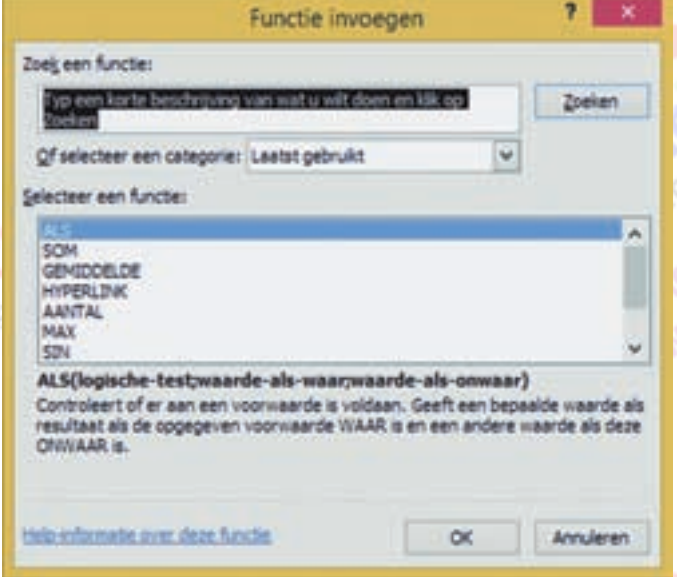

Bij 'logische test' (u staat nog op cel L2) vult u in: E2<>" Dit controleert of cel E2 gevuld is. Als u dit heeft ingevuld, ziet u direct achter de formule de status 'Waar' ingevuld worden. Bij 'Waarde als waar' vult u in E2‐D2 en bij 'Waarde als onwaar' vult u ‐1 in. We gebruiken de waarde ‐1 om aan te duiden dat het nog niet klaar is. Een andere waarde is [niet zo handig, omdat dit verwarring kan geven. Kopieer ver‐](http://www.CompUsers.nl) volgens de formule door naar beneden. Ook kunt u de cellen selecteren in plaats van de nummers in te vullen. Als u dit

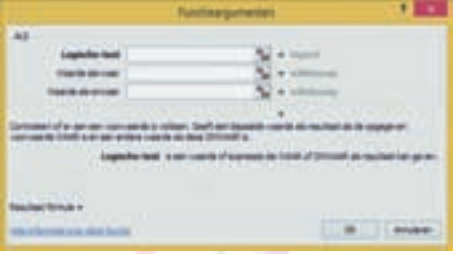

goed heeft ge‐ daan, staat nu in alle cellen waar E2 leeg is, ofwel alle cellen met status 'Open', een waarde van ‐1 in de kolom L. Dat willen we nog wel eens zien? En wat nu als in D2

een waarde staat die groter is dan in E2? Goede vraag. Theoretisch is het natuurlijk erg onwaarschijnlijk dat een probleem al is opgelost voordat het gemeld is, maar in de praktijk kan het desondanks voorkomen. Ofwel, misschien is die waarde ‐1 toch zo handig niet. Laten we eens kijken of het ook een echt voorkomende waarde is. Hoe doen we dat? Door te filteren. Hoe doen we dat? Let op:

Selecteer eerst alle cellen. Dat kan je doen met de muis of met de shift toets ingedrukt, maar je kunt ook het knopje linksboven tussen de rijnummers en de kolomletters indruk‐ ken, dan wordt ook alles geselecteerd. Vervolgens kiest u tabblad 'Start' en binnen de groep bewerken kiest u 'Sorte‐ ren en Filteren' en daarbinnen drukt u op 'Filter'. Daarmee schakelt u de 'autofilter' aan, een eenvoudig filter dat voor zijn taak prima voldoet. U ziet nu rechts van iedere kolomtitel een driehoekje met de punt naar beneden. Hiermee ac‐ tiveert u de filters. Door de algehele selectie zijn alle rijen binnen de selectie beschikbaar en hebben alle kolomtitels nu

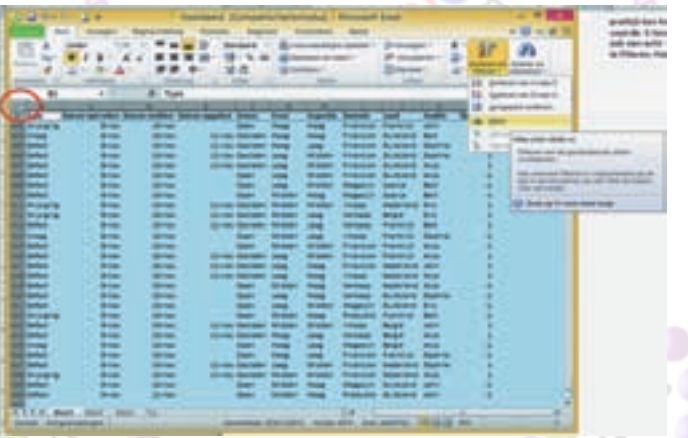

Vervolgens gaan we het filteren toepassen, zodat we onze vraag van zoëven kunnen beantwoorden. We willen weten of het antwoord van -1 ook 'natuurlijk' voorkomt, dus op basis van de berekening. Hiertoe hoeven we natuurlijk alleen maar te kijken naar de cellen met een waarde ‐1 in kolom L. Die gaan we dus eerst filteren. Klik op de driehoek naast de kolomtitel van kolom L.

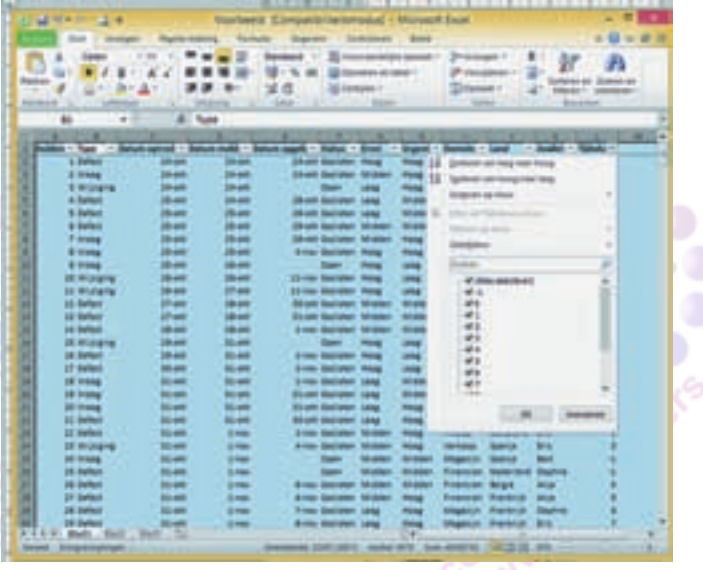

Hier ziet u hoe het filter er op het moment uitziet, alles is geselecteerd. Klik nu op het vinkje naast 'Alles selecteren'. Daarmee haalt u alle selecties weg. Vervolgens klikt u het vinkje bij de waarde ‐1 aan en drukt u op 'OK'. Als het goed is, ziet u dan alleen nog maar rijen waarvoor geldt dat de waarde in kolom L '-1' is.

Vervolgens kunt u in deze overzichtelijke verzameling gelijk zien wat er aan de hand is, maar om het netjes te doen, activeren we ook het filter op de kolom 'Status' en kijken we of de waarde '‐1' voorkomt bij status 'Gesloten'. Ga uw gang. In dit geval kunnen we volstaan door het vinkje bij 'open' weg te halen en dan zien we inderdaad twee situaties waarbij de oplossing er al was voordat het probleem gemeld was, zelfs al een keer voordat het probleem optrad. Door‐ gaans is dat natuurlijk onmogelijk, maar in de praktijk maak je zulke situaties mee, soms door een fout in de invoer, soms door een andere interpretatie van de data.

Enfin, het is nu tijd om de overige vragen in behandeling te nemen. Niet zozeer, omdat we die antwoorden nu zo span‐ nend vinden, maar vooral om te kijken hoe je dat nu doet. Intussen hebben we dus al geleerd om te navigeren door een groot werkblad; we hebben formules behandeld (maak er trouwens toch maar iets anders van, die ‐1 vervangen we

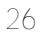

door '' ofwel helemaal niets). Eerst weer even de filters de‐ activeren. Als je goed kijkt naar het werkblad, dan zie je dat het driekhoekje bij de filters vervangen is door een filtersymbool. Dat is handig om te weten, want soms is het niet in één oogopslag duidelijk welke filters geactiveerd zijn en welke niet. Bij 12 kolommen is daar nog wel uit te komen maar zijn het er 112, dan wordt het al gauw lastiger. Als u de wijziging gedaan heeft en ook naar beneden gekopi‐ eerd, dan lijkt het er dus op dat er weer veel velden leeg zijn. Maar dat is dus niet waar, er wordt alleen op basis van de uitkomst van de formule niets getoond. Met de control toets en de pijltoetsen schiet u gelijk van boven naar onder en terug, zonder tussenstops. Nadat we ook de filters hebben behandeld is het nu tijd voor de draaitabellen, in de Engelse versie 'Pivot tables' genoemd. In het bekende linkerbovenhoekje selecteren we weer ons hele werkblad, kiezen het tabblad 'Invoegen' en klikken dan op 'draaitabel'.

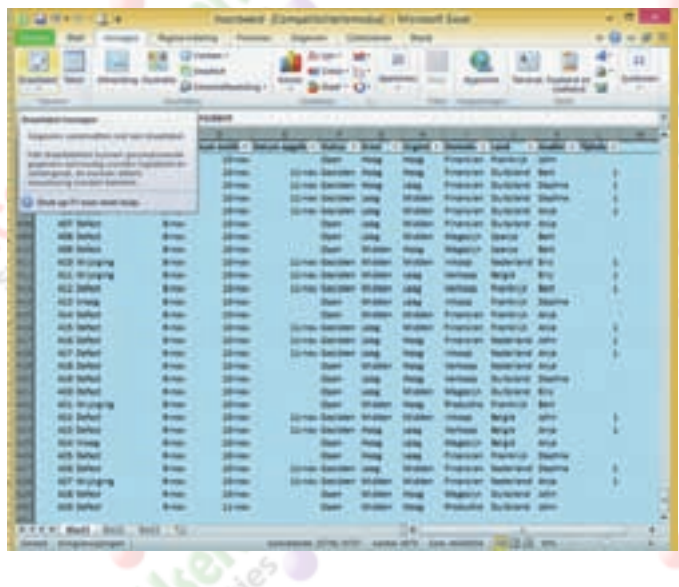

Er komt dan een pop‐up tevoorschijn waarmee we een aan‐ tal instellingen voor deze draaitabel bepalen. Het bestaat uit

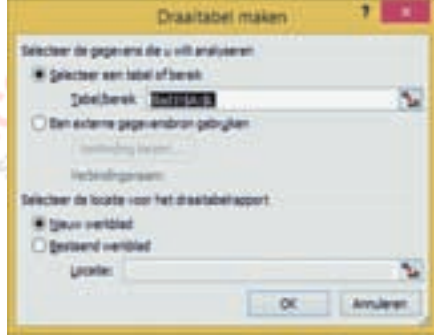

twee delen: het eer‐ ste is het selectie‐ gedeelte; dat is al ingevuld op basis van de selectie die we gemaakt hebben. Als u dat vergeten bent, kunt u hier ook een selectie maken. U kunt dit intypen of u kunt op het icoontje rechts klikken, dan keert u in het werkblad te‐

27

rug en kunt u daar de selectie maken.

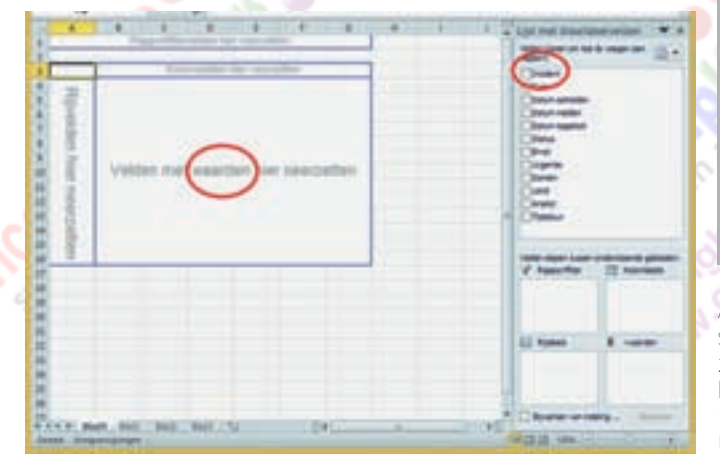

#### **SoftwareBus**

Vervolgens kunt u kiezen waar u de draaitabel wilt hebben. U kunt kiezen uit het huidige werkblad, waarbij u de locatie kunt kiezen. U kunt ook kiezen voor een nieuw werkblad. We kiezen 'Nieuw werkblad'.

Excel toont vervolgens het nieuwe werkblad, met de draai‐ tabel al ingevuld: u ziet daarin links in beeld de plek waar de draaitabel komt te staan, rechts ziet u de gereedschappen. Belangrijkste gereedschap zijn de velden die u kunt kiezen. We willen records tellen; de overige waarden gebruiken we als selectiecriteria. Dus sleep 'Incident' naar het grote vak in het midden waarin staat 'Velden met waarden hier neerzet‐ ten'. Als u dat gedaan heeft, krijgt u onderstaand scherm in beeld.

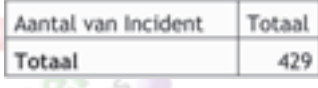

Als u iets anders ziet in het linker bovenhoekje, bijvoorbeeld 'Som van Incidenten', dan moet u daar op dubbelklikken.Dan kunt u de functie kiezen die u wilt toepassen:

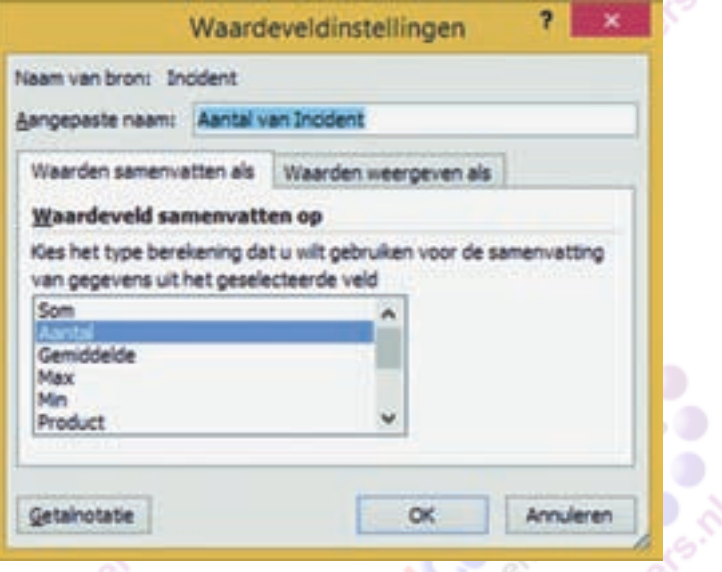

Voor onze analyses is dat dus 'Aantal van Incidenten'. Uiter‐ aard kunt u even experimenteren. Vervolgens kijken we nog even terug naar de vragen die we moeten beantwoorden. De eerste vraag was welk land de meeste wijzigingen indient. Wijziging is een type incident. Landen spreken voor zich. We slepen nu 'type' naar het gebied waar staat 'kolomvelden hier neerzetten' en 'land' naar 'rijvelden hier neerzetten'. Het kan ook andersom natuur‐ lijk, maar vaak kiezen we ervoor om het element met de meeste waarden te gebruiken voor de rijen en met de minste waarden voor de kolommen. Dat levert vaak beter leesbare rapporten op. Als u dit gedaan heeft, krijgt u iets als dit:

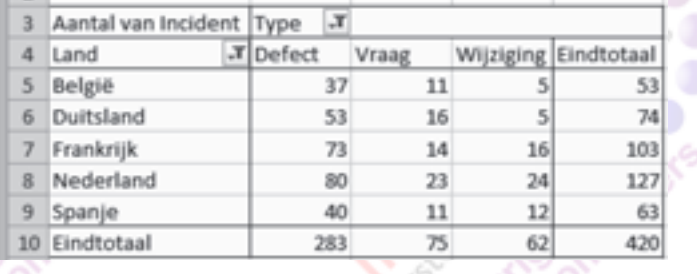

Als u de cursor buiten de draaitabel zet, dan zijn de gereed‐ schappen weg. Geen zorgen, als u de cursor weer in de tabel zet komen ze weer tevoorschijn. Bij Land en bij Type ziet u hier ook een filtersymbool. Dat komt omdat ik de waarde 'Leeg' uitgefilterd heb. U kunt die uiteraard ook toevoegen. [U kunt de selectie sowieso verkleinen, als u zich bijvoorbeeld](http://www.CompUsers.nl)

#### **Software**Bus

zou willen beperken tot de Benelux (hoewel Luxemburg nu even niet is ingevuld). Welk land dient de meeste wijzigin‐ gen in, dat is nu dus duidelijk. Het is in één oogopslag te zien, dat is Nederland, met 24 van de 62 wijzigingen. Ik had bij Type ook alleen Wijzigingen kunnen selecteren, dan was de rest van het scherm gewoon weggebleven en krijg je dus een beperkter rapport, met alleen focus op wat er echt ge‐ vraagd wordt.

De volgende vraag is welke analist het meest doet voor Spanje. Dat pakken we op een vergelijkbare, maar net iets andere wijze aan. We zetten de cursor weer in de draai‐ tabel, zodat de gereedschappen weer zichtbaar worden. Vervolgens klikken we 'land' uit, want land willen we niet in het onderste gedeelte hebben, maar in de filtering van de resultaten. We hebben land uitgeklikt en vervolgens zien we de tabel aangepast worden. Boven de tabel is nog een strookje, met daarin de tekst 'Rapportfiltervelden hier neerzetten'. Daar slepen we nu het veld 'Land' naartoe. Vervolgens zien we dan het rapport beperkt worden tot al‐ leen Spanje. We zien een rij 'Totaal' want we hebben de se‐ lectie voor de rijen leeggemaakt. We zien nog wel de typen 'Defect', 'Vraag' en 'Wijziging'. Die hebben we eigenlijk niet nodig, maar omdat ze toch totaliseren laten we die even staan. De vraag ging over analisten, dus die zetten we nu als rij‐titel neer. Sleep 'Analist' vanuit het gereedschap naar 'Totaal' links in de tabel. En dit is het resultaat:

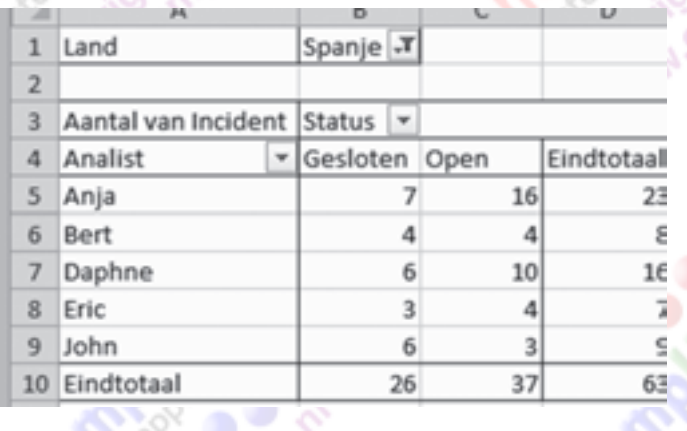

Hier is duidelijk te zien dat Anja 23 van de 63 zaken voor Spanje heeft opgelost, of althans, daaraan is toegewezen. Opgelost is nog even een andere vraag; daartoe moeten we de selectie beperken tot de incidenten die de status 'Geslo‐ ten' hebben.

Die kunnen we ook toevoegen aan de rapportfilter; we kun‐ nen ook zeggen: 'we hebben niet gevraagd om die onder‐ verdeling naar type, we vervangen gewoon de kolommen 'Type' door de kolommen 'Status'. Het resultaat is aldus:

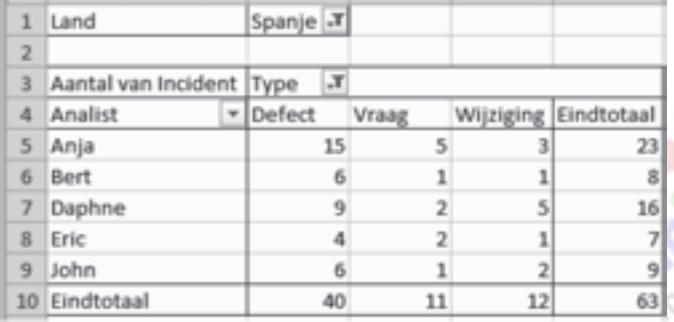

We zien nog steeds dat Anja het meeste opgelost heeft voor Spanje, maar het verschil is kleiner, ze heeft nog 16 zaken voor Spanje in portefeuille. John heeft er minder toe‐ge‐ wezen gekregen, maar heeft er al bijna net zo veel opgelost. De volgende vraag ging over welk land de snelste oplossingen kreeg. Daartoe moeten we dus een selectie maken van opge‐ [loste zaken \(status is gesloten\). Die pakken we als rapportfil‐](http://www.CompUsers.nl) ter. Vervolgens gaan een rij maken per land en pakken we de kolommen voor de tijdsduur. Als je Land uitklikt of terug het

gereedschap in sleurt en Status naar het rapportfilter sleept, verdwijnt deze vanzelf als kolomfilter. Bij nader inzien is het trouwens logischer om de tijdsduur als rij te nemen, want we weten niet hoeveel elementen die zal bevatten en het aantal landen was wel beperkt:

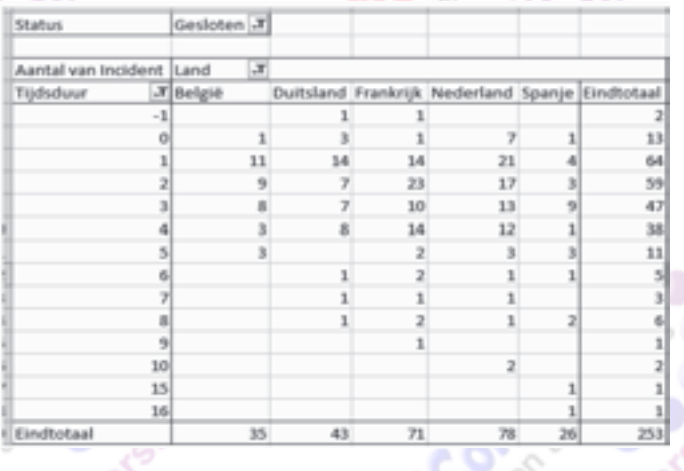

We zien hier dat er 253 gesloten incidenten zijn geweest, waarbij er twee al opgelost waren voor ze aangemeld waren. We zien ook, dat de meeste incidenten binnen een dag wor‐ den opgelost. Dan nog een boel net daarna, het aantal loopt terug naarmate het langer duurt. We kunnen de volgende vragen met een nieuwe draaitabel beantwoorden. Zo kun je op één pagina meerdere rapporten opnemen, die dan te zamen een beeld geven van de situatie. We gaan weer naar het blad met de gegevens en klikken nog een keer op 'draai‐ tabel invoegen'. We doen dit op het bestaande werkblad met de eerste draaitabel, maar nu eronder. Wel recht eronder, we kunnen deze plek gewoon aanwijzen. We slepen in de nieuwe draaitabel weer 'Incident' naar het grote vak, want we willen weer aantallen weten. Vervolgens willen we in de rijen de landen zien, dus die slepen we daarheen. Vervolgens zijn we geïnteresseerd in urgente vragen, dus vragen met urgentie gelijk aan 'hoog'. Dit bepalen we in het rapportfil ter. Dus we slepen zowel 'Urgentie' als 'Type' naar het rapportfilter boven de feitelijke draaitabel. Beide filters ac tiveren we, zodat we de gewenste selectie weergeven.

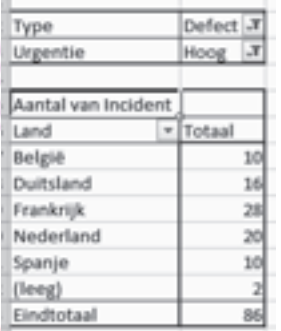

We zien hier dus de selectie bovenin, Type is Defect, Urgentie is Hoog, en eronder per land het aantal urgente vragen. Frankrijk spant de kroon. Nu hebben we een heel beperkte set van gege‐vens gebruikt en binnen deze beperkte set ook het aantal gegevens per record redelijk beperkt gehouden. Maar als dit een uitgebreidere set was geweest, zou je soms wel eens op een bepaalde selectie van in‐ cidenten in willen zoomen. Dat

kan, want als je dubbelklikt bin nen een van de vakjes, bijvoorbeeld in bovenstaand geval,

de twee met landcode 'Leeg', dan wordt er door Excel een nieuw werkblad aangemaakt met een kopie van die records die hier bedoeld zijn.

Je kunt op die manier zien dat er met incident 126 en 127 iets aan de hand is, de landcode is op een of andere manier zoekgeraakt. Dit soort vreemde resultaten zijn lastiger op te sporen door alleen maar naar de ruwe data te kijken. We zijn intussen bij de laatste vraag beland: welk land heeft de meeste ernstige defects? Een defect is weer een type in‐ cident. 'Meeste ernstige', dat kan duiden op uitsluitend ernst, maar kan ook duiden op een combinatie van ernst en

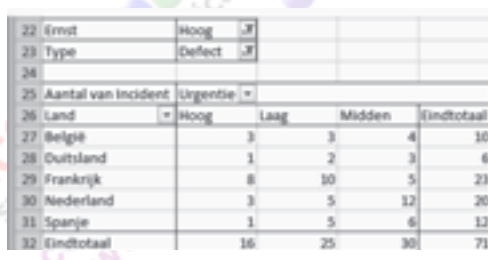

urgentie. Als we met analyses belast worden, is het altijd zaak goed te besef‐ fen wat er ge‐ vraagd wordt. In dit geval ga ik er maar van

uit, dat echt alleen op ernst gedoeld wordt.

We maken weer gebruik van onze laatste draaitabel, vervangen 'Urgentie' door 'Ernst' in het rapportfilter en verder blijven we naar landen en naar defects kijken. Maar omdat we niet zeker weten of de ernst genoeg is, voegen we de kolommen voor urgentie gewoon toe aan het filter. Het beeld is dus dat in dit geval beide eventueel bedoelde selecties naar Frankrijk wijzen, maar het moge duidelijk zijn, dat dit niet altijd zo hoeft te zijn.

Tot slot nog een kleine toegift. Als we in een draaitabel staan, heeft Excel er nog wat tabs bij op het lint in de cate‐ gorie 'Hulpmiddelen voor draaitabellen'.

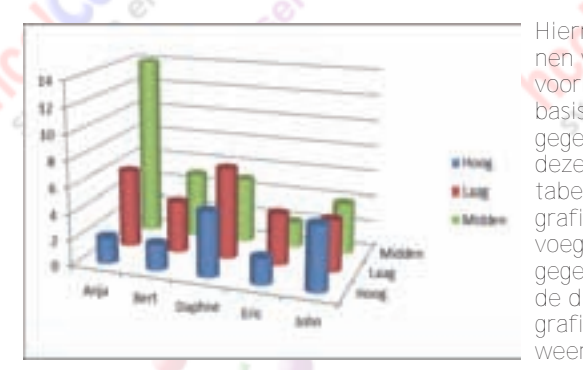

Hiermee kun‐ nen we bij‐ voorbeeld op basis van de gegevens in deze draai‐ tabel ook een grafiek toe‐ voegen die de gegevens in de draaitabel grafisch weergeeft.

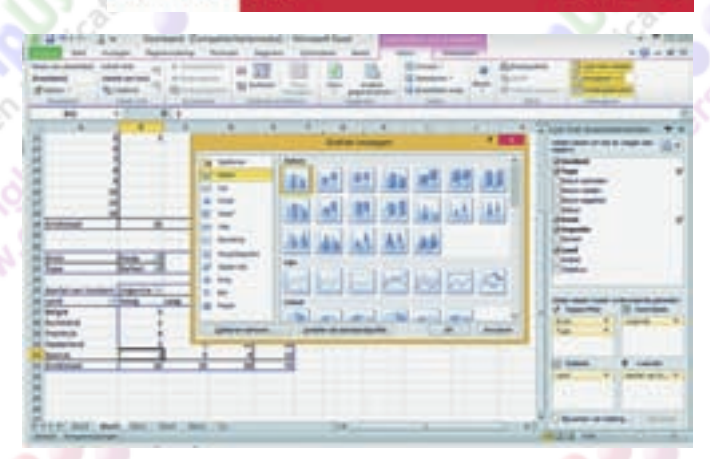

Software<sup>Bus</sup>

De grafiek is gekoppeld aan de draaitabel, dus als we iets aanpassen in de draaitabel, dan wordt de grafiek daarmee ook aangepast. Als ik nu in de gerelateerde draaitabel het land vervang door de analist, dan wordt de grafiek automatisch mee aangepast.

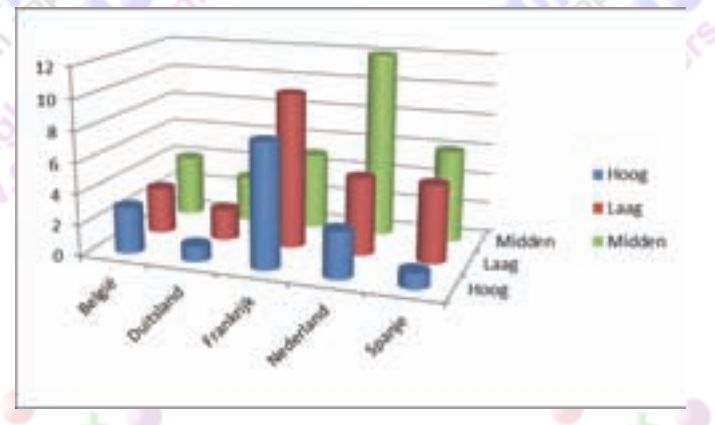

# **[Heeft je pc een leven na XP?](http://www.CompUsers.nl)**

# Ruud Uphoff

29

Ubuntu

De computer met Windows XP is al wat ouder en niet geschikt voor Windows 7 of Windows 8, maar verder is er geen reden om over te gaan op een nieuw systeem. Althans, niet op dit moment.Wat is dan het alternatief? Deel 1: over op Thunderbird voor mail.

### Dual boot met Linux en Windows

Download en brand de live‐CD eens! Dan kun je zien hoe het werkt. En maak dan op je harde schijf genoeg ruimte vrij om Ubuntu naast Windows XP te installeren. Dat je ze even bei‐ de hebt, is heel belangrijk om zaken over te kunnen zetten, zoals je documenten en je mail, en om te controleren of je randapparatuur, zoals de printer, kunt installeren. Hier gaan we het hebben over het overzetten van je e‐mail, want daarvoor bestaat een geweldige mailclient.

#### Thunderbird: perfecte software!

Wie Outlook Express gewend is, zal zich na enige tijd prima thuis voelen in Thunderbird (TB). Maar het geniale is, dat de complete configuratie systeemonafhankelijk is. Je kunt het geheel dus zonder enig probleem gebruiken op elk systeem waaronder Thunderbird draait. In Thunderbird is veel aandacht besteed aan flexibiliteit. Een scala van invoegtoepas‐ singen die ook weer systeemonafhankelijk zijn, laten je het geheel naar je hand zetten.

Nu Windows XP nog redelijk veilig is, kun je het best van Outlook Express overschakelen op Thunderbird. Als je later Ubuntu hebt geïnstalleerd, is het overzetten van je mail een kwestie van niet meer dan één map overzetten, en zolang Ubuntu en XP samen op hetzelfde systeem staan, kun je zelfs vanuit Ubuntu bij je mail, waarbij alles volkomen synchroon blijft. Soms kun je een probleem hebben bij de installatie van Thunderbird, juist doordat de makers iets te gebruikers‐ vriendelijk willen zijn en te veel automatisch willen doen.

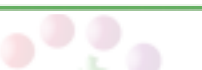

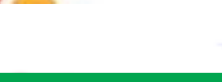

#### **SoftwareBus**

### Na de installatie

Als TB voor het eerst wordt gestart, wil het programma je accounts laten maken. Klik dat venster gewoon weg. Klik op *Extra > Importeren*, kies *Alles importeren*, en klik op *Volgende*. Als je tot nu Outlook Express gebruikte, is de import een fluitje van een cent. Selecteer *Outlook Express* en klik oop *Volgende*. Ook kun je hier kiezen voor *Outlook*, als je dat gebruikt. Heb je Windows Live Mail, dan moet je iets meer doen. Ga eerst met je browser naar deze site: https://ad‐

dons.mozilla. org/nl/thunderbird/addon/importexporttools/ Sla het bestand op en zet het op je bureaublad.

Start TB, klik het vervelende venster weg en kies *Extra > Add Ons => Extensies*.

Sleep het bestand van het bureaublad naar het open venster van TB. Je hebt nu een uitbreiding geïnstalleerd die nodig is om mail te importeren. Wat je verder moet doen zie je hier: https://support.mozillamessaging.com/nl/kb/overstappen‐ thunderbird

Het zal allemaal even wennen zijn, maar na enige tijd wil je niet meer met iets anders werken. Binnenkort zal ik een serie handige tips plaatsen op mijn site: http://win.ruphoff.nl

## [Thunderbirdmap met mail verplaatsen](http://www.CompUsers.nl)

Om later, na installatie van Ubuntu, gemakkelijk bij je mail te kunnen, die dan nog op een partititie van Windows staat, moet je deze uit de mappen van je account halen. Bepaal eerst waar je de mail naartoe wilt verplaatsen. In dit voorbeeld ga ik ervan uit dat je de mail in een map genaamd D:\TBMAIL wilt neerzetten.

Om de map te vinden waarin Thunderbird standaard de mail en accounts en adresboek neerzet, moet je naar een verbor‐ gen map. Klik Start, kies Uitvoeren en tik in: *C:\Documents and settings\<accountnaam>\Application Data*

Open de de map *Thunderbird*. Er staat daar een bestandje *profiles.ini* dat je even moet openen met het kladblok. Normaliter staat daar een regel 'IsRelative=1' hetgeen wil zeggen dat het pad op de volgende regel wijst naar een sub‐ map van de map waarin we bezig zijn. Je ziet naast het be‐ standje een map *Profiles* en daarin een map met de cryptische naam die ook in *Profiles.ini* achter *Path=* staat. Wijzig die cryptische naam in TBMAIL, klik er dan op met de rechtermuisknop en kies knippen. Klik vervolgens in Deze Computer met de rechtermuisknop op schijf D: en kies plakken. De mail wordt verplaatst, maar dat moeten we wel aan Thunderbird vertellen in het bestandje *profiles.ini* door

twee regels te wijzigen:

#### IsRelative=0 Path=D:\TBMAIL

Nogmaals, de bestandsnamen zijn een voorbeeld, je kunt ze zelf anders kiezen. Wanneer je later Ubuntu hebt geïnstalleerd, kun je die map simpel daarheen overzetten. Uiteraard werkt dat ook als je de mail over brengt via een geheugen‐ stick. Houd er rekening mee dat de verplaatste map nu bui‐ ten je account staat. Andere gebruikers van dezelfde com‐ puter kunnen er dus bij. Maar dat is noodzakelijk in een multiboot‐systeem.

### Lastig: een nieuw account installeren

Als je account niet eenvoudig over te zetten was, heb je een klein aanloopprobleempje. Waar beginners mee worstelen is het geval waarin een mail-account nieuw moet worden aangemaakt. En dan bedoel ik het account bij je ISP. Zorg dat je

- de navolgende gegevens van je ISP hebt gekregen:
- Uitgaande mail server (SMTP) • Inkomende mail server (POP3 of IMAP)
- Je gebruikersnaam
- Je wachtwoord
- Of je beveiligde mail (SSL) kunt gebruiken en of je voor de

uitgaande mailserver ook moet inloggen.

Meteen na het opstar ten, maar ook als je een extra account wilt maken, pro‐ beert Thunder‐ bird van alles au‐ tomatisch (prom) (anywer) **SAINBOARD ATTP:** te doen.

Als je het scherm krijgt met de vraag *Wilt U een nieuw e‐mailadres*, klik dan onderaan op *Dit overslaan en mijn bestaande e‐ mailadres gebruiken*. Nu verschijnt het venster van afbeel‐ ding 1. Druk na invullen niet meteen op *Doorgaan* maar lees eerst hier verder. Dat je je eigen naam, e‐mailadres en wachtwoord moet invullen zal je wel duidelijk zijn. Maar als je zo dadelijk op Doorgaan klikt, wil Thunderbird van alles automatisch gaan doen, terwijl je figuur 2 voorgeschoteld krijgt. Druk dan in figuur 2 op de knop *Handmatige config* en negeer de rest van hetgeen je ziet. OK? Dan *Doorgaan* en klikken op *Handmatige config*. Je krijgt nu figuur 3 te zien. Die is ingevuld zoals voor de meeste gewone mail‐accounts, maar dat is uiteraard voor iedereen anders. Normaliter moet je voor SMTP altijd de uitgaande mailserver van je ISP ge‐ bruiken.

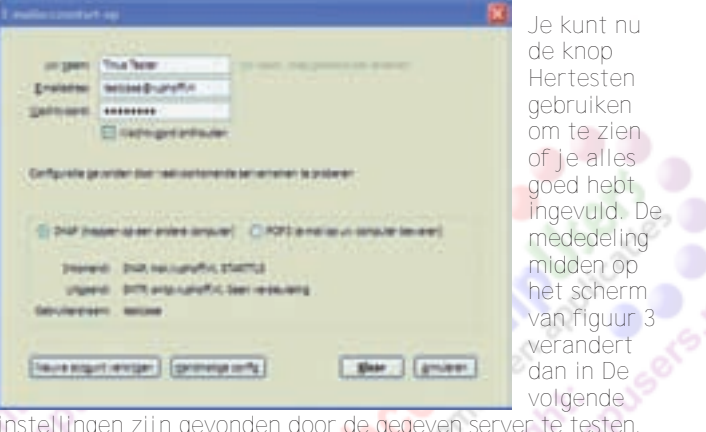

*instellingen zijn gevonden door de gegeven server te testen*.

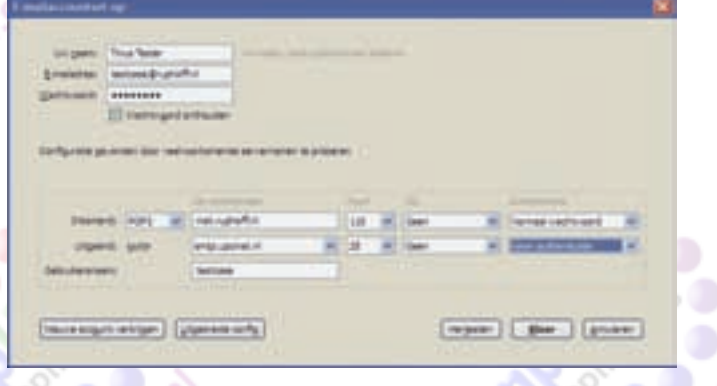

Klik je nu op Klaar dan volgt een hindelijke bemoeizuchtige foutmelding over het feit dat je zonder versleuteling werkt. We gaan ervan uit dat die niet beschikbaar is, maar als je ISP en/of mailprovider wel SSL ondersteunt, moet je dat even aanpassen. Met name als je het mailaccount van HCCnet gebruikt, moet je achter POP3 in de kolom SSL kiezen voor SSL/TLS en Thunder‐ bird past dan het poortnummer vanzelf aan.

Volgende keer, bij de installatie van Ubuntu, is het handig als je al vertrouwd bent met mail ontvangen en verzenden in Thunderbird.

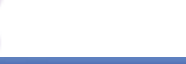

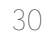

# **[Koffiedik kijken](http://www.CompUsers.nl)**

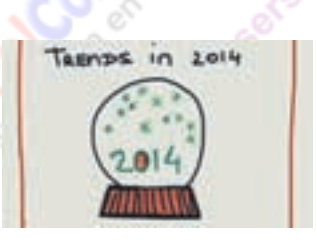

# Ernst Roelofs

### Wat gaat 2014 ons brengen? In WebWereld van 6 januari werd al een aantal mogelijke trends opgesomd.

*Het meest opmerkelijk is de voorspel‐ ling van Gartner,* '*dat veel ICT'ers bin‐ nen een paar jaar hun baan zullen kwijtraken omdat hun werk door ma‐ chines wordt overgenomen.*'

Een schrale troost voor al die mensen die in de buurt van Silicon Valley wonen en met lede ogen moeten aanzien hoe hun leven steeds duurder wordt door de riante salarissen van de mensen die wel in de ICT‐sector werken. Met een mas‐ sale werkloosheid zal het denk ik wel meevallen; het zal eerder een verande‐ ring van werk worden. Immers, aan technici is voorlopig eerder een tekort dan een overschot, en werd in de jaren 80 niet eveneens een massale werkloos‐ heid voorspeld door de komst van de computer? Toegegeven, veel (saai) werk is verdwenen, maar er is ook heel veel nieuw werk bij gekomen; bijvoor‐beeld in de relatief jonge ICT‐sector.

#### **Windows 8.X RT**

Wederom wordt door collega glazenbol‐ kijkers voorspeld dat het met Windows RT gedaan is. Windows 8.X RT is nooit in geweest en dat is jammer, want voor relatief weinig geld heb je een Surface RT‐tablet met een volledige Office‐ pakket; dat is toch iets anders dan je behelpen met al die pseudo‐office‐pak‐ ketten, al zal niet iedereen dit met mij eens zijn. Polaris Office 4 meegeleverd bij de 1e generatie Samsung Note 10.1, bijvoorbeeld, is een regelrechte ramp als je op documenten van anderen moet reageren. Wijzigingen worden niet bij‐ gehouden en de lay‐out blijkt veran‐ derd; geen tekstverwerker voor een docent of redacteur.

Voor studenten en zakelijk gebruikers zou de RT dé budgetoplossing moeten zijn. Toegegeven, de veel populairdere (en aanzienlijk duurdere) Pad Air is licht en kan over heel veel apps be‐ schikken. Ik heb mij laten vertellen dat, alleen al zorg‐gerelateerd, dat er 80.000 apps zijn. Maar zijn het ook de apps die je nodig hebt? Of Pages en goede Wordvervanger is, kan ik helaas niet beoordelen; daarvoor is, naast een iPad, iOS 7 nodig (en dan is Pages voor het eerst gratis op de iPad).

#### **Naast elkaar**

Windows 7 en 8 zullen komend jaar naast elkaar blijven bestaan en elkaar blijven beconcurreren. Elk zullen ze hun eigen gebruikers houden en ook Windows XP zal in 2014 nog op veel computers draaien, hoewel Microsoft de ondersteuning definitief stopzet. Groot voordeel van Windows als besturings‐ systeem is en blijft dat je programma's zonder problemen op een (micro‐)SD‐ kaartje kunt zetten. Het aantal apps is stijgende, maar loopt nog steeds achter bij Apple's iOS en Google's Android; dat zal in 2014 niet veranderen, al zullen de verschillen kleiner worden omdat, ook als de RT uit is, die apps nog steeds op alle Windows 8‐computers gebruikt kunnen worden. In die zin is er met de 'tabletten' wel een trend gezet; soft‐ ware in de vorm van apps is lastiger te kopiëren en (daardoor) aanzienlijk goedkoper.

#### **Goedkope Android‐apps**

Hybride laptops/tablets zullen in 2014 verder oprukken. Met een laptop met aanraakscherm die in een tablet ver‐ andert door het losklikken van het toet‐ senbord (waarin een accu, extra pro‐ cessor en krachtiger grafische kaart zitten) en zowel Windows (RT) 8 als An‐ droid aankunnen, heb je het beste van twee werelden. Een alternatief is een Android‐emulator die je onder Windows gebruikt. Groot voordeel van al die An‐ droid‐apps is, dat ze in de regel aan‐ zienlijk goedkoper zijn; vaak net iets goedkoper (of zelfs gratis) dan de broertjes en zusjes in de Apple‐store; daar tegenover staat dat alle apps het ook doen! Ook dat zal in 2014 naar mijn verwachting niet veranderen.

**Een warm gevoel van binnen ...** In tegenstelling tot Microsofts Windows 8.X (RT) dat zowel op een mobiele tele‐ foon, laptop, pc als tablet draait, ver‐ wacht ik niet dat er één besturings‐ systeem zal komen voor alle Apple‐ap‐ paraten. Dat is jammer. De gedachte aan een Macbook Air met loskoppelbaar toetsenbord en aanraakscherm als su‐ per iPad met drukgevoelige pen geeft mij een warm gevoel van binnen, maar zal voorlopig een wensdroom blijven. Het is te hopen dat er een tijd komt dat iOS apps voor een iPhone, iPad of iPod ooit op hun grote broers onder OS X ge‐ bruikt kunnen worden (wat in feite nu al kan, maar dan alleen voor ontwik‐ kelaars).

Dat de verkoop van 'klassieke' laptops (met vast toetsenbord en zonder aan‐

31

raakscherm) en pc's verder zal afnemen is te verwachten, omdat de hybride en ultralichte laptops/tablets verder zul‐ len oprukken. Er is echter één kanttekening en dat is de komst van de nieuwe Mac Pro, ook wel Darth Vader genoemd. Deze zwarte cilinder van Ap‐ ple is weer een juweeltje van vormge‐ ving, gecombineerd met grote rekenkracht (maar heb je die nodig?). Natuurlijk kun je daarop, zoals op alle recente Macs, via Bootcamp, Windows gebruiken.

**Apple onder vuur?** Wellicht een voorschot van de fusie tussen Apple en Microsoft die een collega‐koffiedikkijker in de nabije toekomst voorziet. Overigens verwacht ik wel dat Apple meer en meer onder vuur zal komen te liggen van kritische consumenten als hun klantonvriendelij‐ ke houding niet verandert; hun aandeel is niet voor niets aan het zakken. Het moment dat consumenten beseffen dat mooi alleen onvoldoende is, lijkt dich‐ terbij te komen, gezien het gemor van ontevreden consumenten, in met name Amerika. Ook de weer opgelaaide strijd over patenten met onder andere Sam‐ sung zal in 2014 weer handenvol geld kosten, met de consument als verliezer. Een andere interessante ontwikkeling is de Kano, het broertje van de Raspberry Pi, waarmee onder andere door het platform Ons Digitale Huis wordt geëx‐ perimenteerd. Deze Kano is aangekon‐ digd als de eerste computer‐toolkit voor iedereen (zie www.kano.me); net zo simpel als Lego.

Dat valt en staat natuurlijk met de pro‐ grammeertaal; de achilleshiel van de Raspberry Pi.

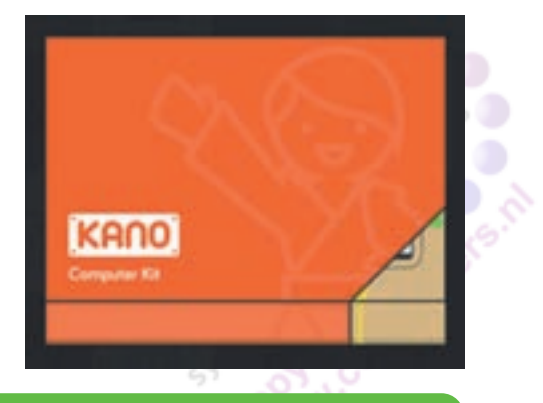

#### *Ter relativering:*

http://computerworld.nl/beveiliging/80566-de-grote-fud-lijst-met-itvoorspellingen‐van‐2014/pagina‐3

**Software**Bus

# **Boekbespreking [ICT en sociale media in onlangs verschenen fictie](http://www.CompUsers.nl)**

# Hein van Dijk

*Over computers, software, robots en internet kunt u niet alleen lezen in de SoftwareBus, ook in romans en thrillers komen ze aan de orde. Hebt u geen be‐ langstelling voor fictie dan is dit wel‐ licht een gelegenheid uw huisgenoten of vrienden op iets uit de SoftwareBus te wijzen.*

Zodra we kennismaken met nieuwe technieken, fantaseren we graag over hoe die de wereld gaan veranderen. Sommigen fantaseren over nieuwe wa‐ pens of ruimtereizen, anderen over communicatie of privacy. Sommigen zien de aangename mogelijkheden, anderen zijn bezorgd over de slechte in‐ vloeden. Kunstenaars, filmmakers en schrijvers lopen graag voorop in die fan‐ tasieën en voorzien in een behoefte. Ie‐ dereen kent de romans van Jules Verne, *1984* van George Orwell en *2001: A Space Odyssey* (schrijver Arthur Clarke en film‐ maker Stanley Kubrick). Verne droomde van de mogelijkheden die de uitvindin‐ gen uit de Industriële Revolutie boden. Orwell voorzag het misbruik van de pas uitgevonden tv (camera's en schermen). Clarke fantaseerde over de ruimtevaart, die in de jaren 60 nog in de kinderschoe‐ nen stond.

De genres in toekomstromans lopen sterk uiteen. De nadruk kan liggen op science‐fiction of op de invloed op de maatschappij. Wat dat laatste betreft is er keuze uit utopische, apocalypti‐ sche en dystopische boeken. Ook in 2013 zijn er een aantal verschenen. Ik behandel er drie.

**Super Sad True Love Story** *(Super Triest Waargebeurd Liefdesverhaal)* De flaptekst van deze toekomstroman van Gary Shteyngart, die in 2012 ver‐ scheen, maar een jaar later hier door‐ brak, luidt:

*'Amerika in de nabije toekomst. Het land is failliet en in oorlog met Venezuela. Central Park is uitgegroeid tot een getto, en iedereen loopt ver‐ plicht rond met een äppärät – een inno‐ vatief device waarmee alle persoonsgegevens – je inkomen en je gezondheidsstatus, met wie je het laatst het bed hebt gedeeld, wat je het laatst hebt gekocht tot hoe sexy je ge‐ rankt wordt – voor de hele wereld zichtbaar zijn geworden.*

*In deze wereld woont Lenny Abramov, een 38‐jarige romanticus van joodse af‐ komst, die zich weigert te conformeren aan de nieuwe tijd. Hij leest nog boeken van papier, een vreemde, stinkende bezigheid die niemand om hem heen lijkt te begrijpen – en is geobsedeerd*

*door de veel jongere en beeldschone Eunice Park die hij ontmoet tijdens een werkbezoek in Rome.*

*Eunice, een 24‐jarige van Koreaanse af‐ komst, trekt direct bij Lenny in. Niet omdat ze verliefd is, maar omdat ze niet goed weet hoe ze haar leven an‐ ders moet inrichten. En terwijl zij wor‐ stelt met haar gewelddadige vader, een bemoeizuchtige moeder en een Ame‐ rika zonder toekomstperspectieven, probeert Lenny op onhandige en klas‐ sieke wijze Eunice voor zich te winnen en haar ervan te overtuigen dat in deze maatschappij de bevoorrechten wel‐ licht het eeuwige leven hebben, maar de armen snel zullen sneuvelen. Kan liefde de planeet behoeden voor een catastrofe?'*

Tot zover de flaptekst. Het enige scien‐ ce‐fictionachtige lijkt het zogenaamde äppärät. Maar als we kijken naar de huidige smartphone i.c.m. een zoekma‐ chine en big data, dan valt dat wel mee.

Het dikke boek is humoristisch en te‐ gelijk ook beklemmend geschreven, maar soms ook saai, omdat er hele pa‐ gina's weinig gebeurt en je aan voelt komen waar het verhaal heen gaat. Om de sfeer van de äppärätwereld in enkele minuten te proeven kunt u de prachtige video Sight bekijken (http://vimeo.com/46304267).

### **The Circle** *(De Cirkel)*

De schrijver, Dave Eggers, heeft al een aantal goed ontvangen boeken op zijn naam staan. Hij haakt sterk in op de actualiteit. De Cirkel was rond de jaar‐ wisseling een bestseller. Het knap ver‐ zonnen, zeer spannende en verontrus‐ tende verhaal, speelt zich af in de zeer nabije toekomst in een bedrijf dat samengesmolten lijkt uit Facebook, Mi‐ crosoft en Google. De hoofdthema's zijn sociale media, zoekmachines en big data. Dat voor sommige geïntroduceer‐

de ICT‐zaken nog geen technische op‐ lossingen in het verschiet liggen, neem je als lezer voor lief. Het boek valt daarom niet onder de categorie science fiction. Ook de naïviteit van het hoofd‐ personage Mea Holland stoort niet. Wel ben je daarom als lezer geneigd te denken dat haar lot jou nooit zal over‐ komen. Het boek is geschreven in dezelf‐ de grappige Amerikaanse stijl als dat van Shteyngart. Ook in deze dikke pil treffen we nogal wat saaie passages aan, maar over het geheel genomen mag deze literaire thriller zeker een page‐ turner genoemd worden. De lezer mag zich ook verheugen op enkele alinea's literaire porno à la 50 Tinten Grijs. Om warm te lopen is een kort bezoek aan www.decirkel.eu zeer aan te bevelen.

#### **E‐cocon**

Hoewel E‐cocon van Lin Gnu zich in 2083‐2084 afspeelt, is ook hier nauwe‐ lijks sprake van science fiction. Deze jaren zijn gekozen omdat het liefdes‐ verhaal zich afspeelt in een wereld waarin de huidige ICT zijn maximale invloed op de maatschappij heeft doen gelden. Het is reëel om aan te nemen dat dit zeker twee generaties zal ver‐ gen. Net als De Cirkel leunt deze dystopische roman enigszins op het boek 1984. De vele dialogen in het een na laatste hoofdstuk zouden wel wat korter mogen.

E‐cocon wordt uitgegeven door de NLLGG (nllgg.nl/boeken/e‐cocon). Er is ook een link naar enkele fragmenten uit het boek. Het is nu beschikbaar in epub‐ en pdf-formaat. U kunt al wel uw belangstelling voor het papieren boek aan‐ geven; misschien binnenkort zelfs al bestellen. Wellicht wordt u afgeschrikt door het feit dat niemand er wat aan verdient – 'dat kan dus niet veel voor‐ stellen', maar u kunt zich troosten met de gedachte dat de opbrengst naar goede doelen gaat, zoals Wikipedia.

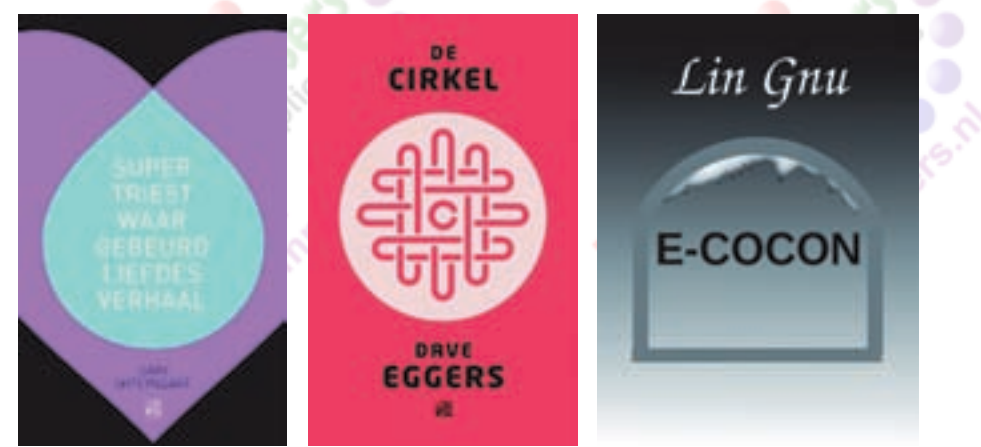